KiXtart 2010 1

# **KiXtart 2010** (version 4.51)

…It's full of scripts...

#### **Contents**

Introduction 3 What's New 3 KiXtart: Do You Care? 6 System Requirements 10 System Requirements 11 KiXtart 2010 Files 11 Installing KiXtart 11 To install KiXtart on the network 12 To install KiXtart on a client 12 Required files for Windows NT/2000/XP Clients 12 Required files for Windows 9x Clients 12 Uninstalling KiXtart 12 Updating from previous versions 12 Running KiXtart 13 Running KiXtart from a Batch File 14 Pre-tokenizing scripts 15 Locating Files 16 Troubleshooting KiXtart 16 Introduction 16 Common issues 16 Debug mode 18 Miscellaneous… 18 KiXtart and the console 18 COM automation in KiXtart 2010 19 Group-membership information. 21 General Syntax Rules 23 Block Commenting 23 Dynamic Program Variables 24 Expressions 27 KiXtart Command Reference 31

### 2 KiXtart 2010

KiXtart Function Reference 53 KiXtart Macro Reference 113 APPENDIX A: KiXtart on Windows 9x 117 Thunking and the KiXtart RPC Service 117 Choosing Where to Install the KiXtart RPC Service 117 To install the KiXtart RPC service 119 Updating the KiXtart RPC service 119 Starting the KiXtart RPC Service 120 Known Problems of KiXtart on Windows 9x 120 The 'MAP ROOT' issue. 121 Running KiXtart with Lmscript Emulation 122 APPENDIX B: Error handling 124 Where to find more information 125 Acknowledgements 126 About KiXtart 127 Disclaimer and distribution information. 127

## Introduction

KiXtart is a logon script processor and enhanced batch scripting language for computers running Windows Vista, Windows Server 2003, Windows XP, Windows 2000, Windows NT or Windows 9x in a Windows Networking environment.

The KiXtart free-format scripting language can be used to display information, set environment variables, start programs, connect to network drives, read or edit the registry change the current drive and directory and much more.

KiXtart was developed by Ruud van Velsen of Microsoft Netherlands.

## What's New

KiXtart 2010 is based on KiXtart 2001 and KiXtart 95, and is designed to be fully backward compatible. All functionality provided by KiXtart 2001 and most functionality provided by KiXtart 95 is available with KiXtart 2010.

KiXtart 2010 is a major update with various fixes and enhancements as well as a few new features. Please see the following paragraphs for a list of the fixes and new features that were added since KiXtart 2001.

Note KiXtart 2010 is provided to you as CareWare. Please see the paragraph entitled "

KiXtart: Do You Care?" for full details, and join the growing community of KiXtart CareWare supporters!

### New commands, macros

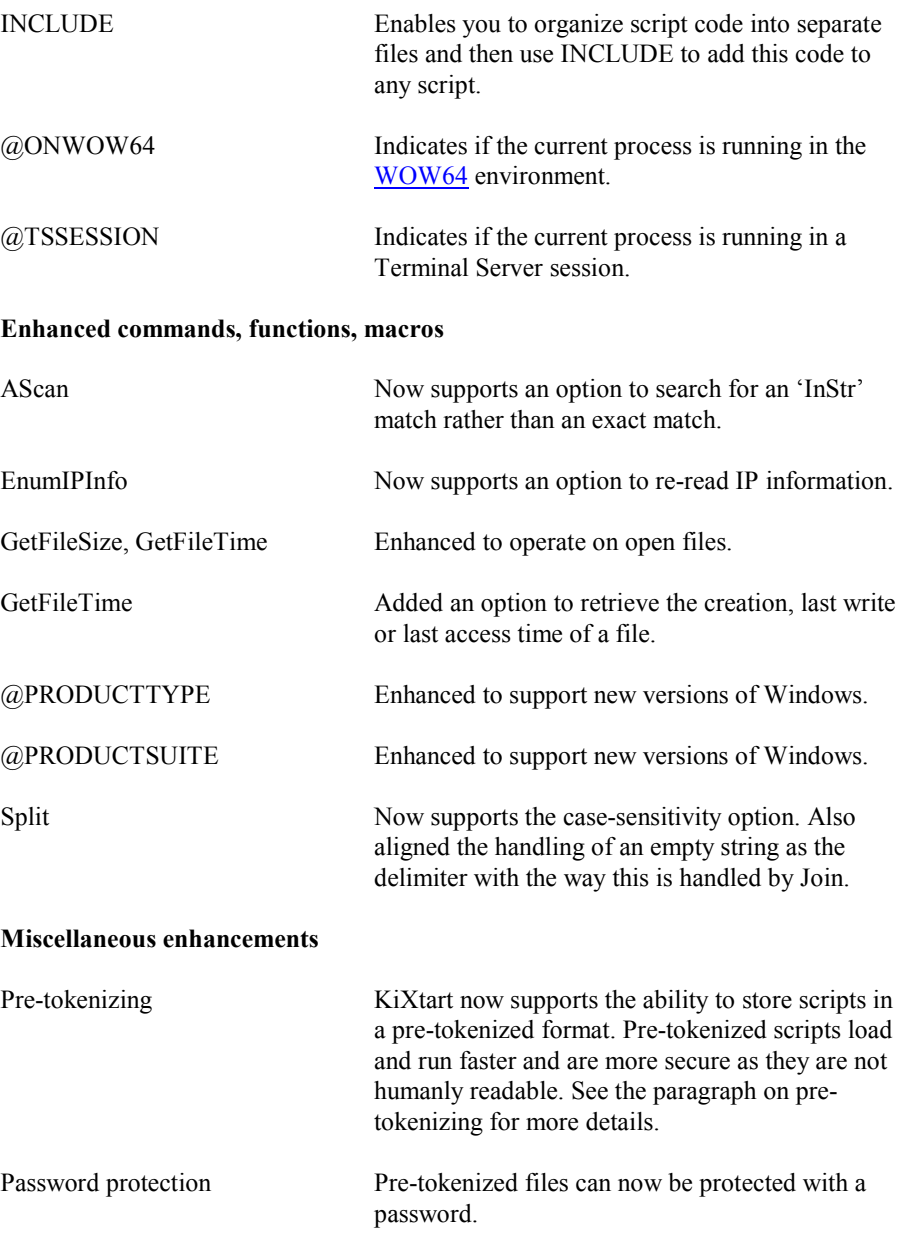

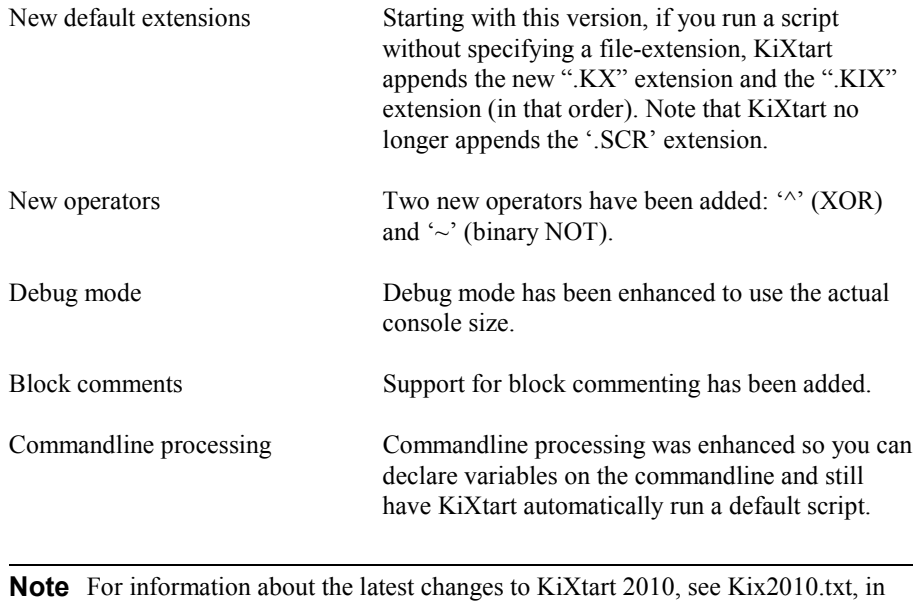

formation about the latest changes to KiXtart 2010, see Kix2010.txt, in the Kix32 subdirectory.

## KiXtart: Do You Care?

#### Introduction

KiXtart was started in 1991 as a spare time project in response to the many requests for logon scripting functionality for the Microsoft LAN Manager environment. KiXtart's simplicity, speed and lack of competition soon made it very popular with LAN Manager network administrators.

KiXtart was initially distributed as freeware through bulletin boards in Europe. Later, Internet sites picked up on KiXtart and started distribution lists, discussion forums and script archives. KiXtart was also shipped as part of several Microsoft Resource Kits. Over time, KiXtart grew, both in popularity as well as in functionality. Windows NT and Windows 95 support was added, as well as lots of new functions and features.

Today, thousands of organizations worldwide use KiXtart. Banks, insurance companies, colleges, universities, hospitals, power plants, governmental organizations, IT companies, car manufacturers, oil companies, aerospace industries, publishers, amusement parks, broadcasting companies, and numerous other types of organizations around the globe make daily use of KiXtart to configure workstations, install software, and perform many other scripting tasks.

KiXtart has also become a hot topic on various Internet discussion forums, with many enthusiastic participants sharing tips, tricks and scripts.

Over the years, many people have asked when KiXtart would be commercialized. In fact, requests for pricing and licensing information on KiXtart are quite common.

If nothing else, all of this proves that KiXtart has a value.

Rather than commercializing KiXtart, I would like to turn its value into something truly positive. Specifically, I would like to use its value to help people who absolutely need and deserve our support: the people of Nepal.

As part of this initiative, KiXtart 2010 is provided to you as so-called CareWare. Exactly what this means is detailed in the following paragraphs. Please read the information carefully and support the KiXtart CareWare initiative!

#### What is CareWare?

CareWare is a variant on shareware and freeware. It is sometimes also known as 'charityware', 'donationware', 'helpware' or 'goodware', and is copyrighted software that you are allowed to use at no charge in return for a donation to specified charity/ies or to a charity of the users' choice.

KiXtart CareWare can be downloaded, installed and evaluated at no charge. If you continue using KiXtart, you are kindly requested to make a donation to a non-profit charitable organization. A list of preferred charities is provided below.

#### How much should we donate?

The answer to this question is in your heart. The donation amount should reflect your perception of the value of KiXtart for your organization. The suggested minimum donation amount is fifty US dollars (\$50) per organization/company using KiXtart. Please consider that CareWare is not about making money, but about sharing with and caring for other people.

#### Making a donation is more important than the actual amount of the donation.

Note that in many countries, charitable donations to officially registered charities are tax deductible, so you may be able to donate more than you think!

#### Who should we donate to?

The following non-profit, charitable organizations that support the people in Nepal are preferred:

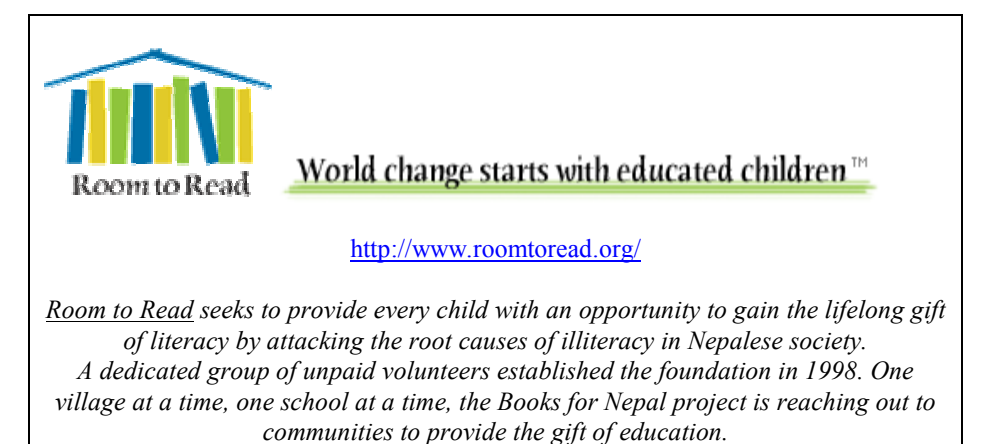

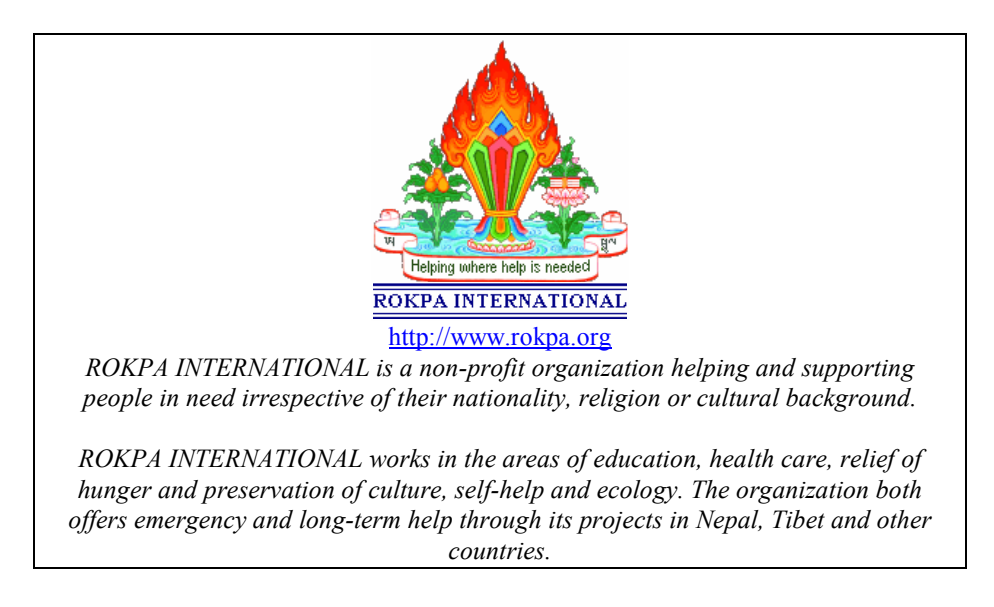

If, for whatever reason, you can not donate to these particular organizations, you are kindly requested to donate to Unicef instead:

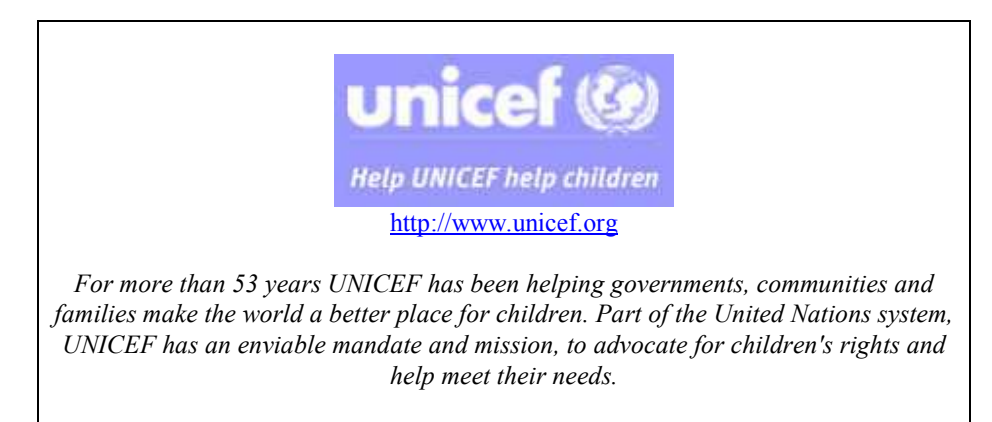

Note: more details on these organizations can be found in the **GuideStar** directory.

#### Why Nepal?

When I first visited Nepal in 1999, I became enchanted with its magnificent beauty and its kind and hospitable people. At the same time, I was stunned by the poverty.

Nepal, home of Mount Everest, is one of the poorest countries in the world in relative as well as absolute terms. More than half of the population lives below the poverty line and 53% of the people live on less than US\$ 1 per day. Nepal has few natural resources apart from its beauty and hardworking people. Life expectancy is very low,

and illiteracy affects more than 50% of the children. Education, medication, and even basic things such as clean water are a luxury in large parts of Nepal. Malnutrition is another widespread problem: everyday, a Nepali child goes blind for want of vitamin A, something that can be prevented by a medicine costing less than ten cents.

#### What do I get in return?

Of course, the whole concept of CareWare is about giving, not receiving. However, making a donation on behalf of KiXtart provides the following benefits:

- People elsewhere in the world benefit from your support.
- You get to feel good about using KiXtart.
- You motivate continued development of KiXtart.

Additionally, if you choose to register your donation, you will be kept up to date on KiXtart developments, and your (company) name can be included on the list of KiXtart CareWare sponsors. See below for details on how to register your donation.

#### How should we make a donation?

To make a donation, simply select the organization you would like to support, determine the amount you can donate, and use one of the donation methods supported by the organization.

When you make a donation, please include a reference to "KiXtart 2010".

Optionally, you can also register your donation by forwarding the confirmation email you send to or receive from the charitable organization to **kixtart2001@hotmail.com** or ruudv@microsoft.com.

#### I can't make a donation to charity!

If you are not able to donate money to any charity, for whatever reason, I would appreciate it if you could let me know why. Understanding what the problem with making a donation is will enable me to improve the KiXtart CareWare process.

#### I don't care…

That is entirely your prerogative. The KiXtart CareWare initiative is based on your voluntary cooperation. KiXtart has no built-in registration process or license checks.

Please carefully consider the value of KiXtart to you and your organization, and reconsider making a donation. Your support will be greatly appreciated, by me, and more importantly, by the organizations you donate to and the people they support. Join the growing number of KiXtart CareWare supporters today!

## CareWare works!

Over the years, many of you have supported the KiXtart CareWare initiative and have donated to various organizations worldwide. In particular, your support has enabled Room-to-Read to build a school in Nepal exclusively funded by donations of KiXtart users! Additionally, Room-to-Read has used your support to create much needed children's reading books in the Nepali language. Please see Room-to-Read Local Language Publications for more information on these exciting real world results.

CareWare actually works; if you already support the initiative, please accept my sincerest thanks for your support. If you haven't made a donation yet, please take a few moments and start supporting the KiXtart CareWare initiative today!

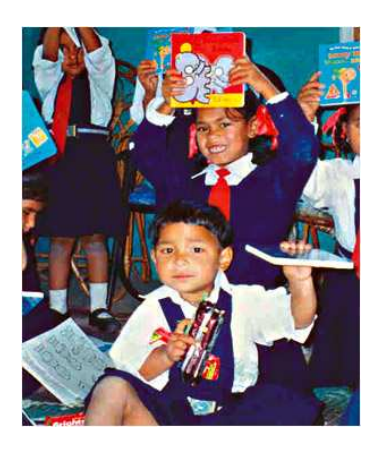

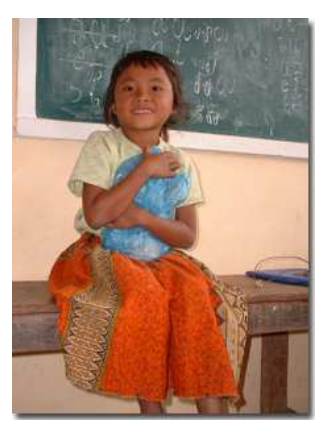

# System Requirements

KiXtart 2010 is supported on systems with an Intel 80486 or better microprocessor systems running Windows Server 2003, Windows XP, Windows 2000, Windows NT 3.x/4.x, or any version of Windows 95, Windows 98 or Windows Millennium (referred to in this document as Windows 9x).

KiXtart is also available for the MS-DOS platform. Please check the following Web locations for the latest versions available: http://kixtart.org http://www.scriptlogic.com/kixtart http://kixhelp.com

# KiXtart 2010 Files

The KiXtart 2010 zipfile contains the following files.

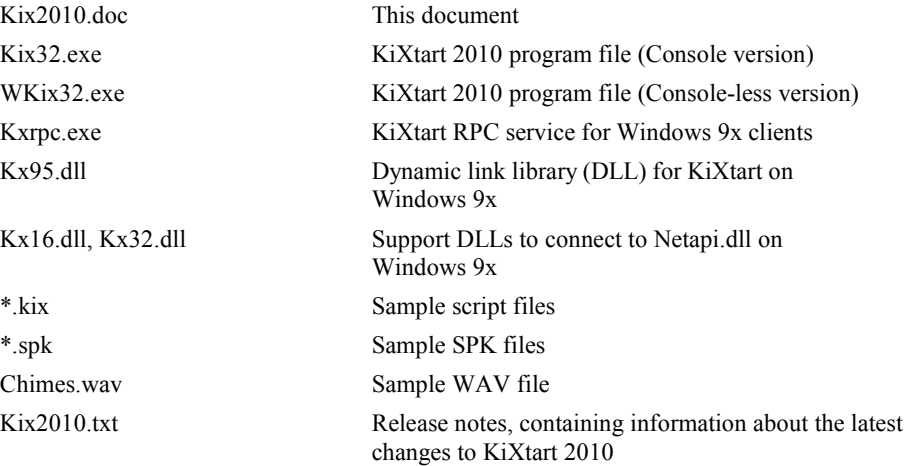

# Installing KiXtart

KiXtart consists of five executable components:

- Kix32.exe (or Wkix32.exe), the main program file
- Kx16.dll, a 16-bit DLL used to connect to Netapi.dll on Windows 9x clients
- Kx32.dll, a 32-bit DLL used to connect to Netapi.dll on Windows 9x clients
- Kxrpc.exe, a Windows NT service to support Windows 9x clients
- Kx95.dll, a 32-bit dynamic link library (DLL) used by Windows 9x clients to connect to the KiXtart RPC service

All executable components can be installed on and run from the network or from the local hard disk of the client systems.

## To install KiXtart on the network

To install KiXtart on the network, copy the required files to the NETLOGON share of the logonserver(s).

## To install KiXtart on a client

To install KiXtart on a client, copy the required files to a directory on the local hard disk. Optionally, the dynamic link libraries (DLLs) can be copied to the windows or the windows\system directory.

## Required files for Windows NT/2000/XP Clients

Windows NT or higher clients need only install Kix32.exe.

## Required files for Windows 9x Clients

Windows 9x clients must install both Kix32.exe and two dynamic-link libraries (DLLs) called KX16.DLL and KX32.DLL.

If Windows 9x clients are to communicate with the KiXtart RPC service, an additional DLL, called KX95.DLL, should also be installed. Please see the separate paragraph on the KiXtart RPC service for full details.

**Note** KX95.DLL should only be installed if the KiXtart RPC service will be used.

Without the KiXtart RPC service, KX95.DLL will generate unnecessary network traffic and delay the start of KiXtart.

## Uninstalling KiXtart

To uninstall KiXtart, simply delete the executable components and scripts.

The KiXtart RPC service can be removed at the command prompt by typing the following command:

KXRPC –remove

## Updating from previous versions

To update KiXtart for Windows NT or higher clients, replace KIX32.EXE.

To update KiXtart for Windows 9x clients, make sure to replace all components: KIX32.EXE, KX32.DLL and KX16.DLL. If the KiXtart RPC service is used, make sure to also replace KX95.DLL and KXRPC.EXE.

Note Failing to replace all the components can cause unexpected behavior. As a precaution, KiXtart checks for the correct components and will report an error in KIXTART.LOG if it finds an outdated component.

To update the KiXtart RPC service, stop the service (NET STOP KXRPC), replace KXRPC.EXE and restart the service.

## Running KiXtart

KiXtart can be run manually or automatically during the logon sequence.

#### To run KiXtart manually

• At the command prompt, type the following command: kix32

By default, KiXtart automatically looks for a personal script for the current user ("Username.KIX"). If it does not find one, it looks for the default script, "KIXTART.KIX". You can override this behavior by specifying one or more scripts after Kix32.exe on the commandline.

Note The global state of KiXtart is maintained as long as the KiXtart process runs. This means that if you specify multiple scripts on the commandline, any global variables and user-defined functions you have defined in a script will also be available to any subsequent scripts.

#### Default extensions

If you do not include an extension with a scriptname, KiXtart attempts to use two default extensions: ".KX" and ".KIX". Note that KiXtart 2010 no longer uses the ".SCR" extension.

KiXtart also supports declaring variables at the command prompt, as demonstrated in the following example:

#### kix32 Demo.kix \$Key=HKEY\_LOCAL\_MACHINE\Software

For information about valid variable names and values, see "Dynamic Program Variables" later in this document.

KiXtart supports the following commandline switches:

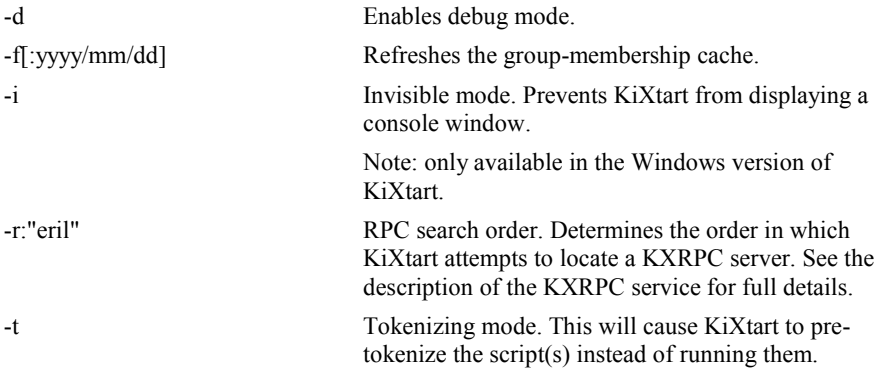

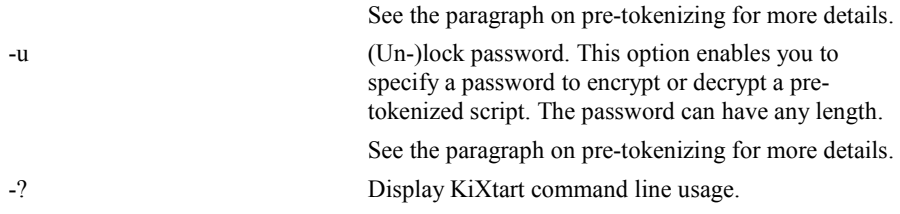

#### To run Kix32.exe automatically when a user logs on

On Windows 2000/XP:

- 1. Open Users and Computers and select the user.
- 2. Right-Click, select Properties, and then select the Profile tab.
- 3. In the Logon Script box, type "Kix32".

On Windows NT:

- 1. In User Manager, select the user.
- 2. On the File menu, click Properties, and then click Profile.
- 3. In the Logon Script Name box, type "Kix32".

Note For Windows 9x clients, do not specify a KiXtart script in the Logon Script Name box in the User Environment Profile dialog box in User Manager. To specify a script for Windows 9x clients, use a batch file as the logon script, and start KiXtart from the batch file.

## Running KiXtart from a Batch File

Kix32.exe can be run from a batch file that is used as the logon script for the user. For example, if Kix32.exe is in the root directory of the NETLOGON share, the batch file might contain the following commands:

```
@ECHO OFF 
%0\..\Kix32.exe
```
**Note** Use of the syntax  $\%0\ldots$  is discussed in *Knowledge Base* article Q121387.

If Kix32.exe was installed on the client's local hard disk, you must refer to the local directory, for example: C:\Kixtart\Kix32.exe.

On computers running Windows 9x, KiXtart can also be started by using Lmscript emulation. For more information, see "Running KiXtart with Lmscript Emulation" later in this document.

## Pre-tokenizing scripts

KiXtart 2010 provides an option to pre-tokenize scripts. This feature takes a regular, clear text script, converts it to so-called 'tokens' and stores the result as a new file. Tokenized scripts are smaller and can be processed faster than clear text scripts. Additionally, tokenized scripts are encrypted and contain a signature to protect against accidental changes in the script. These features provide a level of security unavailable with clear text scripts.

**Note** The level of security provided by tokenizing a script qualifies as 'obsfucation'. In practical terms this means that tokenized scripts are perfectly safe from

attempts at viewing or changing them by regular end users. However, tokenized scripts are not safe from attacks by people with enough time and determination on their side. As a rule, you should never store any valuable or sensitive data, such as administrative passwords, in scripts (including tokenized scripts).

Additional protection of scripts can be achieved by using the password-protection option. Scripts that have been protected with a password can only be used by specifying the correct password on the KiXtart commandline.

To pre-tokenize a script, simply specify the '/t' option on the commandline:

```
KIX32 demo.kix /t
```
To pre-tokenize a script and protect it with a password, combine the '/t' option with the '/u' option on the commandline:

KIX32 demo.kix /t /u=YourSecretPassword

Tokenized scripts are stored using the original filename appended with the ".kx" extension. The example above would produce a file with the name "demo.kx".

Using the INCLUDE statement you can combine multiple scripts into a single pretokenized script.

Tokenized scripts can be run from the KiXtart commandline as well as by using the CALL command. Note however, that CALL cannot be used to run tokenized files have been protected with a password.

Note KiXtart does not provide a way to convert pre-tokenized scripts back into clear text scripts. If you use the pre-tokenizing feature, always make sure to maintain copies of the original source scripts.

## Locating Files

During the logon sequence, KiXtart automatically tries to locate all files that it is asked to open (SPK, WAV, TXT, and so on) by searching for them first on the NETLOGON drive, then on the drive where KiXtart was started from, and finally in the current directory. This behavior can be overridden by prepending the filename with a drive letter or a UNC path.

For example, the following command: play file "Jbond.spk" causes KiXtart to search for Jbond.spk on the NETLOGON share, in the KiXtart startup directory, and in the current directory.

If this command is used: play file "C:Jbond.spk" KiXtart searches for Jbond.spk only in the current directory of the C drive.

Note that functions built on native Windows API's such as ReadProfileString and WriteProfileString use a different algorithm for locating files, and will search the directory into which Windows was installed if no searchpath was specified.

# Troubleshooting KiXtart

## Introduction

KiXtart provides extensive logging of system errors, such as failure to locate support DLLs, failure to connect to the RPC service, and so on. On computers running Windows NT, these errors are logged in the system event log. On computers running Windows 9x, the errors are logged in a text file named Kixtart.log, which is stored in the Temp or Windows directory.

Note KiXtart supports the new automatic DrWatson functionality of Windows XP. If you encounter an exception error with KiXtart, and the DrWatson dialog is displayed, please do select the 'Send Report' option. Doing so will greatly help with the research and resolution of any issues in KiXtart.

## Common issues

The following table describes the most common problems encountered by KiXtart.

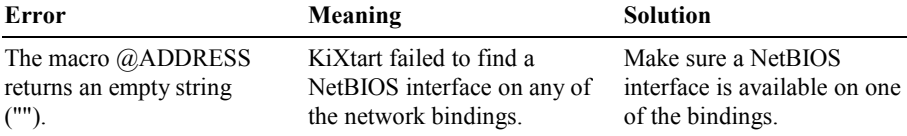

## KiXtart 2010 17

The macro @FULLNAME returns an empty string (""). KiXtart cannot retrieve the network information. On Windows NT, make sure the Workstation service is running. On Windows 9x, make sure that the support DLLs are available. Also check the event log or kixtart.log for any errors. KiXtart does not recognize certain commands. Although KiXtart is a freeformat language, some literals, such server names that contain a hyphen (-), can cause errors. Enclose literals in quotation marks. Errors such as "Label not found" or "Unknown command" appear in an otherwise faultless script. There is probably an unmatched quotation mark or similar error somewhere in the script. Proofread your script. Failed to initialize RASMAN.DLL. Caused by a 'halfinstallation' of the RAS client software. Installation either wasn't completed, or the uninstallation left RASAPI32.DLL on the system. Remove RASAPI32.DLL from the system, or complete the installation of the RAS client. Application error c0000006H / 'IN\_PAGE\_ERROR' / 'SWAP\_ERROR' or an Invalid Page Fault is generated intermittently. The operating system has failed to read code from executable file(s) because the KiXtart startup drive has become unavailable. Make sure that you do not, in any way, disconnect or re-redirect the drive from which KIX32.EXE was started. Also, these faults can be caused by antivirus software. If you use antivirus software, make sure you are using the latest version and if the problem persists, test if disabling the antivirus software solves the problem. Lastly, if you are using the Windows version of KiXtart (WKIX32.EXE) in a batchfile, please make sure to run it using the START command with the /W and /B options.

Tip To include quotation marks in a string, either use the CHR function, or enclose

the entire string in quotation marks. For example,

```
"String with a quote (') in it." 
or: 
"String with a double quote " + Chr(34) + " in it."
```
## Debug mode

KiXtart provides a basic debug facility. In debug mode, a script can be executed statement by statement, the value of variables or macros can be displayed, and you can execute arbitrary script commands. To run a script in debug mode, specify '/d' on the command line. Alternatively, you can enter and leave debug mode anywhere in a script using the DEBUG ON and DEBUG OFF commands.

Note: debug mode can be completely disabled from within a script using SetOption( "DisableDebugging", "On").

In debug mode, the top line of the screen is used to display the current line in the script starting at the current statement. Optionally, the second line of the screen is used to display the value of a specific variable or macro.

In debug mode, the following keys are available to control script execution:

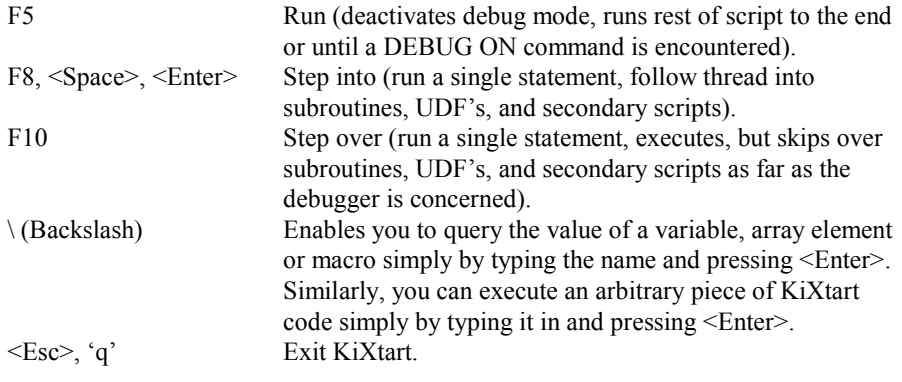

# Miscellaneous…

## KiXtart and the console

KiXtart is provided in two 'flavors': the standard console-based version and a Windows version. The Windows version will only display a console if and when any output is sent to the screen. If desired, this behavior can be overridden using the /I (Invisible) commandline option.

Note By default, the Windows version of KiXtart runs as an asynchronous process. This means that if you start WKIX32.EXE from a batchfile, the batchfile will not wait for KiXtart to exit and will continue processing. This behavior can cause problems if KiXtart is being used as part of the logon process, especially on Windows 9x clients. To prevent these problems, WKIX32.EXE should be started from a batchfile using the START command with the wait option, e.g.: "START /W WKIX32.EXE". Optionally, on Windows NT or higher, you can also specify the /B option with the START command, to prevent the creation of an additional window.

The console version behaves exactly like KiXtart 95, and will automatically cause a console window to be created upon startup.

## COM automation in KiXtart 2010

COM Automation is a way for applications (such as Word and Excel) to expose functionality to other applications, including scripting languages such as KiXtart. This provides an easy way to access properties and call methods of other applications from within a script.

Note: the new COM automation support in KiXtart 2010 replaces the OLE functions in previous versions of KiXtart.

## Creating a Reference to a COM Object

A reference to a COM object can be created by assigning the return value of the CreateObject or GetObject function to a variable:

```
$Object = CreateObject("WScript.Shell") 
$ExcelSheet = CreateObject("Excel.Sheet") 
$Root = GetObject("LDAP://RootDse")
```
## Releasing an Object

Object references are automatically released if and when a variable becomes out of scope. To explicitly release an object reference, simply assign the value 0 (zero) to the variable holding the object handle:

 $$Object = 0$ 

## Using an Object's Properties and Methods

You can use the *object.property* syntax to set and return an object's property values or the object.method syntax to use methods on the object. For example, you could set the Caption property of the Application object as follows:

\$xlApp = CreateObject("Excel.Application")

\$xlApp.Caption = "MyFirstObject"

You could call the Quit method of the Microsoft Excel Application object like this:

\$xlApp.Quit

In general, it is a good idea to be as specific as possible when referring to methods or properties of objects defined by other applications or projects.

### Default Properties

Some objects support a default property or method. KiXtart provides limited support for reading of default properties within string or numeric expressions. Default properties are not supported when assigning an object reference to a variable. KiXtart also does not support setting the value of default properties.

Sample 1: accessing a default property in an expression:

\$XL = CreateObject("EXCEL.Application") ? SubStr(\$XL,1,10) ; will display 'Microsoft'

Sample 2: assigning an object reference to a variable:

```
$XL = CreateObject("EXCEL.Application") 
                           ; Assigns reference to $XL
```
Note Use of default properties is discouraged as it makes scripts harder to read and error-prone.

### COM Automation Samples

The following three sample scripts demonstrate just a few of the ways in which COM automation can be used in KiXtart scripts. Please consult the Microsoft Developer Network (MSDN) for more information on the many possibilities of COM automation.

Sample 1: script using COM automation and Active Directory Services Interface (ADSI) to retrieve various global properties of an LDAP server:

```
$root = GetObject("LDAP://RootDSE") 
$root.GetInfo 
? "ADSPath: " + $root.ADSPath 
? "GUID : " + $root.GUID<br>? "Name : " + $root.Name
             : " + $root.Name
? "Parent : " + $root.Parent<br>? "DNC : " + $root.defaul
            : " + $root.defaultNamingContext
```
Sample 2: script using COM automation and Windows Management Instrumentation (WMI) to enumerate the logical disks of the local system:

```
$Drives = GetObject("winmgmts:").ExecQuery("select 
Name, DriveType from Win32 LogicalDisk")
if @error <> 0 
    ? @error + " / " @serror 
else 
    for each $Drive in $Drives 
        ? $Drive.Name 
    next 
endif
```
Sample 3: script demonstrating how to start Excel and add data to a worksheet:

```
$oXL = CreateObject("EXCEL.application") 
if @error = 0 
   $oXL.Visible = 1 ; make Excel visible to the user
    $Rc = $oXL.Workbooks.Add ; add a new workbook 
    $array = "Order #", "Amount", "Tax" 
    $oXL.Range("A1:C1").Value = $array ;add some columns 
   For $i = 0 To 19
       $oXL.Cells(($i+2),1).Value = "ORD" + ($i + 1000) 
       $oXL.Cells(($i+2),2).Value = rnd() / 100 
    Next 
    ;Fill the last column with a formula to compute the 
sales tax. 
   $oXL.Range("C2").Resize(20, 1).Formula = "=B2*0.07" ;Format the worksheet 
    $oXL.Range("A1:C1").Font.Bold = 1 
    $Rc = $oXL.Range("A1:C1").EntireColumn.AutoFit 
    $oXL.UserControl = 1 
else 
    ? @error + " / " @serror 
endif
```
## Group-membership information.

### Introduction.

KiXtart provides functions to test or enumerate the group-membership of the current user (specifically: InGroup() and EnumGroup()). These functions operate on an inmemory list of groups the user is a member of. This list is filled once during every KiXtart session (in other words: once every time you run KIX32.EXE).

Previous versions of KiXtart always queried the logonserver for the group-membership information. This provided information on both local and global groups in the logondomain. KiXtart retrieves group-membership information using the security token of the current user. The benefit of the new method is that KiXtart can now support universal groups as well as nested global groups.

Note Because a security token is created during the logon of a user and does not change while that user is logged on, changes to the user's group-membership are not visible to KiXtart until the next time the user logs on.

### Group-membership information cache.

As both methods of retrieving the group-membership are relatively costly in terms of network traffic and process time the latest update of KiXtart caches the groupmembership information in the registry. This means that once the cache is filled, subsequent runs of KIX32.EXE will require much less time to retrieve the groupmembership information.

The group-membership cache is stored in the registry hive of the current user and contains security-identifier-to-groupname mappings. Changes to a user's groupmembership are automatically handled by KiXtart during the next logon.

Note If an existing group is renamed, that change will not be visible to KiXtart until the next time the token-cache is refreshed.

The cache is automatically refreshed every 30 days.

A refresh of the cache can also be forced using the new '/f' commandline option:

KIX32 <yourscript> /f

Optionally, you can include a date, indicating how old the cache must be for it to be refreshed:

KIX32 <yourscript> /f:2001/12/31

Note The group-membership cache feature of KiXtart is only available on Windows NT or higher.

# General Syntax Rules

KiXtart is a free-format scripting language. The language is case-insensitive. This means that

```
IF @PRIV="ADMIN" DISPLAY "ADMIN.TXT" ELSE DISPLAY "USER.TXT" 
ENDIF
```
#### is equivalent to

If @PRIV = "ADMIN" Display "ADMIN.TXT" Else Display "USER.TXT" Endif

When using KiXtart, note the following rules:

- Strings can contain any characters, except the \0 (NULL) and \x1a (end of file) characters.
- Script commands should be separated by white space—that is, any combination of spaces, tabs, or new line characters.
- Strings must be enclosed in quotation marks. For example: 'String with a dash  $(-)$  in it.' ; String with a dash  $(-)$  in it.

# Block Commenting

A "comment" is a sequence of characters beginning with a forward slash/asterisk combination (/\*) that is treated as a single white-space character by KiXtart and is otherwise ignored. A comment can include any combination of characters from the representable character set, including newline characters, but excluding the "end comment" delimiter (\*/).Comments can occupy more than one line but cannot be nested. Comments can appear anywhere a white-space character is allowed. The compiler ignores the characters in the comment.

Use comments to document your code. This example is a comment accepted by the compiler:

```
/* Comments can contain keywords such as 
    for and while without generating errors. */
```
Comments can appear on the same line as a code statement:

```
? "Hello" /* Comments can go here */
```
## Dynamic Program Variables

### Introduction

In KiXtart, variables are used to temporarily store values during the execution of a script. Variables have a name (the word you use to refer to the value the variable contains) a type (which determines the kind of data the variable can store) and a scope (which determines where in the script you can reference the variable). You can think of a variable as a placeholder in memory for an unknown value.

#### Storing data in variables

Variables can be assigned a particular value by using an assignment statement:

```
$Variable = 10
```
or by using a GET or GETS statement :

GET \$Variable

Optionally, variables can be created and assigned a value on the commandline with which KiXtart is started. To do this, type the variable name followed by an equal sign (=) and the value the variable should have. For example:

KIX32 Demo.kix \$Key=Value

**Note** On the commandline, do not include spaces between the equal sign  $(=)$  and the value. If you want to specify a value that contains spaces, enclose it in quotation marks (for example, KIX32 Demo.kix \$Key="Hi there").

### Declaring Variables

To declare a variable is to tell the program about it in advance. You declare a variable with the Dim or the Global statement, supplying a name for the variable:

DIM variablename

Variables declared with the Dim statement exist only as long as the script segment in which the Dim statement was used is executing. When the script segment completes, the variable, and its value, disappear. Variables declared with the Global statement exist during the entire KiXtart session.

A variable name:

- Can't contain operator characters  $(+,-,*,/,\&,<,=)$
- Can't contain a period
- Must be unique within the same *scope*, which is the range from which the variable can be referenced in a script, or script segment.

**Note** You can use the same name for variables in different scopes, and if you do, you will only be able to reference the variable in the current scope. Please see the example below for more details:

```
\text{SVar} = 10IF InGroup( "Admins" ) 
  DIM $Var (b) ; local variable with same name
  $Var = 20 ? $Var ; this will display '20' 
ENDIF 
? $Var ; this will display '10'
```
## Implicit declaration

By default, variables do not have to be declared before they can be used. You can implicitly declare them simply by assigning a value to them. Note that all variables that are declared in this way have a global scope (see below for details on scope).

Optionally, implicit declaration can be disabled using the Explicit option (see the SetOption for details). If implicit declaration is disabled, all variables must be explicitly declared before they can be used.

### Scope of variables

Depending on how and where they are declared, variables can have a local or a global scope. Variables with a global scope are visible anywhere in any script during the entire KiXtart session. Variables with a local scope are only visible to the script or script segment in which they were created.

Examples:

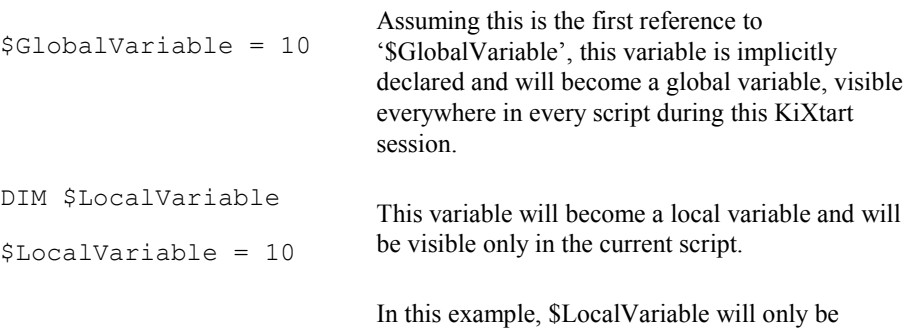

```
IF $X = 1 
    DIM $LocalVariable 
     $LocalVariable = 10 
ENDIF 
                                visible inside the IF statement. 
GOSUB Demo 
EXIT 1 
:Demo 
DIM $LocalVariable 
$LocalVariable = 10 
RETURN 
                                In this example, $LocalVariable will only be 
                                visible inside the subroutine 'Demo'.
```
## Variable types

In KiXtart, variables are always of one fundamental data type: Variant. The current implementation of KiXtart uses three types of variants: long integers, doubles (8-byte floating point numbers) and strings. A variant of type string can contain up to 32,000 characters. Integer variables can contain any value between  $2,147,483,648$  and 2,147,483,647. The type of a variable is automatically changed to the result of the expression that is assigned to it. This means that if you assign a string to a variable containing an integer, the type of the variable is changed to a string.

There is no limit to the number of variables that can be defined, other than the amount of memory available to KiXtart.

Note that KiXtart can handle other types of variants, such as Booleans, Bytes, etc. KiXtart itself does not create these types, but they may be returned by other programs via COM automation. If any of these types of variants is used in an expression, it will be converted to the appropriate type before the expression is evaluated.

#### Arrays

KiXtart supports arrays with up to 60 dimensions. Arrays allow you to refer to a series of variables by the same name and to use a number (an index) to tell them apart. This helps you create smaller and simpler code in many situations, because you can set up loops that deal efficiently with any number of cases by using the index number. Arrays have both upper and lower bounds, and the elements of the array are contiguous within those bounds. Because KiXtart allocates space for each index number, avoid declaring an array larger than necessary.

When declaring an array, follow the array name by the upper bound in square brackets. The upper bound cannot exceed 2,147,483,647. Arrays can be declared with zero elements:

Examples:

```
Dim $Counters[14] ; explicit declaration
Dim $Sums[20,3] ; explicit declaration
$NewArray = 10,20,30 ; implicit declaration
$Array = "A1","B2","C3" ; implicit declaration 
Dim $MyArray[]
```
The first declaration creates an array with 15 elements, with index numbers running from 0 to 14. The second creates a two dimensional array of 21 by 4 elements. The third and fourth declarations create arrays with 3 elements, with index numbers running from 0 to 2. The fifth declaration creates an array with zero elements.

Arrays always have type variant.

Note Unlike regular variables, arrays can not be used *inside* strings and can not be assigned a value on the commandline.

## Expressions

KiXtart supports three types of expressions: string, integer and double. A string expression can consist of any combination of the following:

- Literals (a sequence of characters enclosed in quotation marks)
- Functions that return a string
- Object references
- Plus signs (+), which indicate concatenated sub-expressions

Integer and double expressions can consist of any combination of:

- Sub-expressions
- Numeric values (in decimal, hexadecimal or floating point notation, see below for details)
- Functions that return a numeric value
- Object references
- Numeric operators  $(+, -, *, /, \text{mod}, \&, )$

Decimal notation:

[-|+]<digits>

Hexadecimal notation: [-|+]<&digits>

#### Floating point notation: [-|+]<digits.>[digits][e<exponent>]

KiXtart support the following numeric operators:

- + Used to sum two numbers.
- Used to find the difference between two numbers or to indicate the negative value of a numeric expression.
- \* Used to multiply two numbers.
- / Used to divide two numbers and return an integer result.
- mod Used to divide two numbers and return only the remainder.
- & Performs a bitwise mathematical AND operation on two numbers.
- Performs a bitwise mathematical OR operation on two numbers.
- $\wedge$  Performs a bitwise mathematical XOR operation on two numbers.
- $\sim$  Performs a bitwise mathematical negation operation on a number.

To specify a number in hexadecimal notation, prepend it with an ampersand ('&').

Both string and numeric expressions can contain the following conditional and logical operators:

- $\bullet$  < less than
- $\bullet$  > greater than
- $\bullet$  = equal (case insensitive)
- $\bullet \leq$  not equal
- $\leq$  less than or equal
- $\ge$  greater than or equal
- $\bullet =$  equal (case sensitive)
- Not
- And
- Or

A string expression can contain up to 32,000 characters. Any macros, or references to environment strings within a string (e.g.: "String with the macro @USERID in it.") are resolved before the string is evaluated.

By default, references to variables inside strings (e.g.: "String with a \$Var in it.") are also resolved before the string is displayed. The only exceptions to this rule are arrays and object references, which can not be used inside strings. To use arrays or object references in combination with strings, you have to use concatenation. Note that you can disable resolving of variables or macros inside strings by using the NoVarsInStrings or NoMacrosInStrings options (see SetOption for full details).

**Note** The characters  $\mathbf{a}$ ,  $\mathbf{v}_0$ , or **\$** are normally used to indicate macros, environment strings, or variables. If you want to use these characters in a string, use  $\omega(\mathbf{a}), \mathbf{v}_0, \mathbf{v}_0$ , or \$\$.

The following examples show the correct use of expressions in KiXtart:

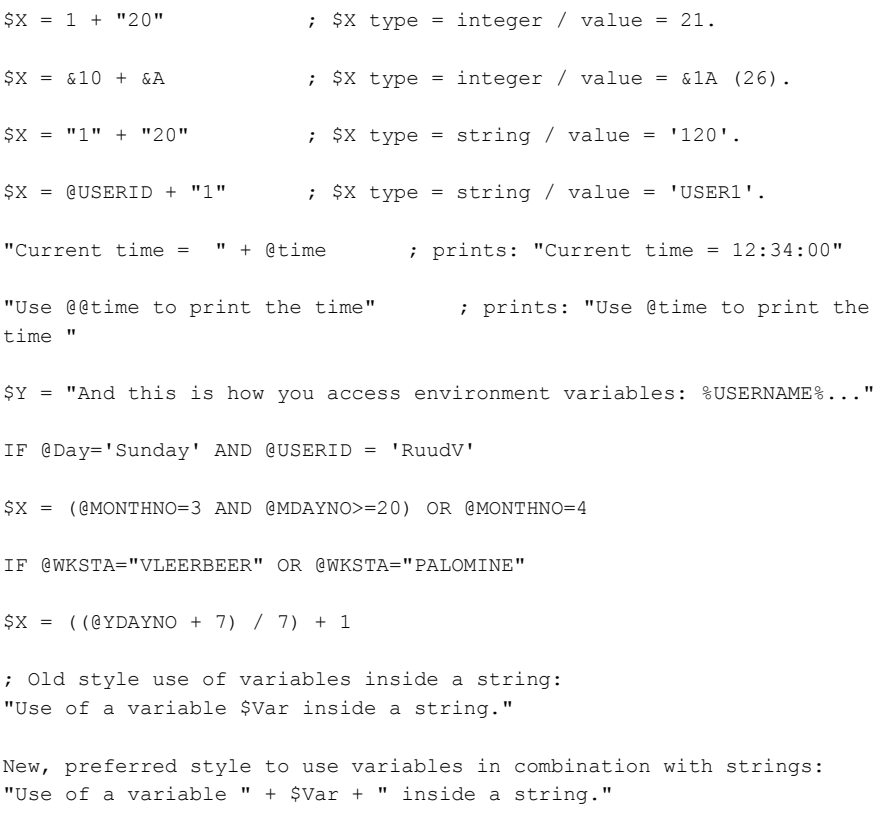

Strings in the script are displayed on the screen in the current character size starting from the current cursor position. For information about character size, see the BIG and SMALL commands.

A string can be enclosed in single or double quotation marks. To specify quotation marks in a string, either use the CHR function or enclose the entire string in the

opposite type of quotation marks — .that is, if you want to include single quotation marks in a string, enclose the string in double quotation marks, and vice versa.

The following examples show the correct use of string expressions in KiXtart:

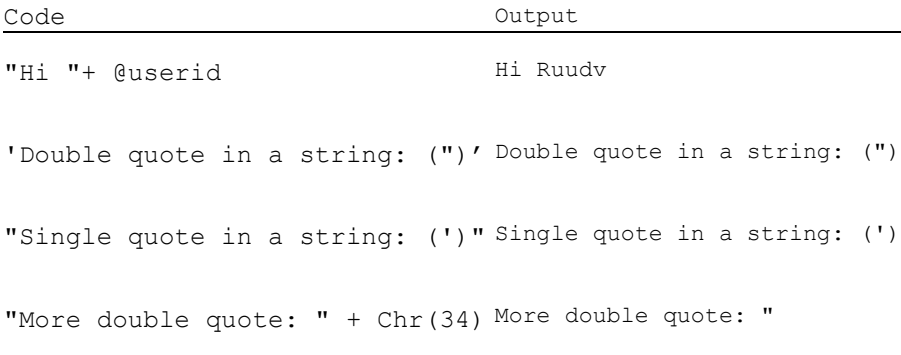

KiXtart determines the type of the expression from the first element of the expression.

## Operator precedence

When several operations occur in an expression, KiXtart evaluates and resolves each part of the expression in a predetermined order. This predetermined order is known as operator precedence.

Parentheses can be used to override the order of precedence and force some parts of an expression to be evaluated before other parts. Operations within parentheses are always performed before those outside the parentheses. Within parentheses standard operator precedence is maintained.

The precedence of operators affects the grouping and evaluation of operands in expressions. Expressions with higher-precedence operators are evaluated first.

The following table summarizes the precedence of the supported operators, listing them in order of precedence from highest to lowest. Where several operators appear together, they have equal precedence and are evaluated from left to right.

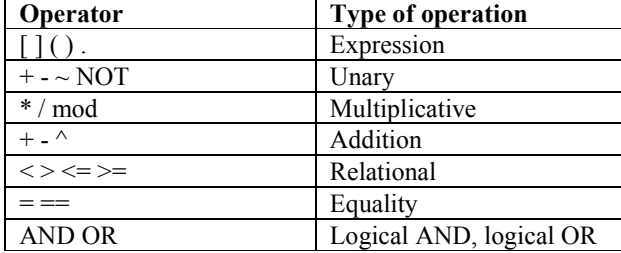

# KiXtart Command Reference

KiXtart accepts the commands described in the following sections.

In this documentation, square brackets ([ ]) indicate optional arguments, and angle brackets  $(\leq)$  indicate required arguments. Note

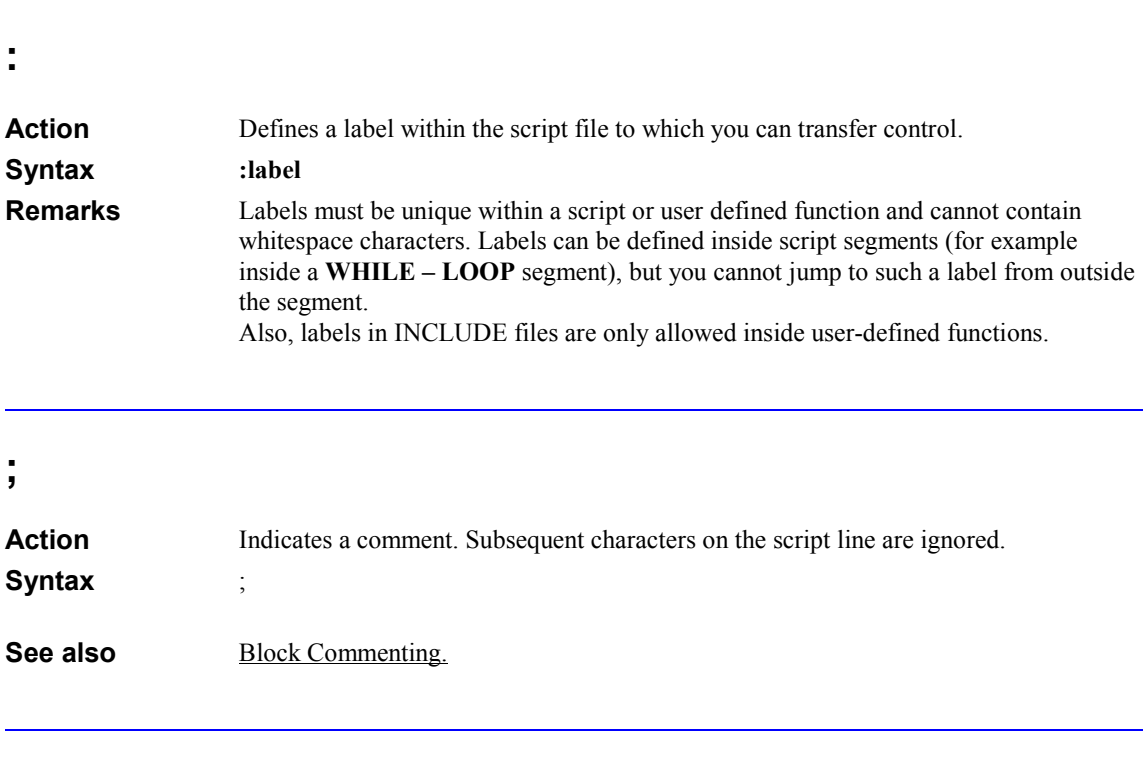

## ?

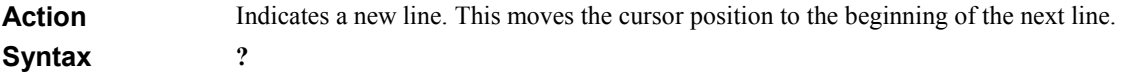

# BEEP

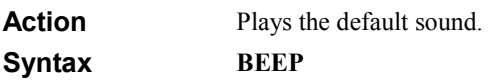

# BIG

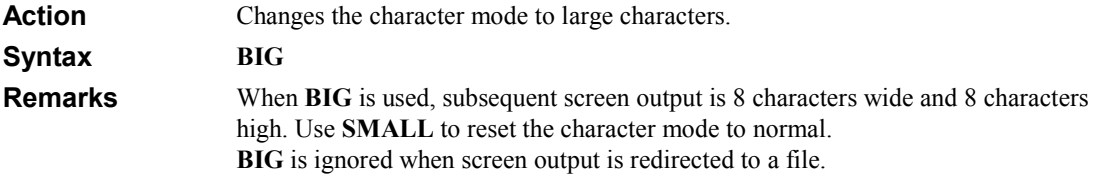

# BREAK

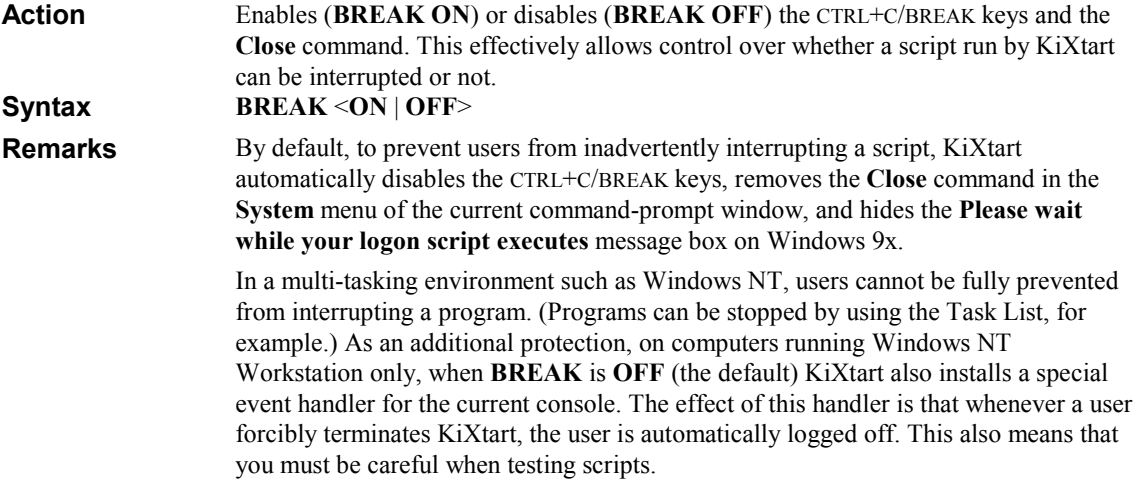

# **CALL**

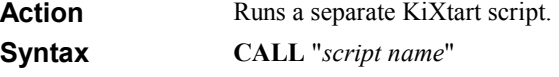

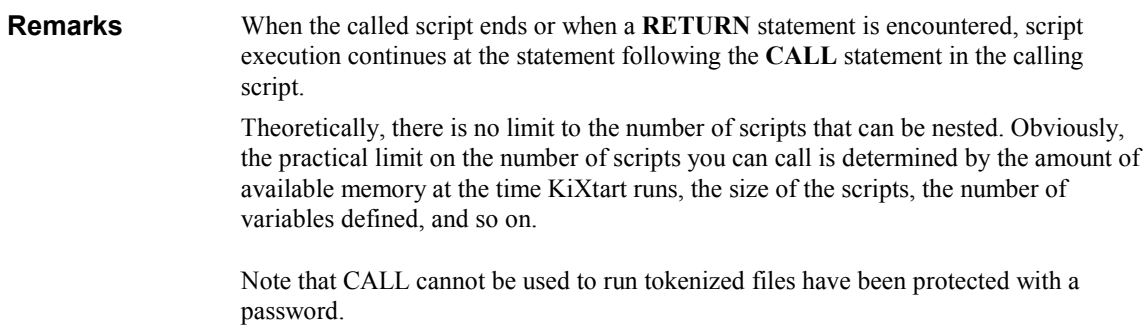

# CD

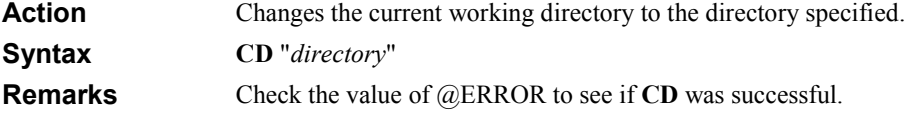

# CLS

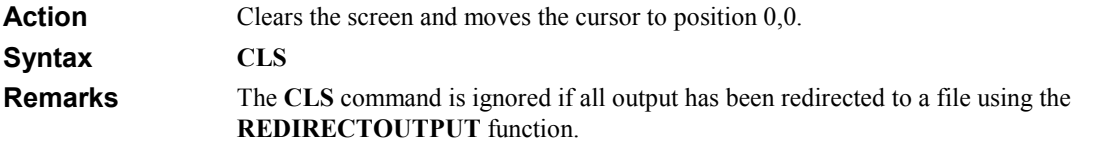

# **COLOR**

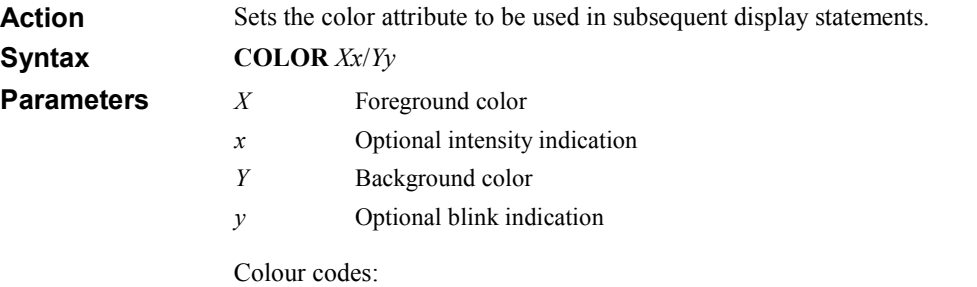

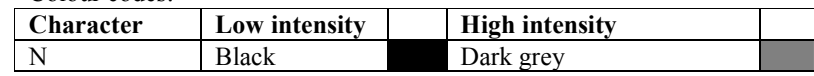

#### 34 KiXtart 2010

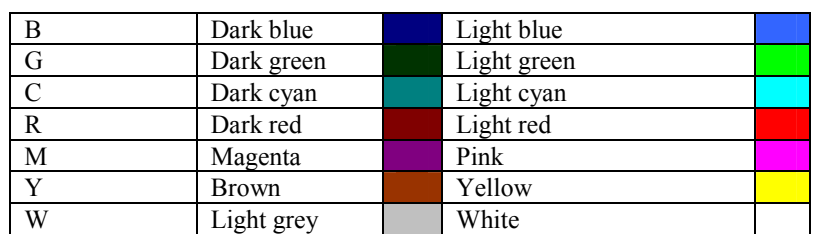

Remarks

If the foreground color is followed by a plus sign (+), the color is displayed with high intensity.

Specifying a plus sign (+) with the background color causes the color to be displayed blinking.

#### Exa

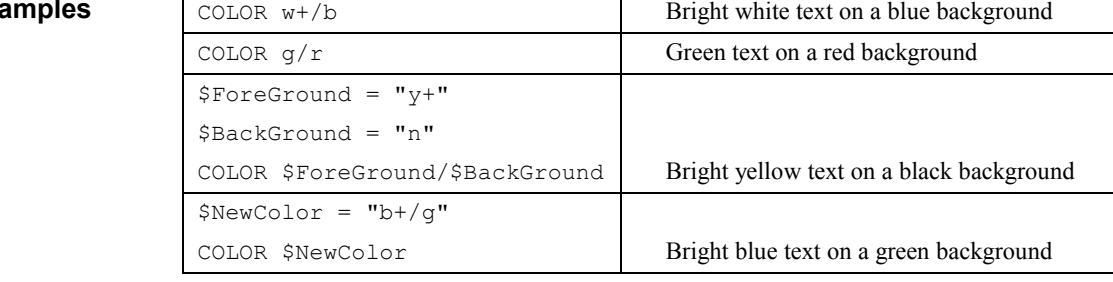

# COOKIE1

Creates a cookie, or semaphore-file, that the Windows 9x Logon API uses to determine whether the script has finished running. This command is only useful when KiXtart is being used to emulate Lmscript.exe. For more information, see "Lmscript Emulation," earlier in this document. Action

COOKIE1 Syntax

# **COPY**

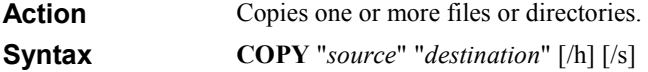

If the source or destination specifies a directory, please make sure to add a trailing backslash.

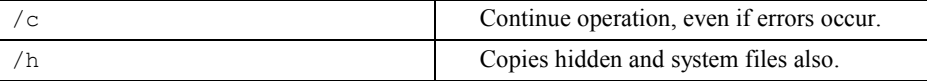

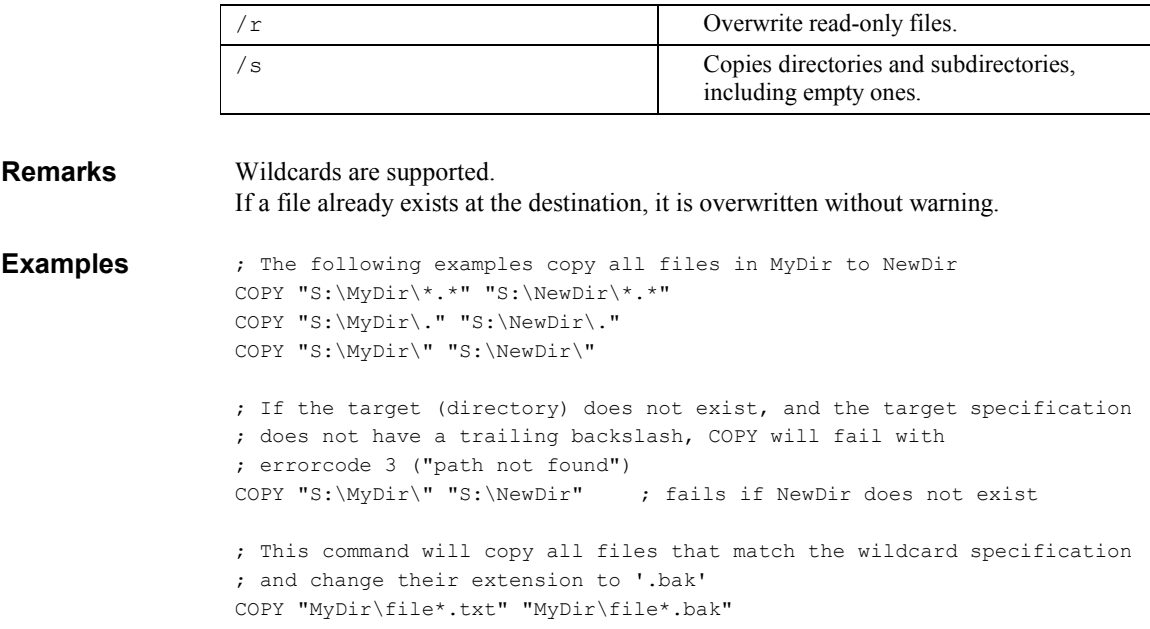

# DEBUG

Action

Activates or de-activates debug mode at runtime.

In debug mode, the top line of the screen is used to display the current line in the script starting at the current statement. Optionally, the second line of the screen is used to display the value of a specific variable or macro.

The following keys are available to control script execution in debug mode:

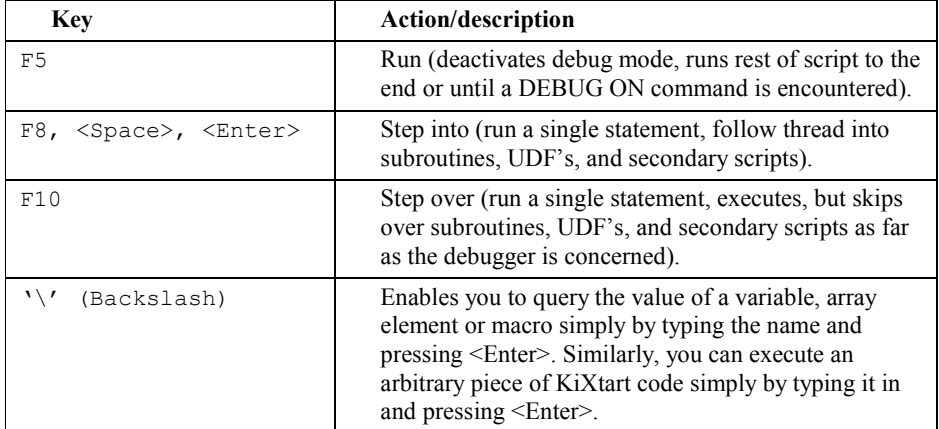

#### 36 KiXtart 2010

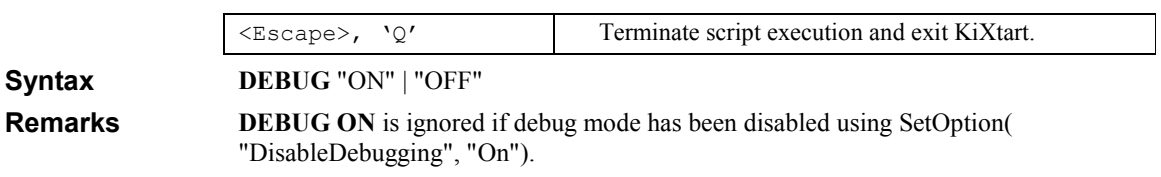

# DEL

Action Syntax Deletes a file. DEL "file name" [/h] [/s]

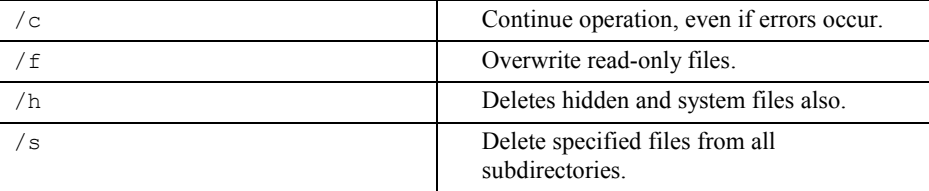

Remarks

DEL does not prompt the user to confirm the deletion. Wildcards are supported.

# DIM

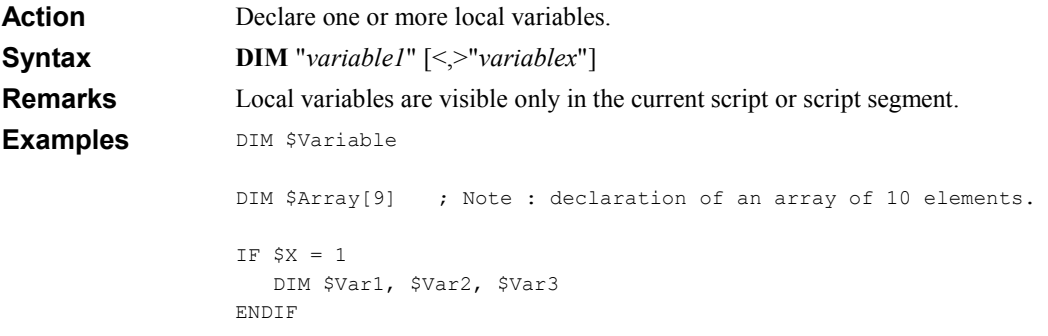

# DISPLAY

Displays the contents of a file on the screen, starting at the current cursor position. DISPLAY "file name" Action **Syntax**
# DO UNTIL

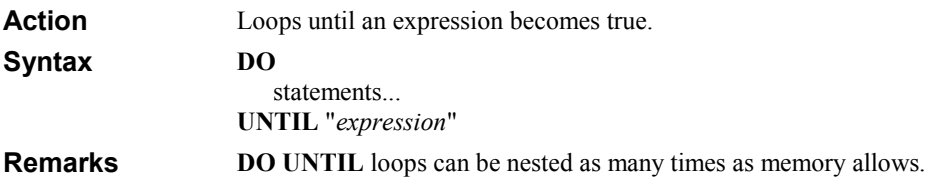

### EXIT

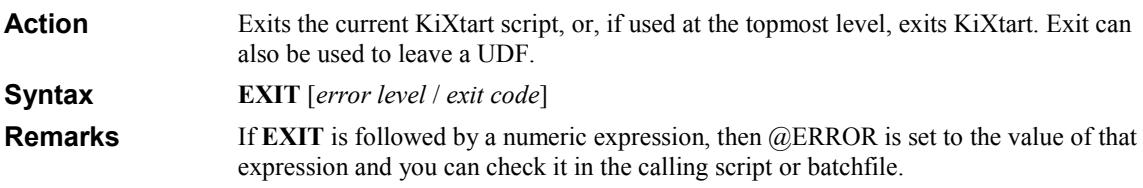

# FLUSHKB

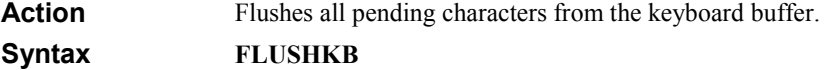

### FOR EACH

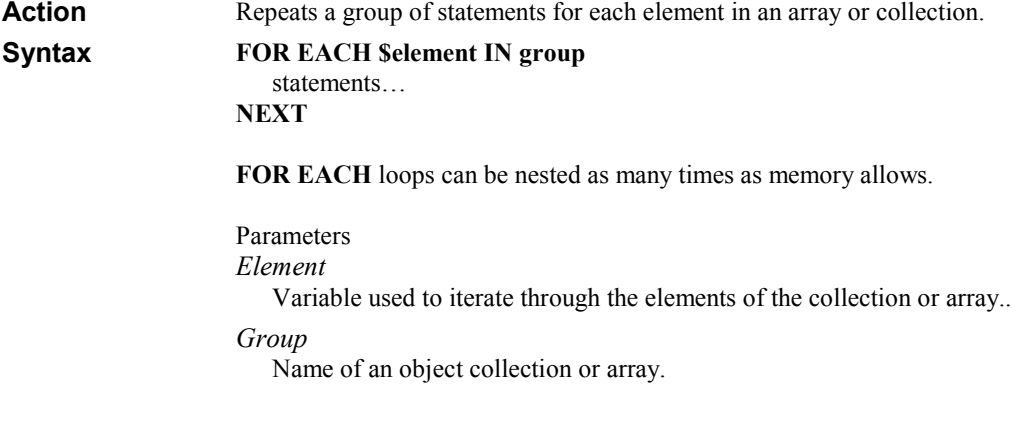

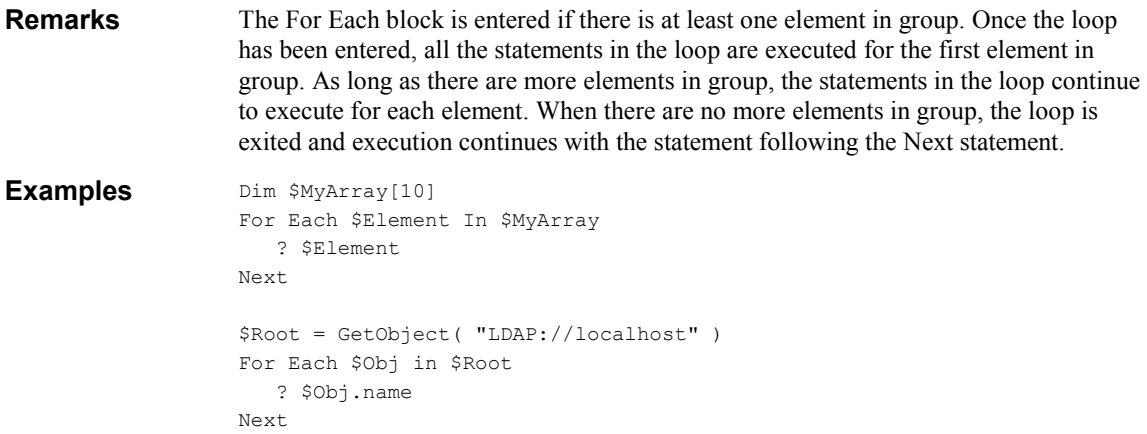

#### FOR NEXT

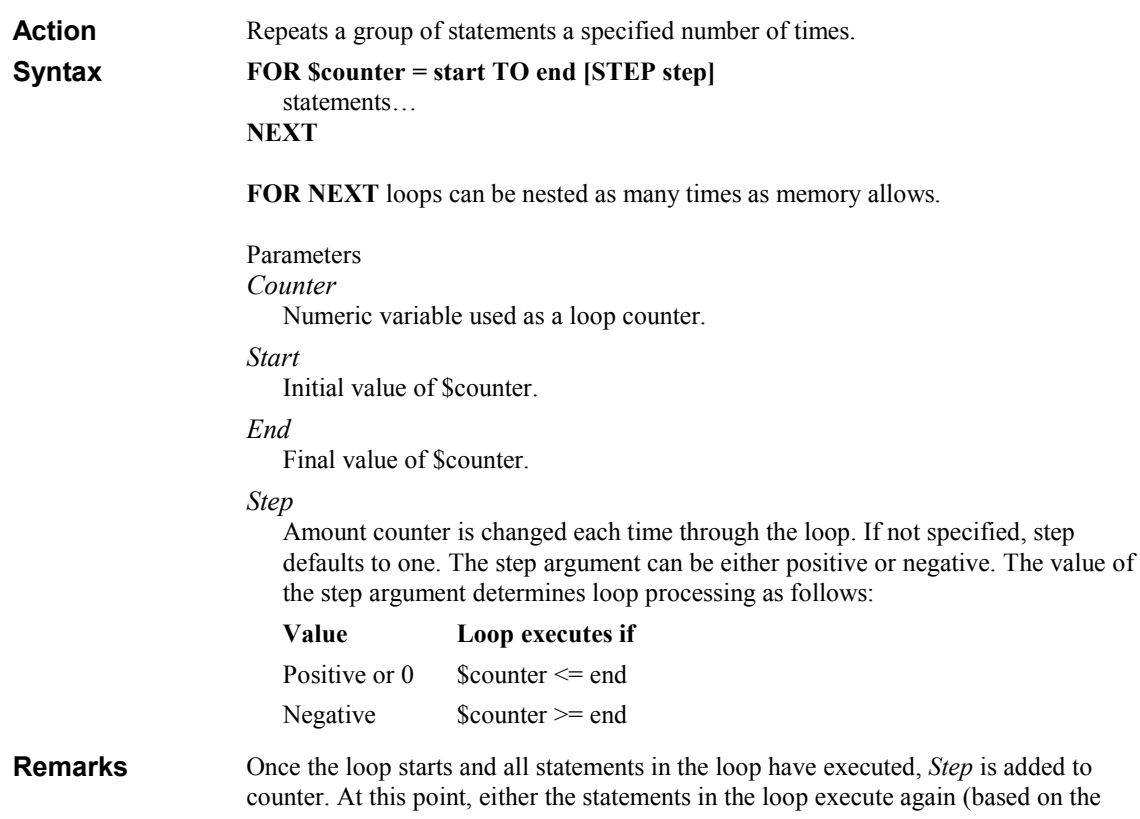

same test that caused the loop to execute initially), or the loop is exited and execution continues with the statement following the Next statement.

Changing the value of counter while inside a loop can make it more difficult to read and debug your code.

For  $\text{\%Count} = 0$  To 10 Step 2 ? \$Count Next Example

#### FUNCTION

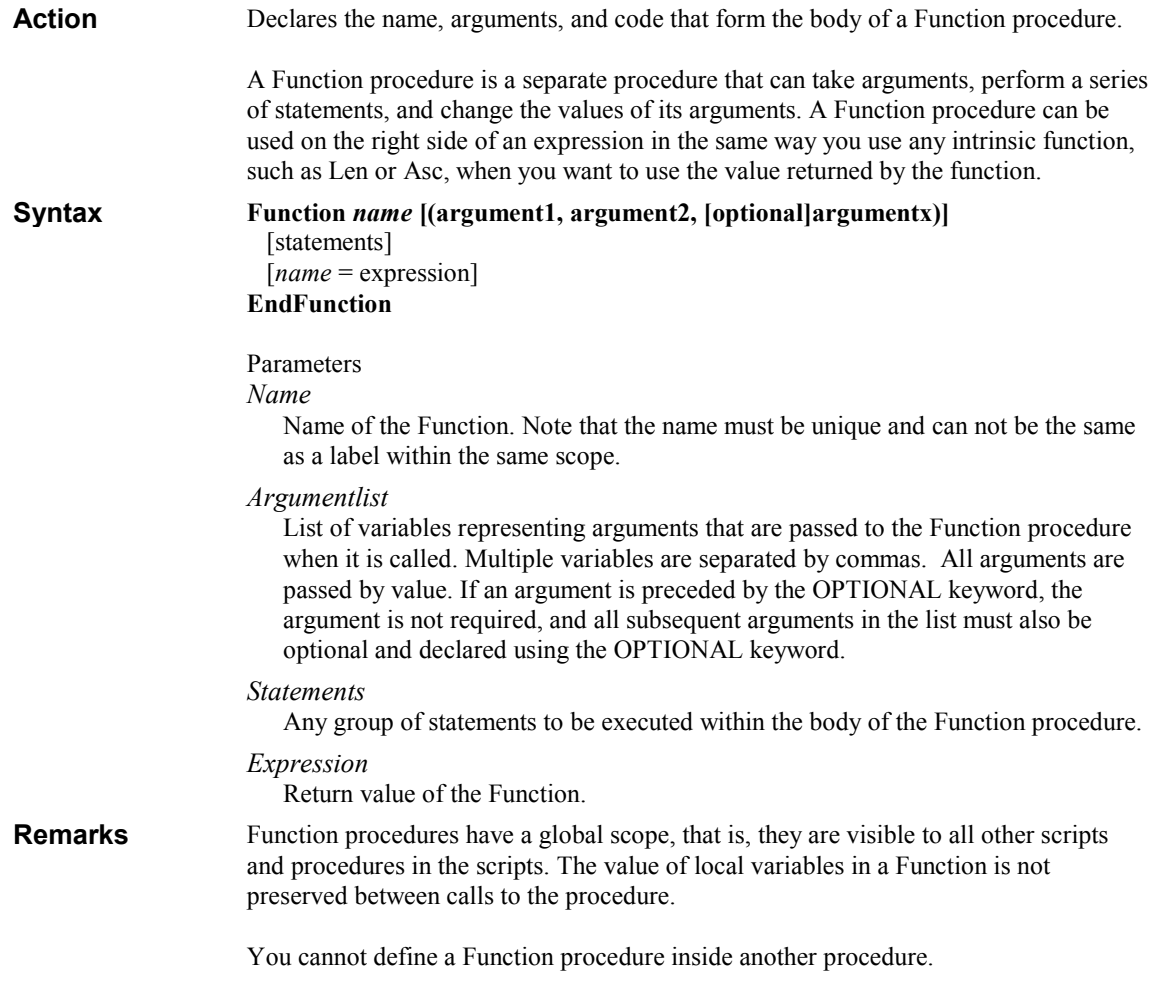

The Return statement causes an immediate exit from a Function procedure. Program execution continues with the statement that follows the statement that called the Function procedure. Any number of Return statements can appear anywhere in a Function procedure.

You call a Function procedure using the function name, followed by the argument list in parentheses, in an expression.

Note: Function procedures can be recursive, that is, they can call themselves to perform a given task. However, recursion can lead to stack overflow.

To return a value from a function, assign the value to the function name. Any number of such assignments can appear anywhere within the procedure. If no value is assigned to name, the procedure returns an empty value.

Variables used in Function procedures fall into two categories: those that are explicitly declared within the procedure and those that are not. Variables that are explicitly declared in a procedure (using Dim) are always local to the procedure. Variables that are used but not explicitly declared in a procedure are global.

Note: a procedure can use a variable that is not explicitly declared in the procedure, but a naming conflict can occur if anything you have defined at the script level has the same name. If your procedure refers to an undeclared variable that has the same name as another procedure or variable, it is assumed that your procedure is referring to that script-level name.

```
Function ReadNC( ServerName ) 
                  SReadNC = " $Root = GetObject( "LDAP://" + ServerName + "/rootDSE" ) 
                   If @ERROR = 0 
                      $ReadNC = $Root.defaultNamingContext 
                 Endif
                EndFunction 
Examples
```
#### **GET**

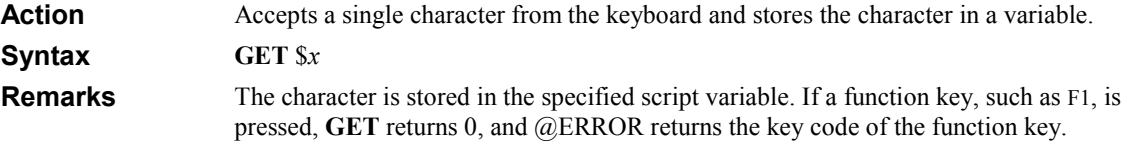

### **GETS**

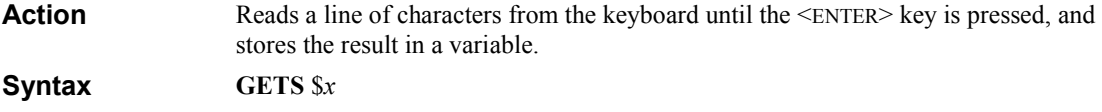

# GLOBAL

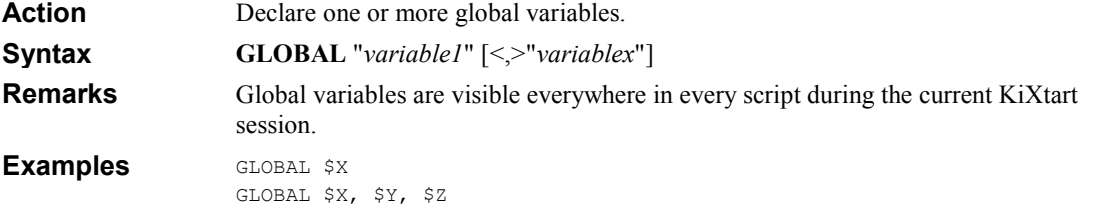

# [GO]

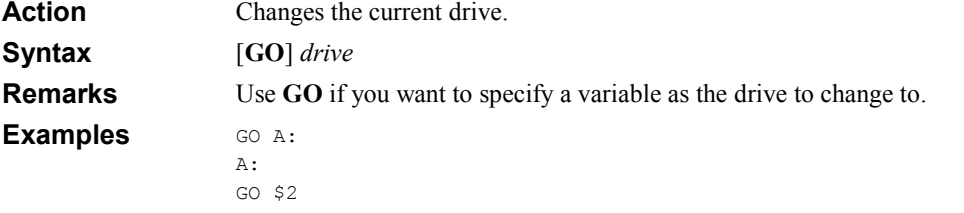

# GOSUB

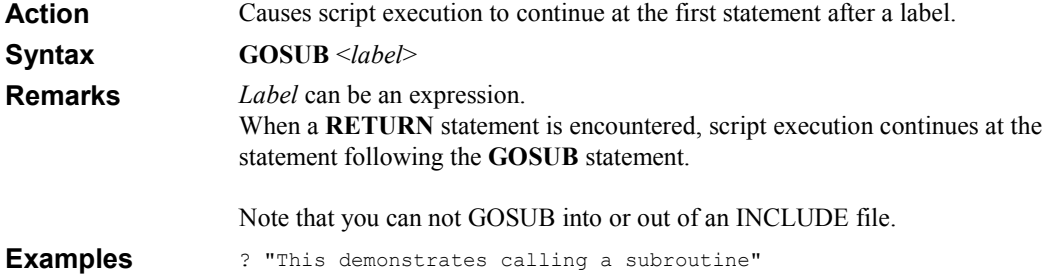

```
GOSUB "Demo" 
? "End of demonstration…" 
EXIT 1 
:Demo 
? "We are in the subroutine now…" 
RETURN
```
# **GOTO**

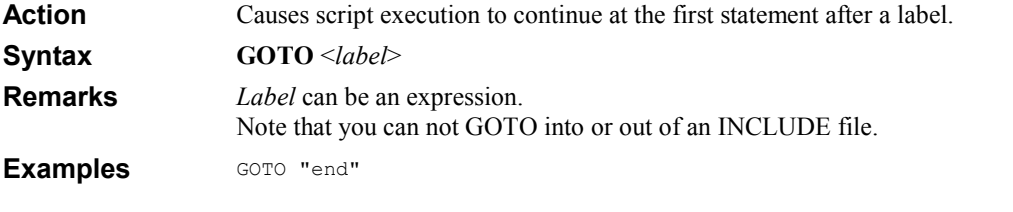

```
$string = "end" 
GOTO $string
```
### IF ELSE ENDIF

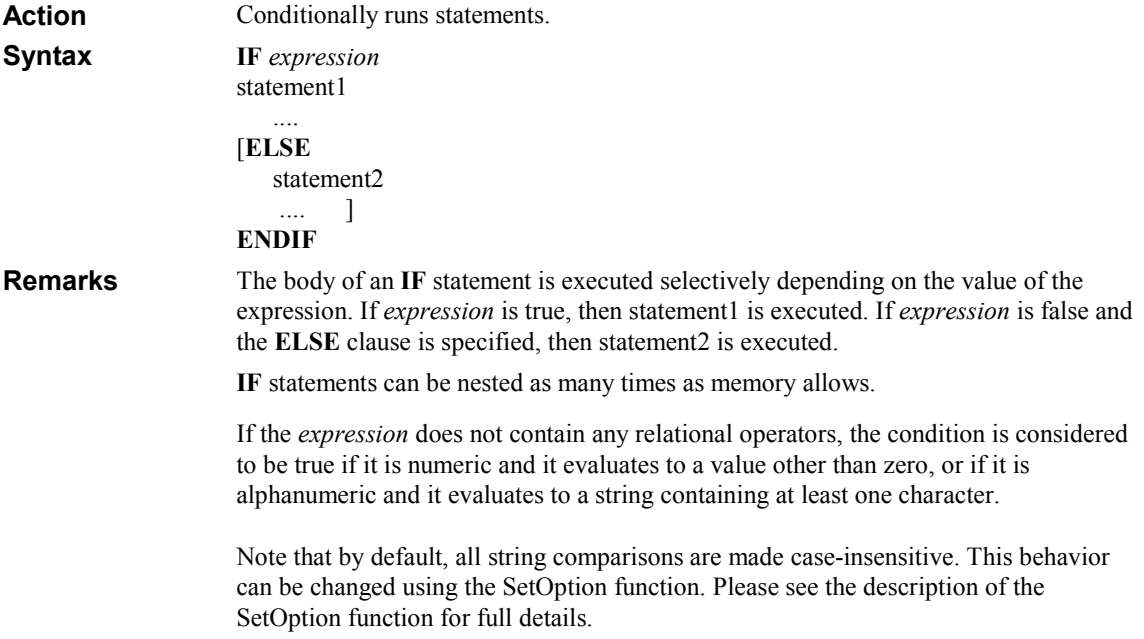

```
IF $X \longrightarrow ; similar to IF $X <> 0
                      ; do stuff 
                   ENDIF 
                   IF @HOMESHR ; similar to IF @HOMESHR <> "" 
                      ; do stuff 
                   ENDIF 
                   IF INGROUP("Admins") ; similar to IF INGROUP("Admins") > 0
                      ; do stuff 
                   ENDIF 
                   IF NOT INGROUP("Domain Admins") ; true if user NOT a Domain Admin 
                       ; do stuff 
                   ENDIF 
                   IF $X*2 < 10 
                      ; do stuff 
                   ENDIF 
                   IF ((\$X*2) < 10) OR (\$Y + 100) /3 >120
                       ; do stuff 
                   ENDIF 
                   IF INSTR(%PATH%,"NETLOGON") AND @DOS = "3.51" 
                      ; do stuff 
                   ENDIF 
                   IF (SUBSTR(@WKSTA,11,1)="1" AND @USERID = "PETERV") OR @DOMAIN = 
                   "VleerBeer" 
                       ; do stuff 
                   ENDIF 
                   IF @USERID = "RUUDV" OR @USERID = "WIMW" 
                      ; do stuff 
                   ENDIF 
                   IF (INGROUP("Domain Users") OR INGROUP("Users")) 
                       ; do stuff 
                   ENDIF 
Examples
```
#### **INCLUDE**

Action

INCLUDE tells KiXtart to treat the contents of a specified file as if those contents had appeared in the script at the point where INCLUDE appears. You can organize script code into include files and then use INCLUDE to add this code to any script.

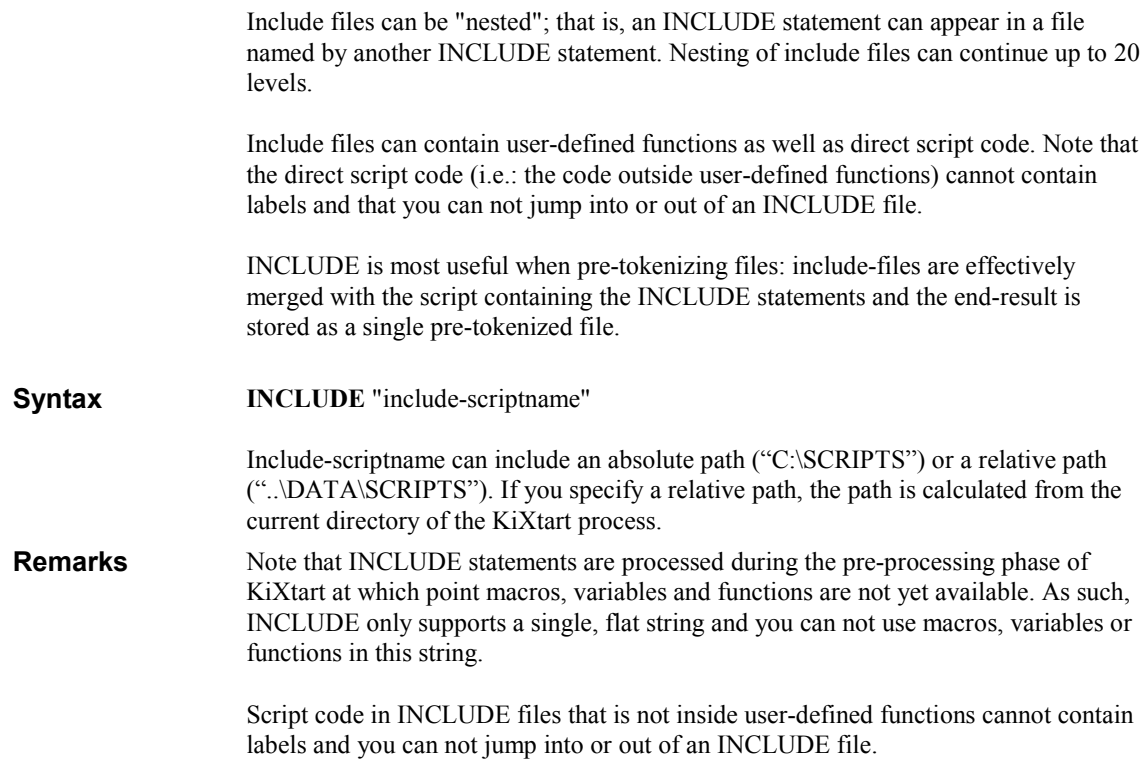

### MD

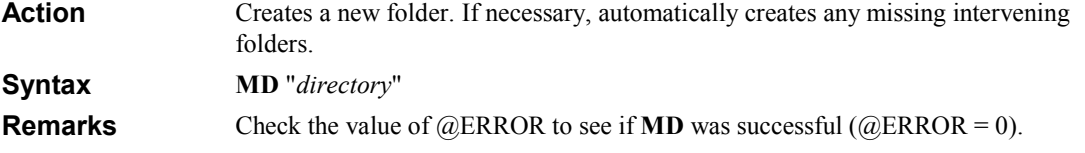

# MOVE

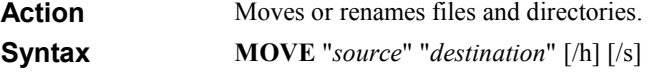

If the source or destination specifies a directory, please make sure to add a trailing backslash. If the destination exists, the source will be moved below the destination. If the destination does not exist, the source will be renamed.

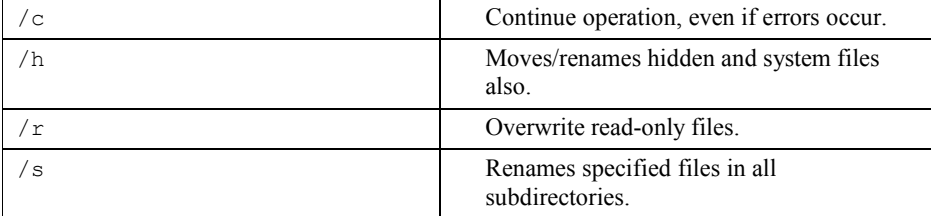

Wildcards are supported. MOVE overwrites existing files without warning. Remarks

; If NewDir does not exist, this command will RENAME MyDir to NewDir: MOVE "S:\MyDir\" "S:\NewDir\" ; If NewDir does exist, this command will MOVE MyDir below NewDir: MOVE "S:\MyDir\" "S:\NewDir\" ; This command will change the extension of all files matching the ; wildcard specification to '.bak' MOVE "MyDir\file\*.txt" "MyDir\file\*.bak" Examples

#### PASSWORD

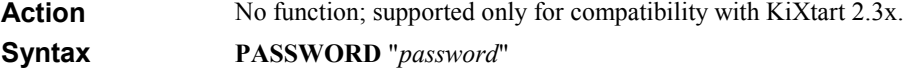

#### PLAY

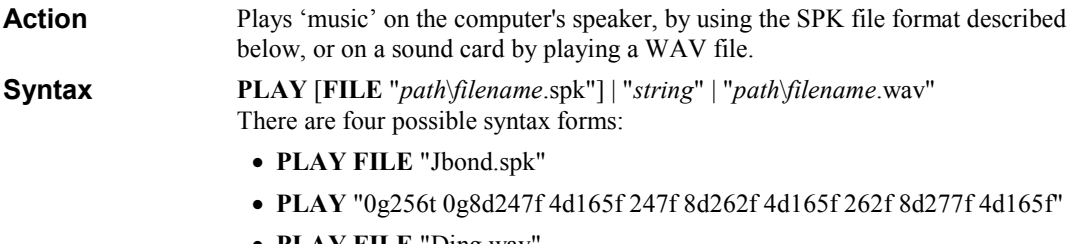

• PLAY FILE "Ding.wav"

#### • PLAY "Chimes.wav"

The string or file consists of a sequence of commands indicating the frequency and duration of the tones to play. The following commands are available:

• F or **f** - frequency

This command causes a tone to be produced at the current frequency. The initial current frequency is 1000Hz. To change the value, indicate the desired frequency immediately followed by the f character. For example, to produce a tone at 1500Hz, specify 1500F.

• G or  $g$  - gap

This command sets the number of timer ticks  $(1 \text{ second} = 18 \text{ ticks})$  of silence between individual tones. The number of timer ticks between tones is specified as a number immediately followed by G. The initial value is 0.

• **D** or **d** - *duration* 

This command sets the length (in timer ticks) of each tone. For example, to make each tone last about a third of a second, use the command 6d.

• T or t - tempo

This command scales the duration of each tone. This allows you to change the duration of a series of tones globally, without having to change each of the individual duration commands.A tempo value of 256 indicates normal tempo. A value of 4df lasts:

- 2 timer ticks, when the tempo is set to 128
- 4 timer ticks, when the tempo is set to 256
- 8 timer ticks, when the tempo is set to 512

KiXtart automatically selects the appropriate action based on the file name extension you provide. Remarks

PLAY "0g256t 0g8d247f 4d165f 247f 8d262f 4d165f 262f 8d277f 4d165f 277f 8d262f 4d165f 262f 8d247f 4d165f 247f 8d262f 4d165f 262f 8d277f 4d165f 277f 8d262f" Example

This plays the part of the James Bond theme.

#### **QUIT**

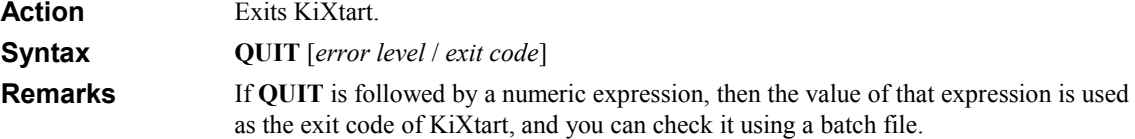

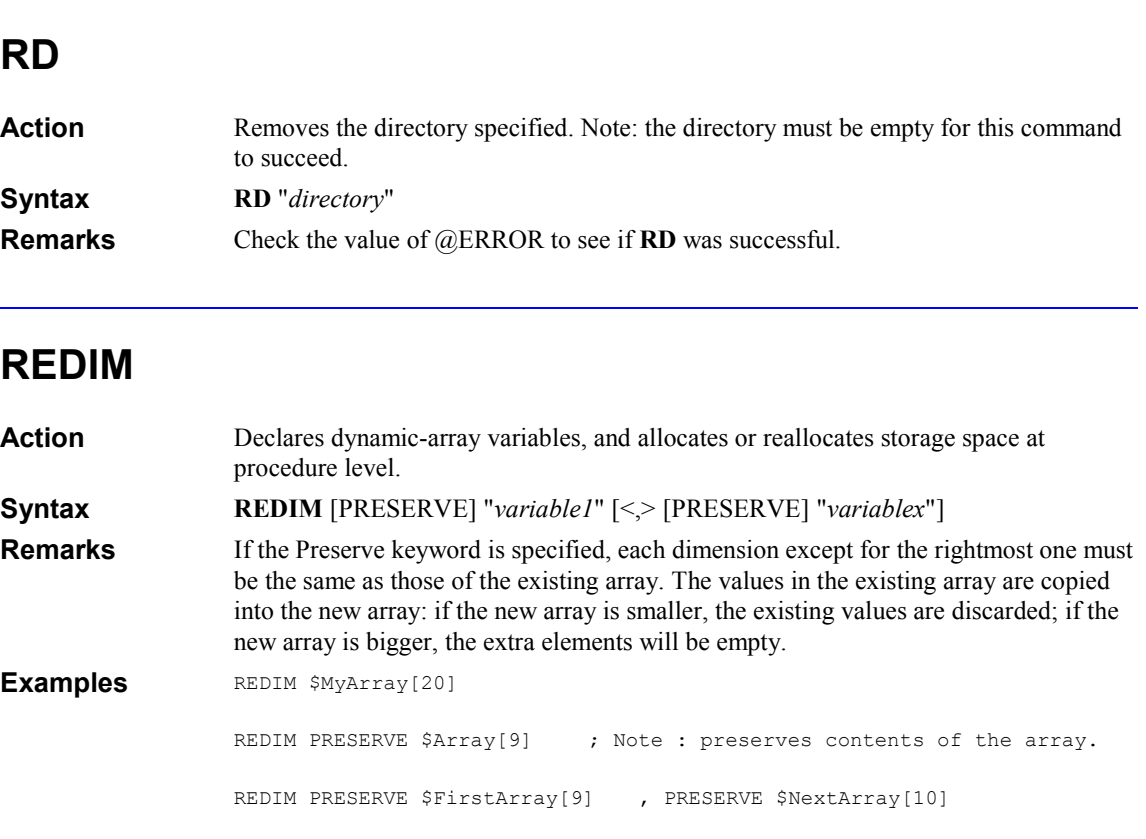

# RETURN

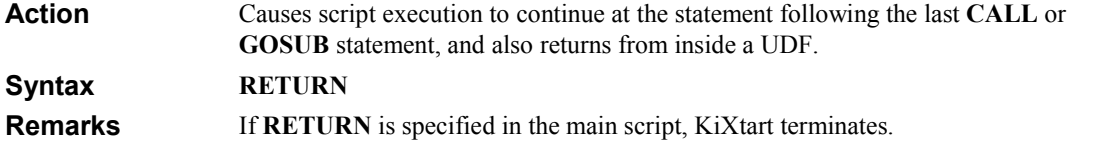

#### RUN

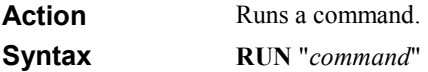

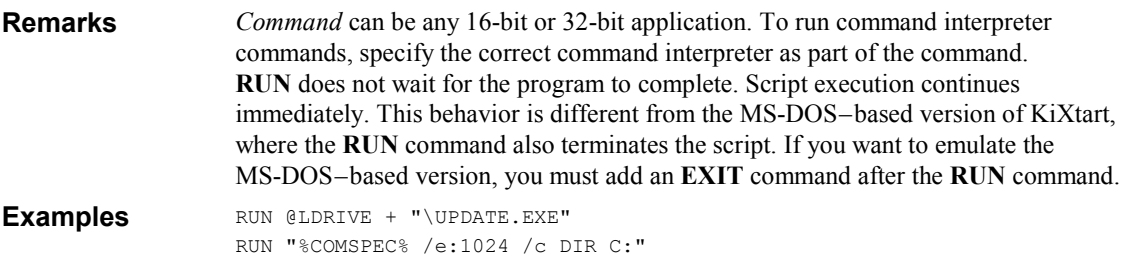

# SELECT CASE … ENDSELECT

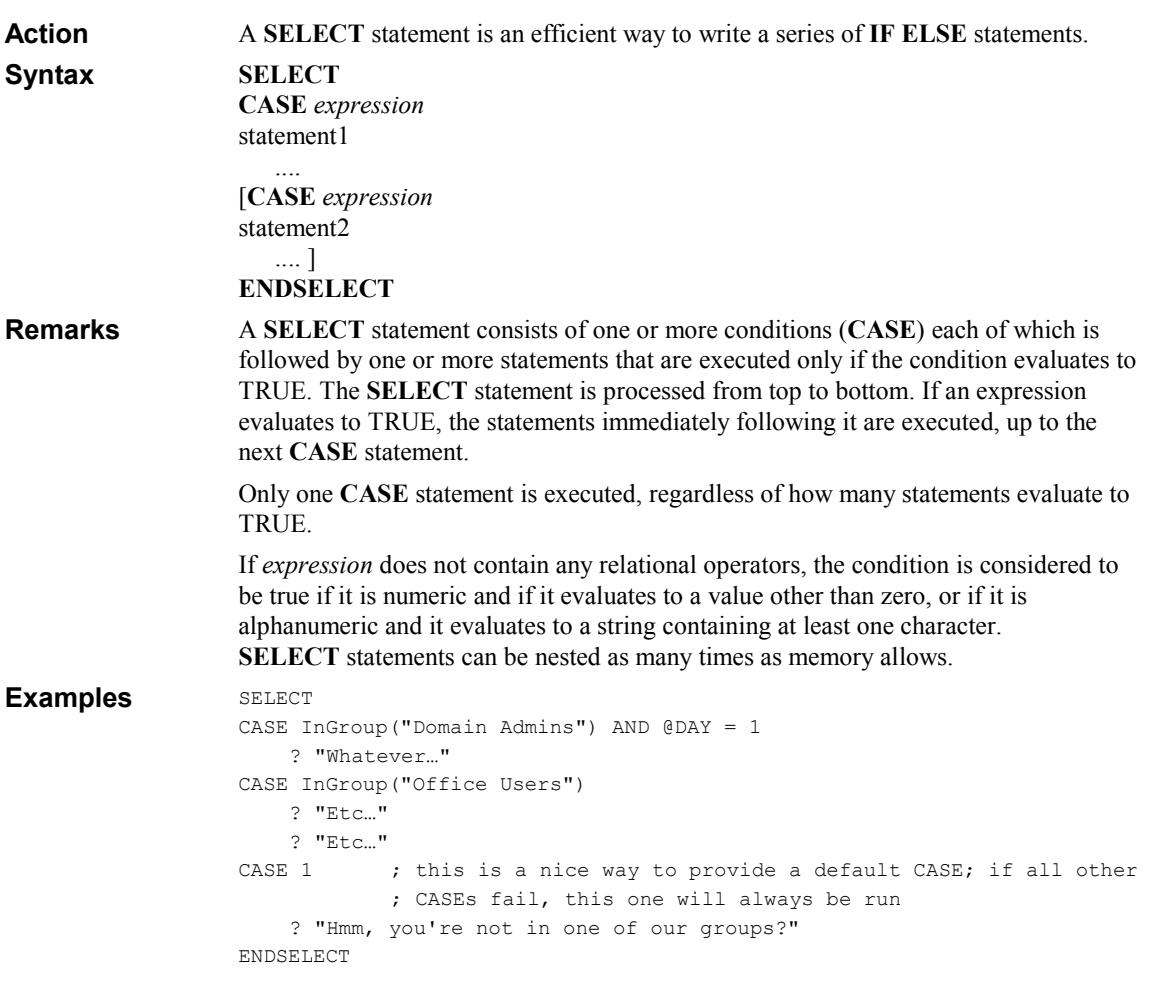

# SET

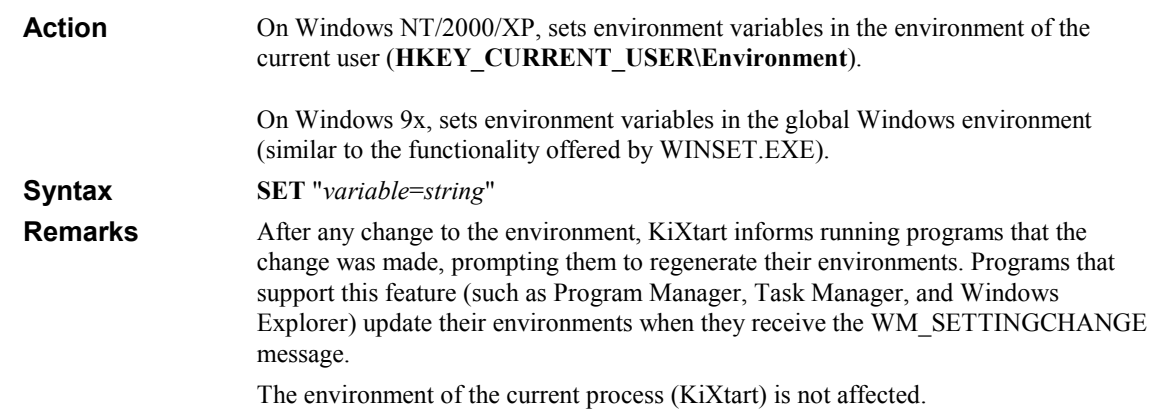

# **SETL**

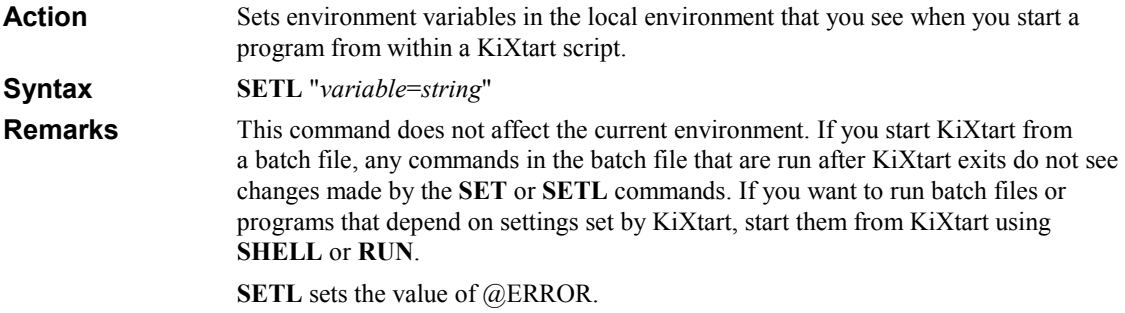

### **SETM**

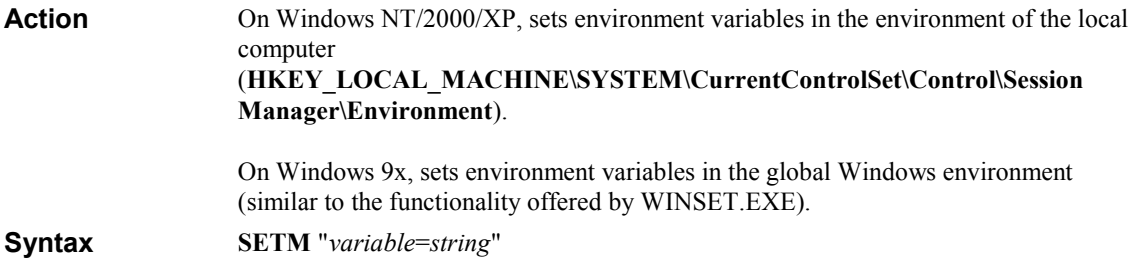

On Windows NT/2000/XP, after any change to the environment, KiXtart informs running programs that the change was made, prompting them to regenerate their environments. Programs that support this feature (such as Program Manager, Task Manager, and Windows Explorer) update their environments when they receive the WM\_SETTINGCHANGE message. Remarks

The environment of the current process (KiXtart) is not affected.

#### SETTIME

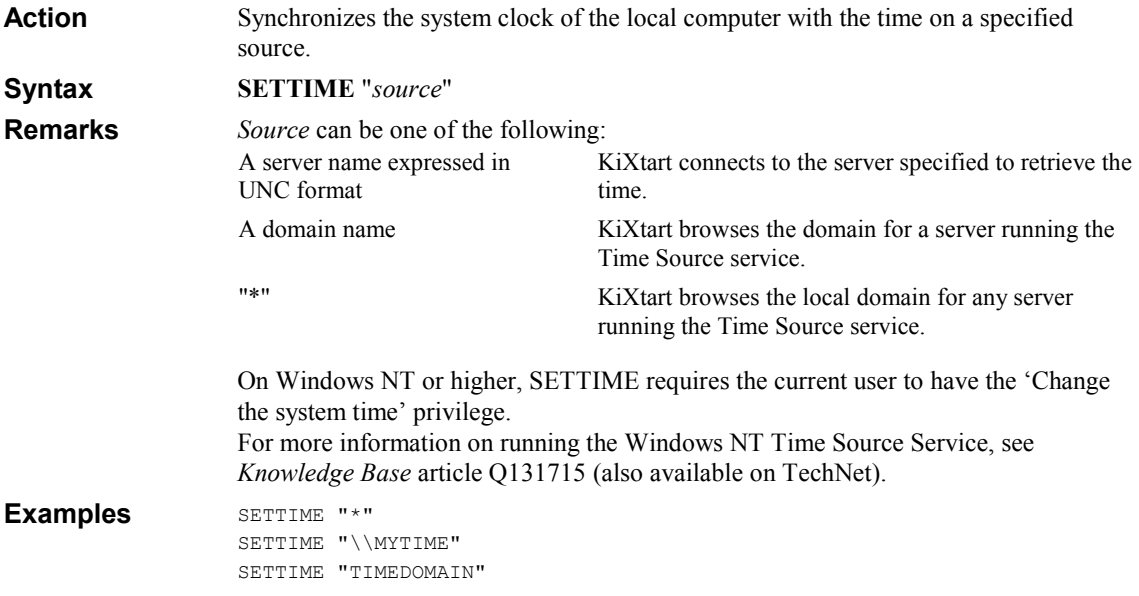

#### SHELL

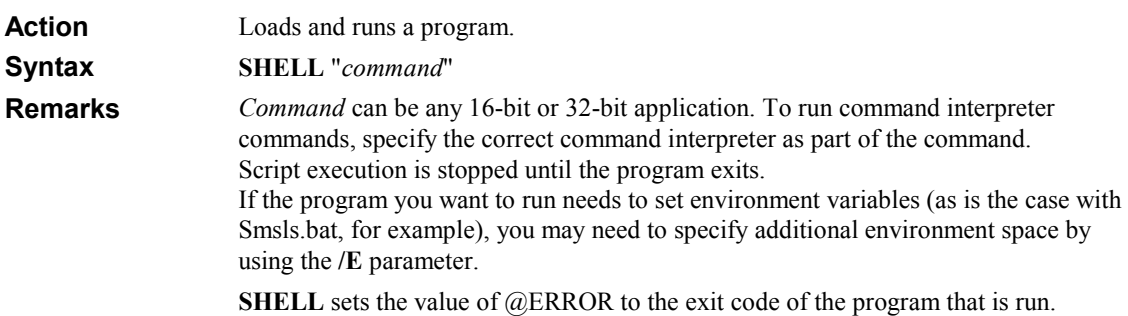

```
SHELL @LDRIVE + "\UPDATE.EXE" 
                  SHELL "%COMSPEC% /e:1024 /c DIR C:" 
                  SHELL "SETW USERNAME=@USERID" 
                  SHELL "CMD.EXE /C COPY " + @LDRIVE + "\FILE.TXT C:\" 
                  SHELL "%COMSPEC% /C COPY Z:\FILE.TXT C:\" 
                  SHELL "C:\WINNT\SYSTEM32\CMD /E:1024 /C " + @LDRIVE + "\SMSLS.BAT" 
Examples
```
#### SLEEP

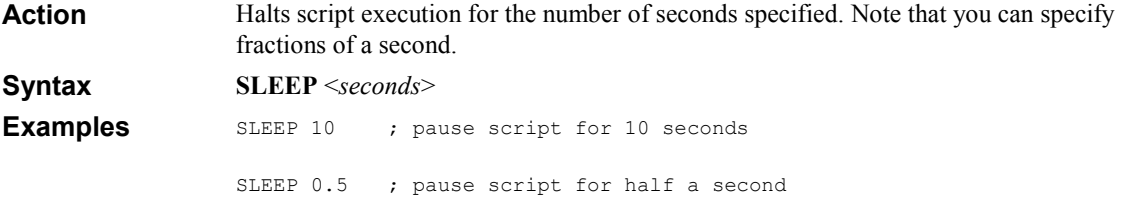

### SMALL

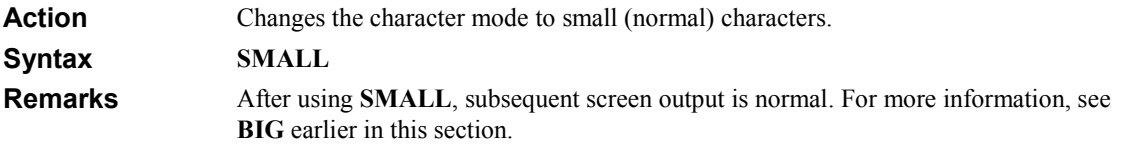

#### USE

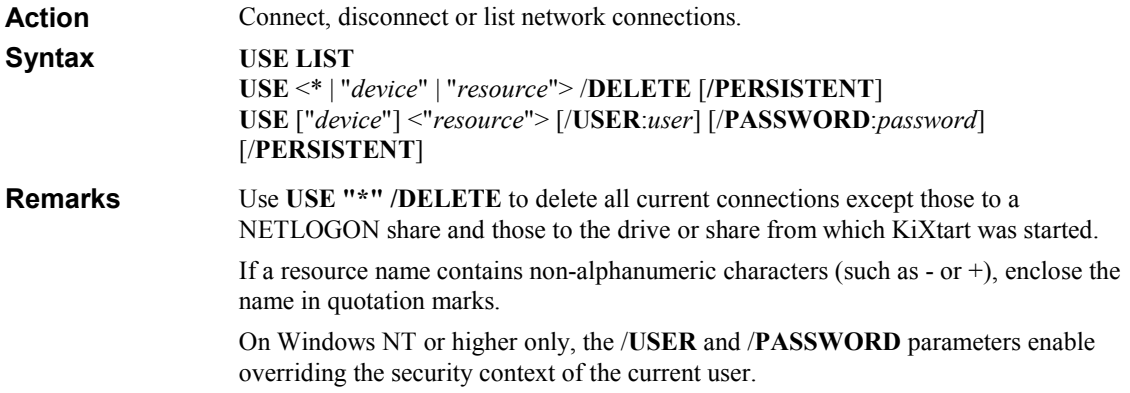

Check the value of @ERROR to see if USE was successful (a value of 0 indicates success). The "USE \*" syntax enables you to redirect the first available drive to a resource. If redirection is successful, @RESULT will contain the driveletter of the redirected drive. USE E: "\\SERVER\PUBLIC" /PERSISTENT USE \* /DELETE USE E: "\\SERVER\PUBLIC" /user:Yogi /password:Bear USE E: "\\SERVER\PUBLIC" USE LPT1: "\\SERVER\LASER" /user:testlan\USER1 USE L: /DEL USE LIST USE \* @HOMESHR ; connect any drive to user's home share IF @ERROR = 0 ? "Connected " + @RESULT + " to home share…" ENDIF USE H: @HOMESHR ; connect to user's home share IF @ERROR = 0 H:  $\qquad \qquad ;$  CD @HOMEDIR ; change directory to user's home directory Examples

ENDIF

#### WHILE - LOOP

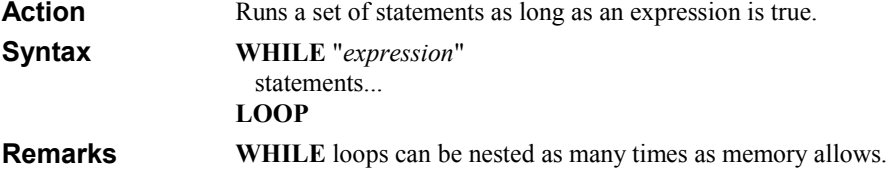

#### KiXtart Function Reference

Most functions take one or more string or numeric expressions as parameters. String parameters are indicated by double quotation marks around the parameter name. Certain functions allow for optional parameters. If you omit these parameters, the function uses a default value instead.

#### Return Values

Most functions return either a string or a numeric value, and can thus be used anywhere an expression is expected. Most functions also set the values of @ERROR and @SERROR, which allows you to check if the function was successful.

#### Registry Functions

All registry functions use the following format to specify registry subkeys:  $[\forall$ remote computer name $\langle |Key \rangle$ ]Subkey

Remote\_computer\_name can be any valid computer name in UNC format (preceded by two backslashes). If you do not specify a *remote computer name*, the program defaults to the local registry.

Key can be any of the main registry trees: HKEY\_LOCAL\_MACHINE (HKLM) HKEY\_USERS (HKU) HKEY\_CLASSES\_ROOT (HKCR) HKEY\_CURRENT\_USER (HKCU) HKEY\_CURRENT\_CONFIG (HKCC)

If you do not specify a root key, KiXtart will use HKEY\_CURRENT\_USER as the default.

Subkey can be any valid registry subkey. If the name of a subkey contains spaces, enclose the entire expression in quotation marks.

The following examples show correct syntax of keys:

"\\VLEERBEER\HKEY\_LOCAL\_MACHINE\CONTROL" "HKEY\_CURRENT\_USER\Program Groups\Games" "Control Panel\International\Sorting Order" "HKCU\Program Groups\Games"

Note When gaining access to a remote registry, you can only specify either HKEY\_LOCAL\_MACHINE or HKEY\_USERS. Also, if you want to gain

access to a remote registry from Windows 9x, you must enable remote registry access. For more information, see the instructions in the Admin\Nettools\Remotreg directory on the Windows 9x CD.

#### **Caution**

KiXtart does not ask for confirmation when registry values are overwritten or when subkeys are deleted. Always be very careful when changing the registry, and preferrably back up your system before changing registry values.

#### ABS

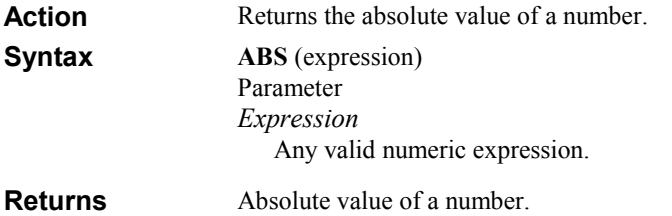

#### ADDKEY

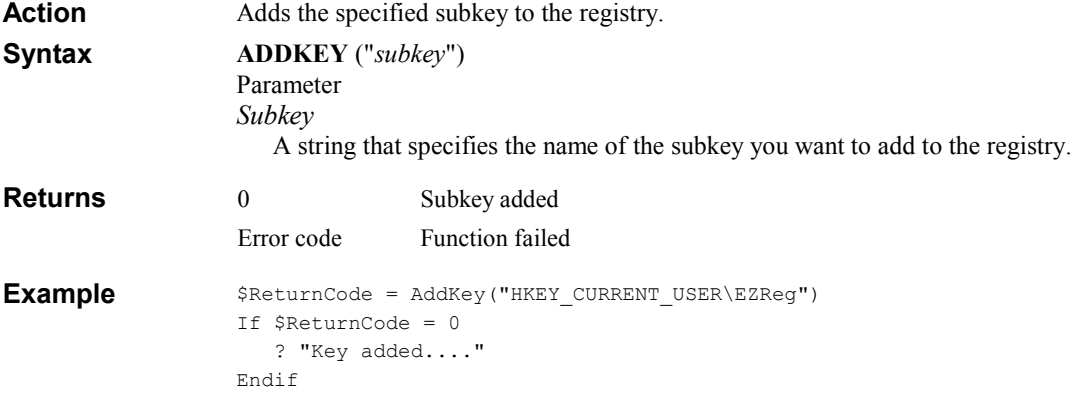

# ADDPRINTERCONNECTION

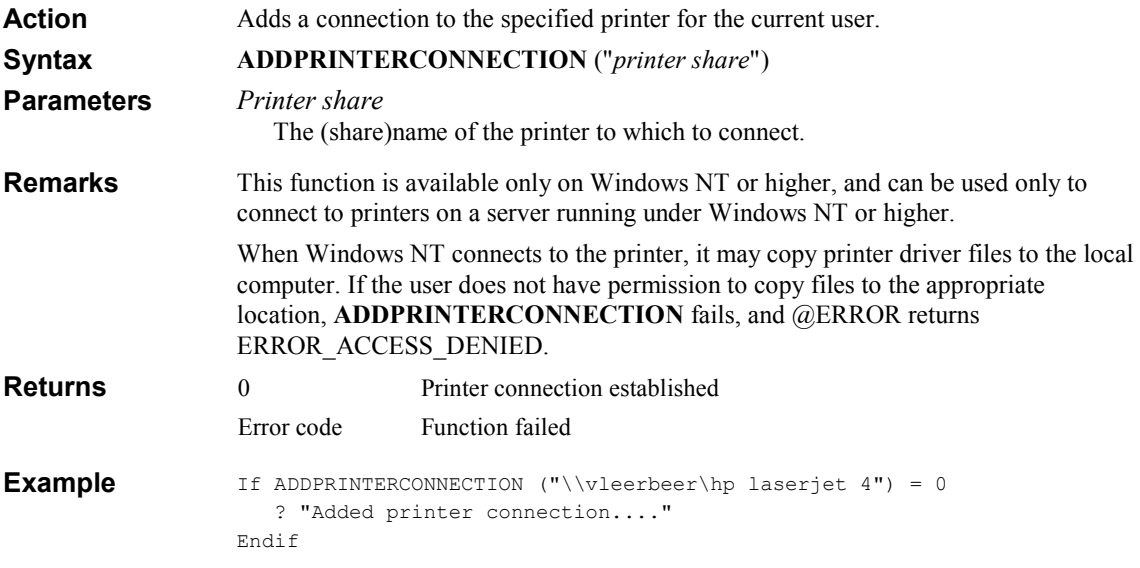

#### ADDPROGRAMGROUP

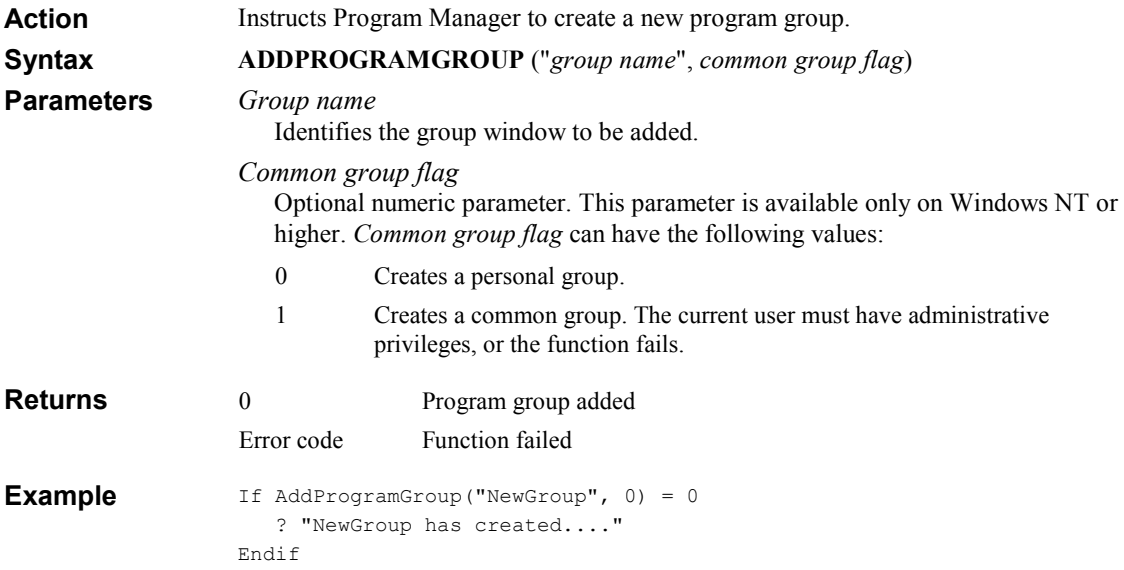

### ADDPROGRAMITEM

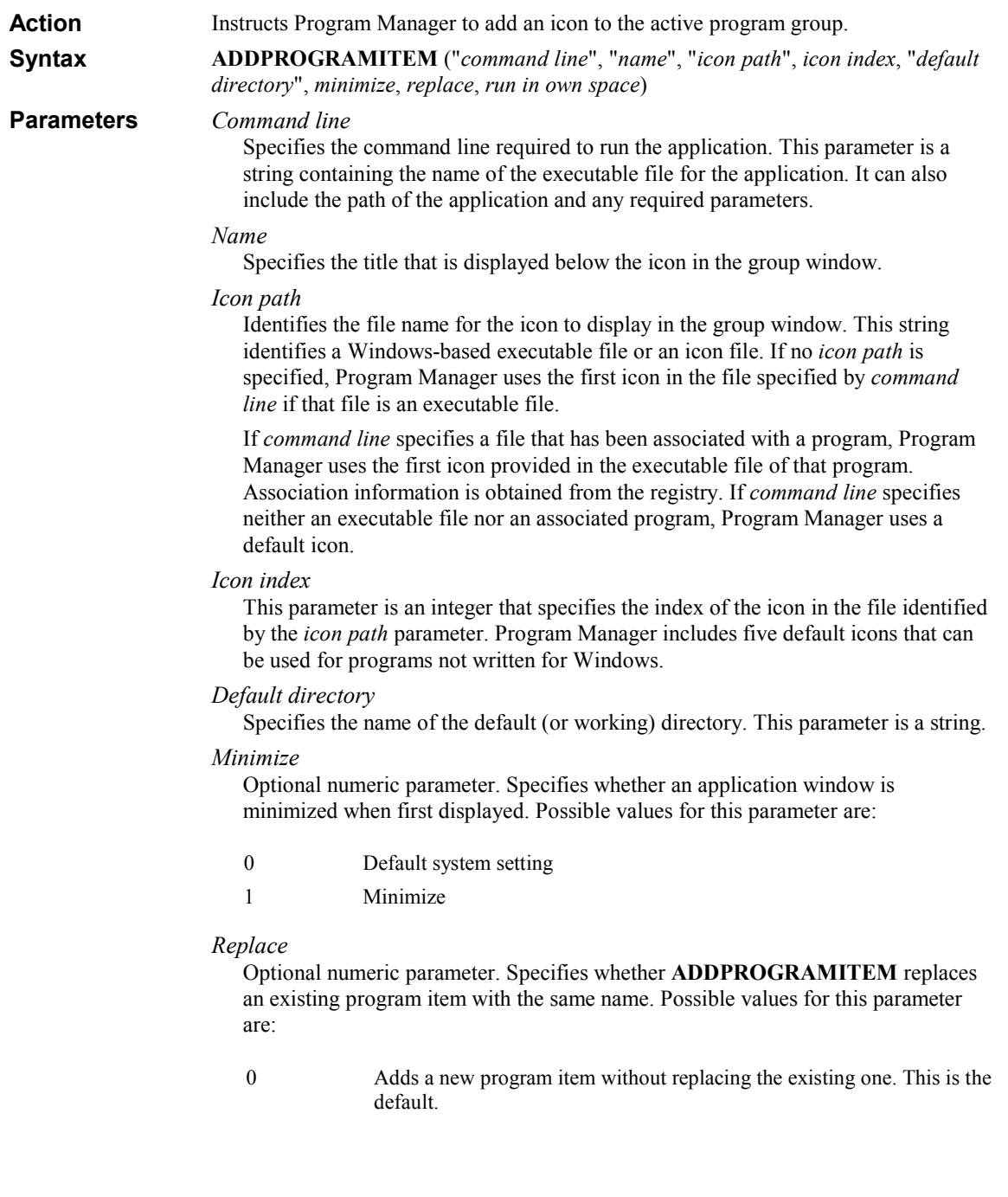

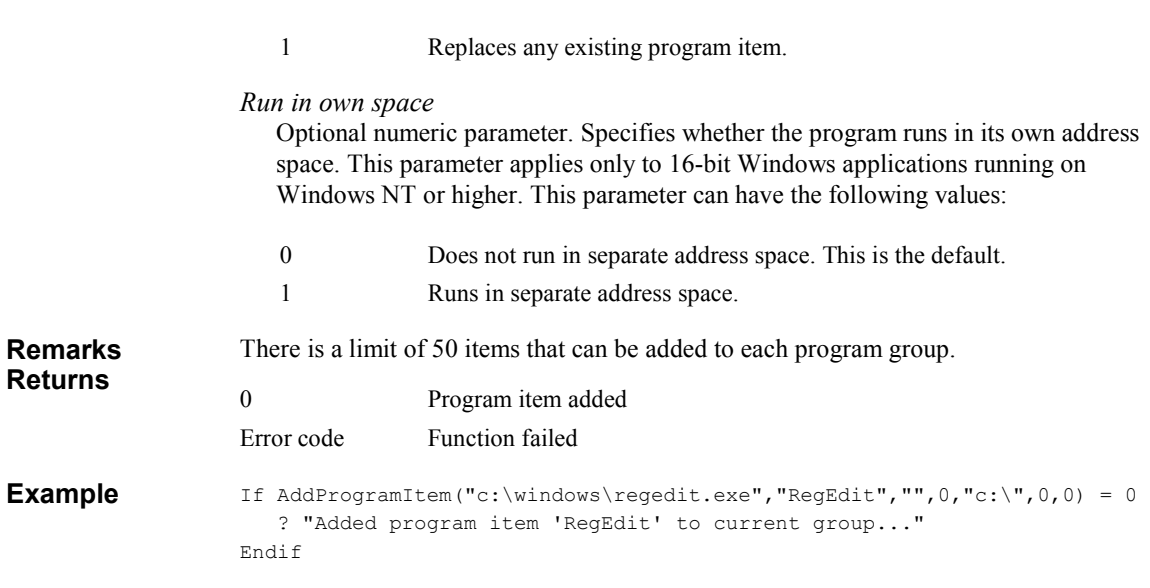

KiXtart 2010 57

# ASC

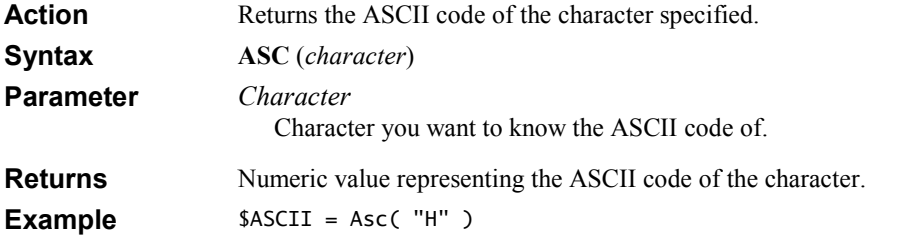

### ASCAN

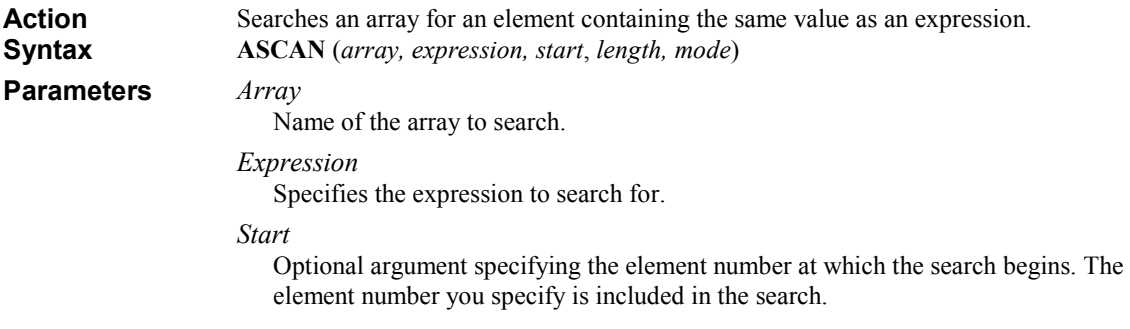

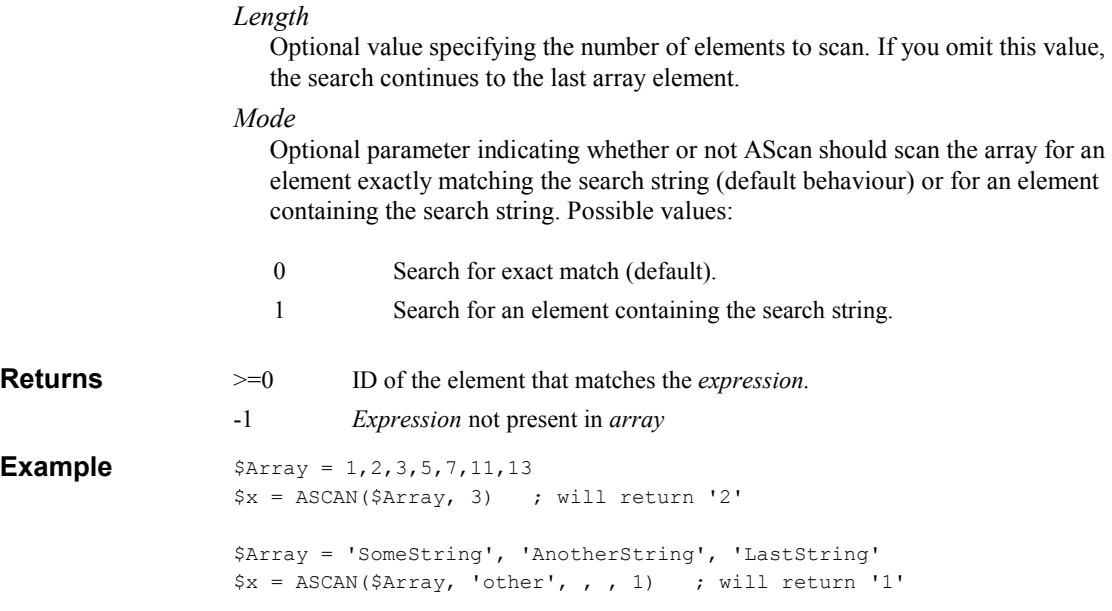

#### AT

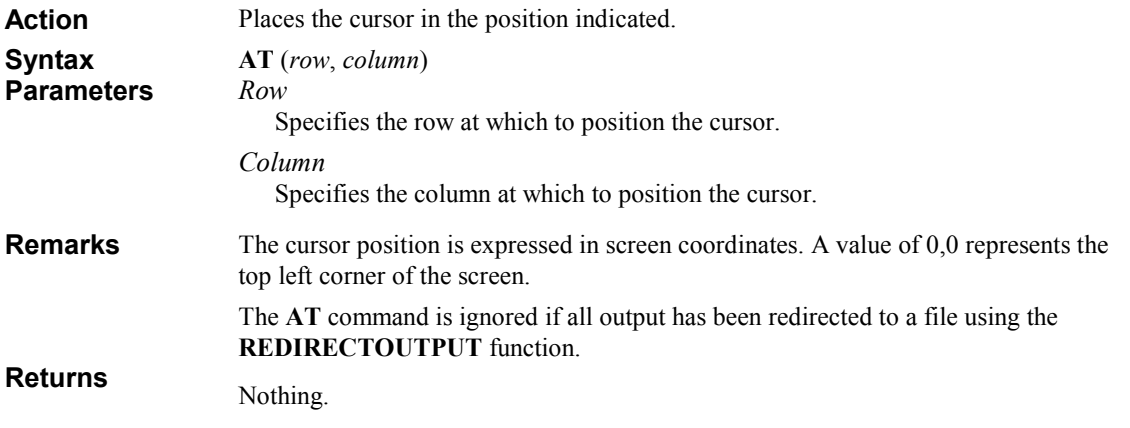

# BACKUPEVENTLOG

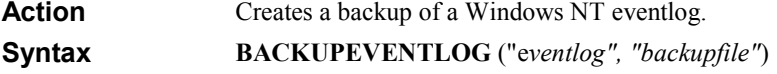

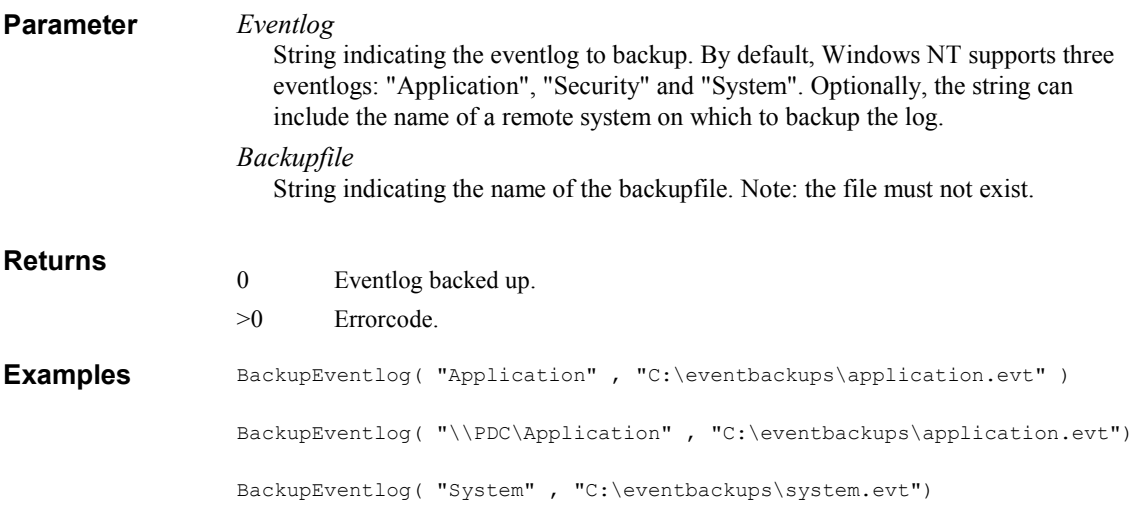

# **BOX**

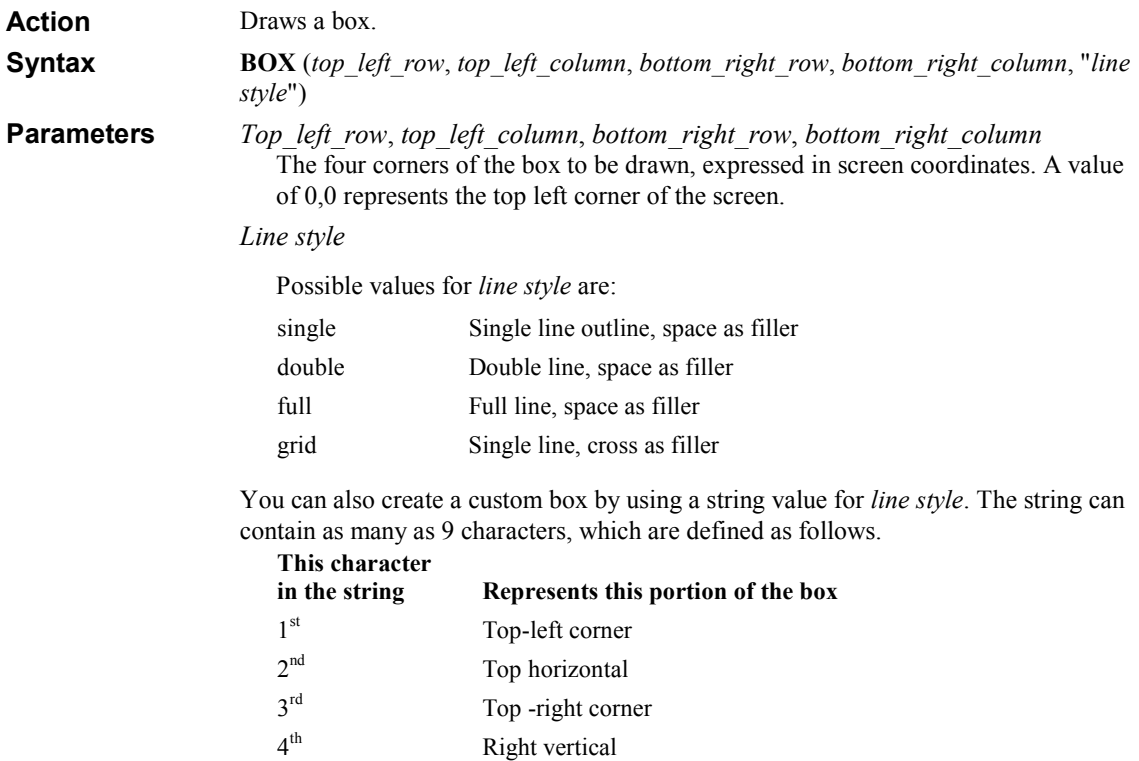

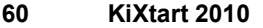

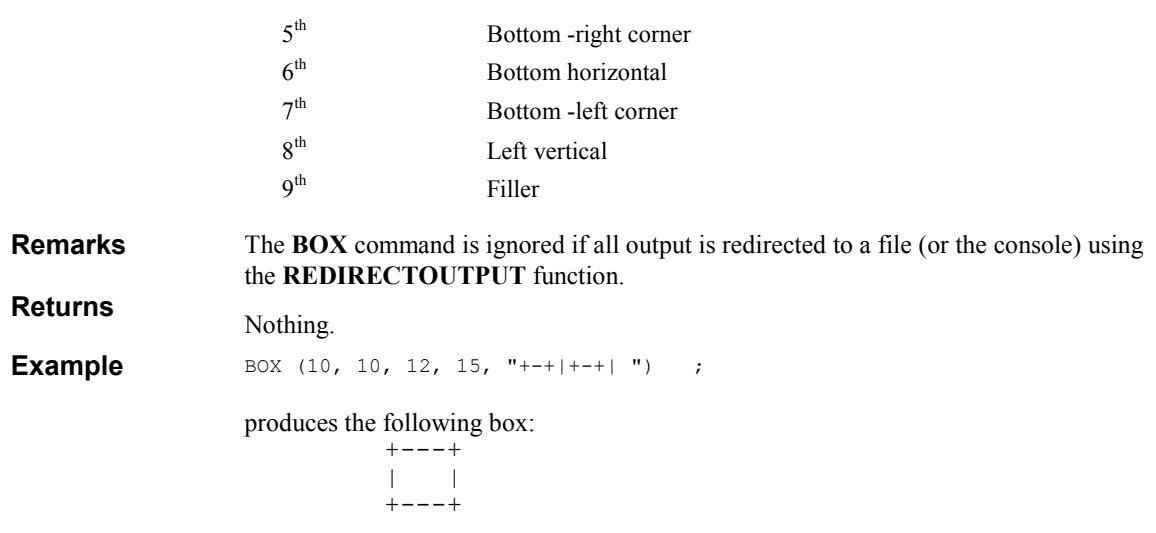

### CDBL

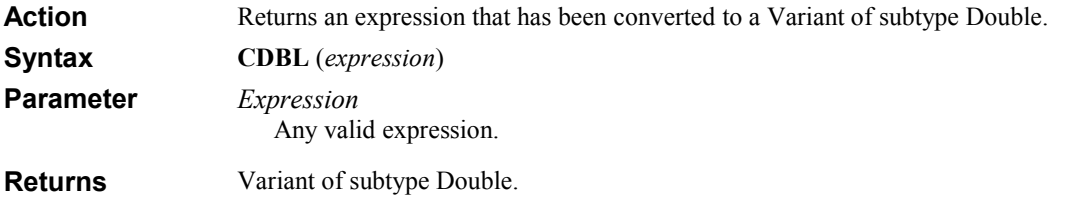

# **CHR**

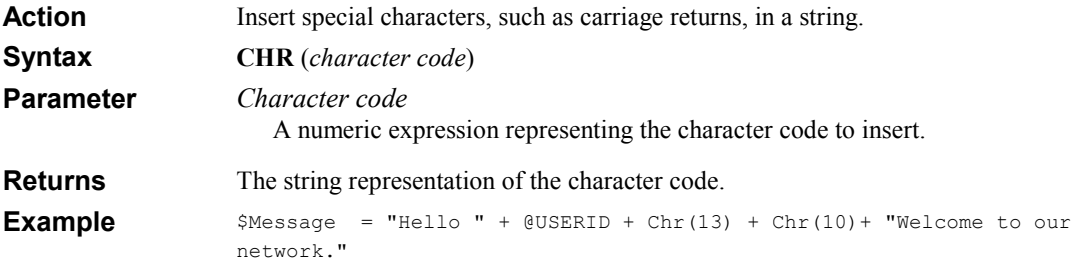

# CINT

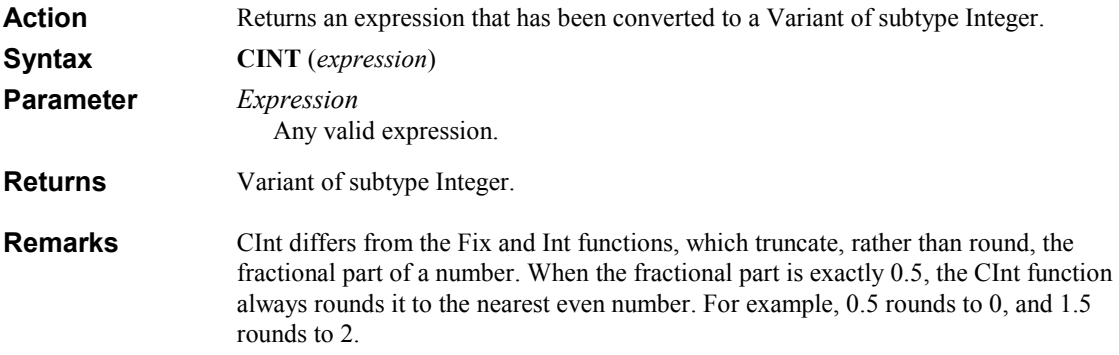

# CLEAREVENTLOG

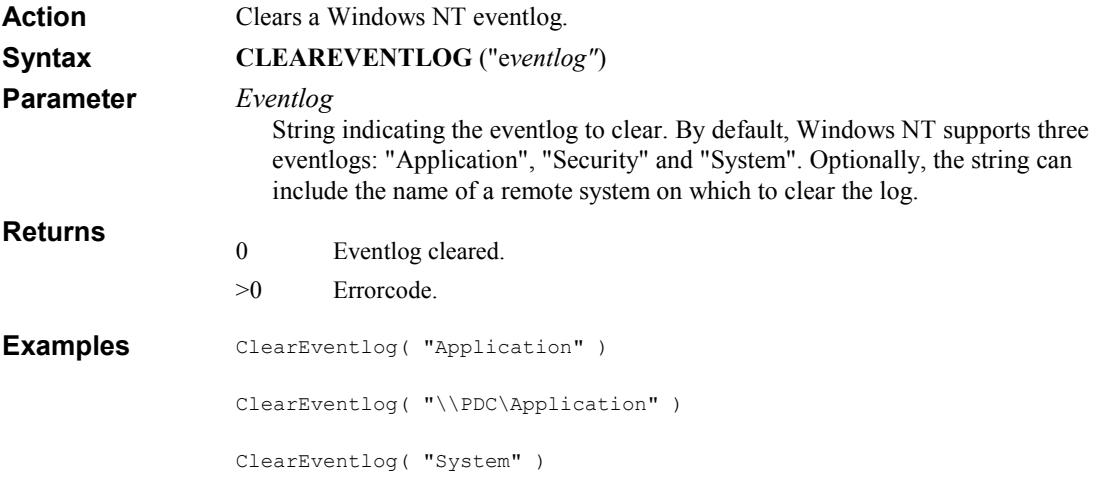

# CLOSE

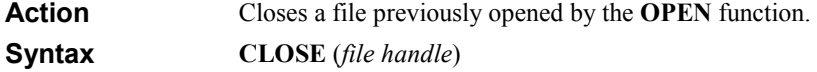

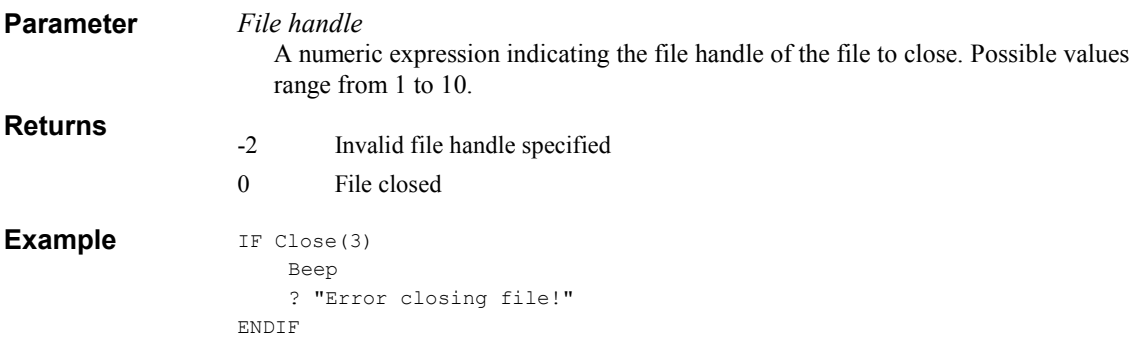

#### COMPAREFILETIMES

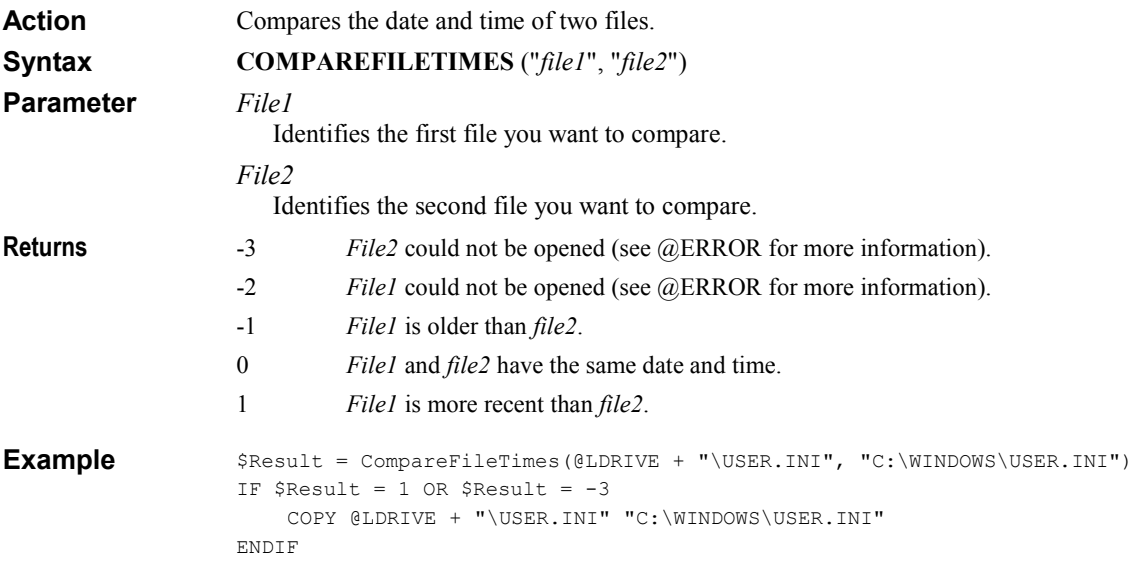

## **CREATEOBJECT**

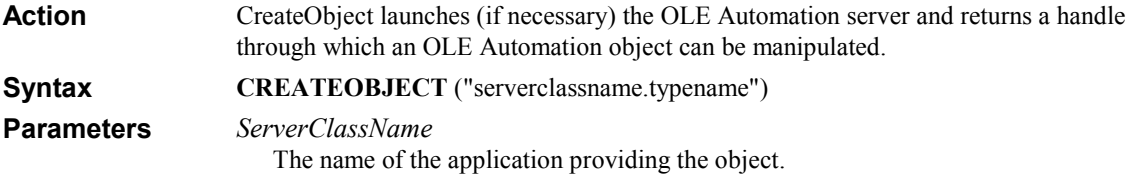

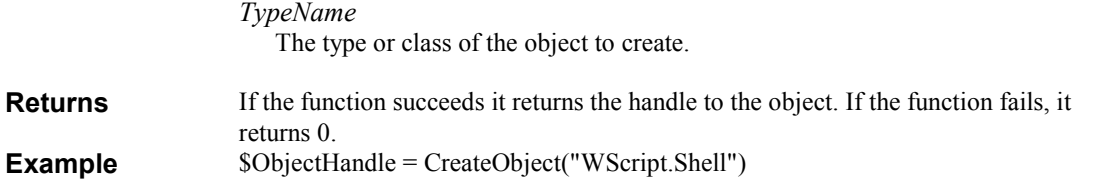

#### CSTR

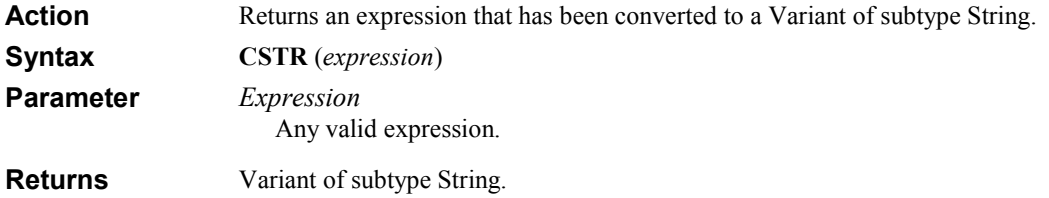

# DECTOHEX

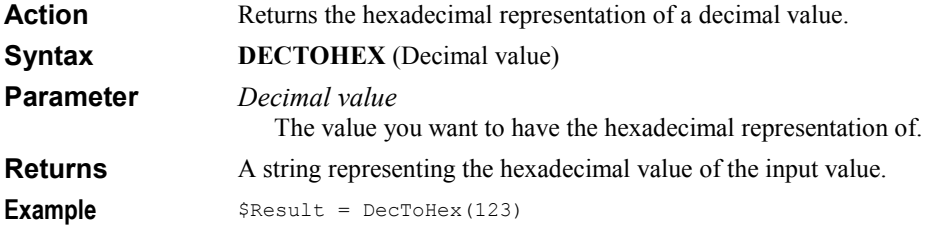

#### DELKEY

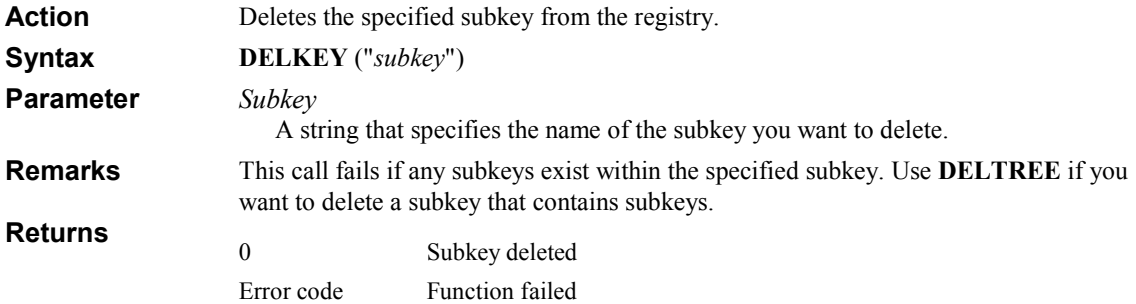

Example

```
$ReturnCode = DelKey("HKEY_CURRENT_USER\EZReg") 
If $ReturnCode = 0 
   ? "Key deleted...." 
Endif
```
# DELPRINTERCONNECTION

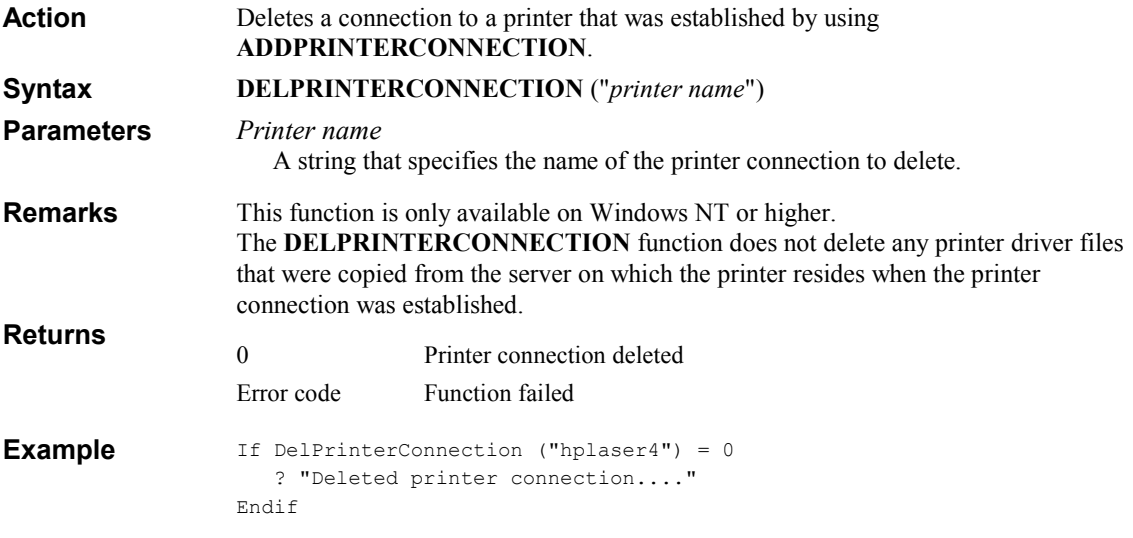

#### DELPROGRAMGROUP

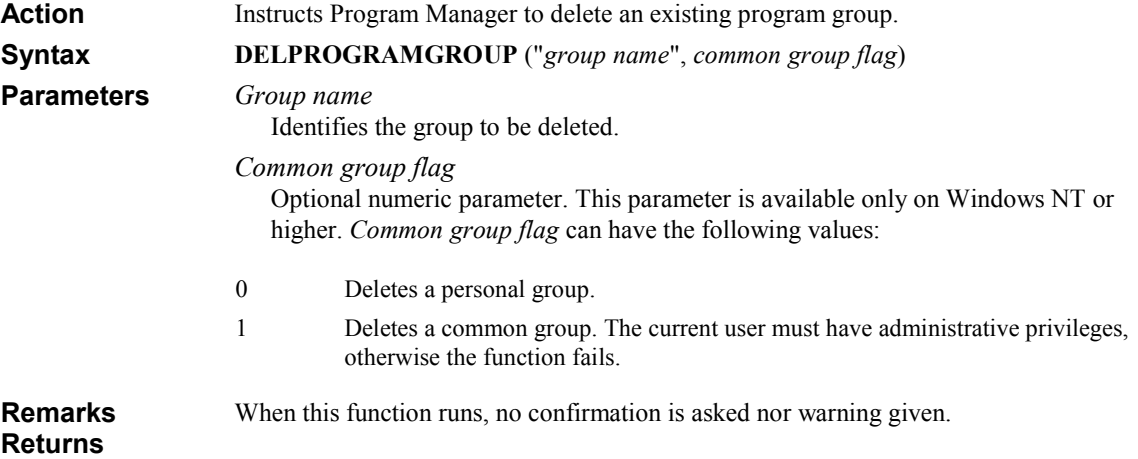

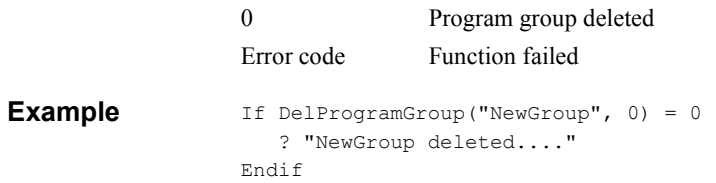

#### DELPROGRAMITEM

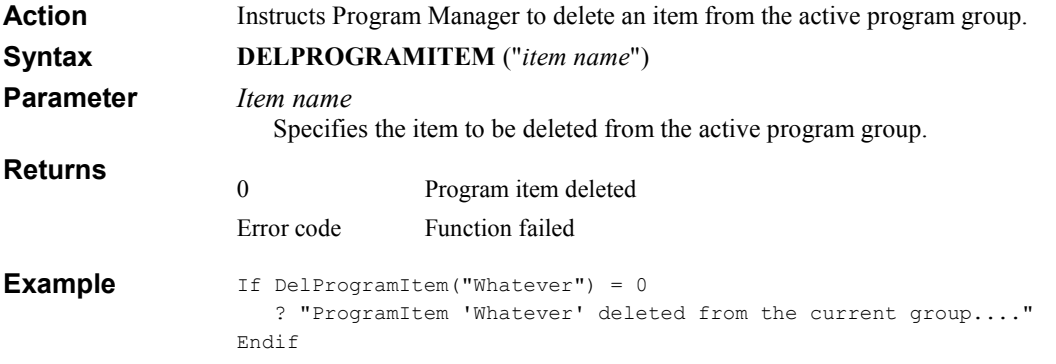

#### DELTREE

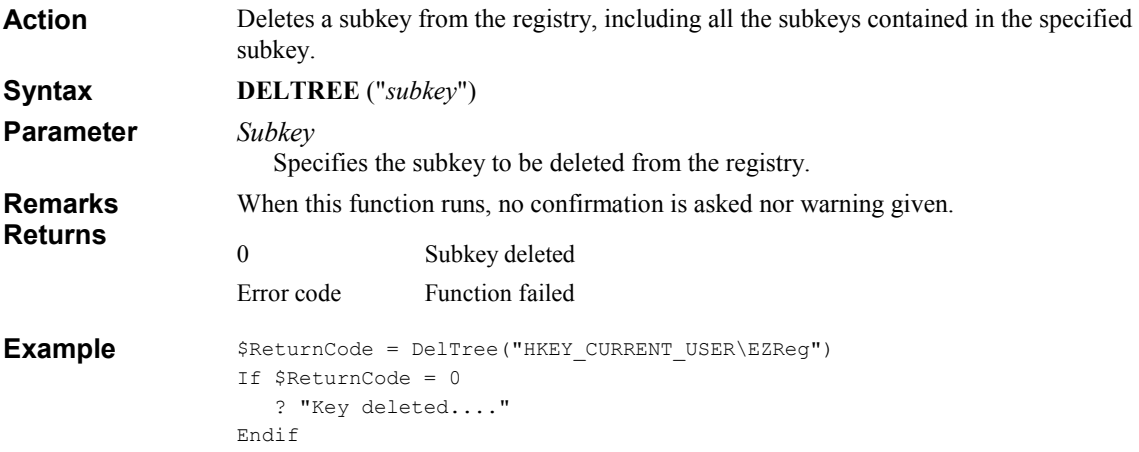

# DELVALUE

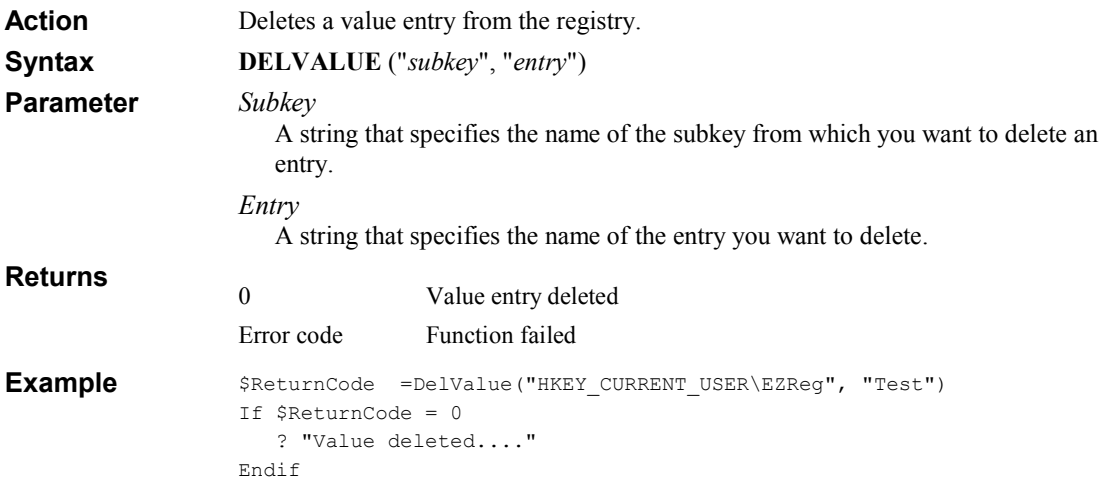

### DIR

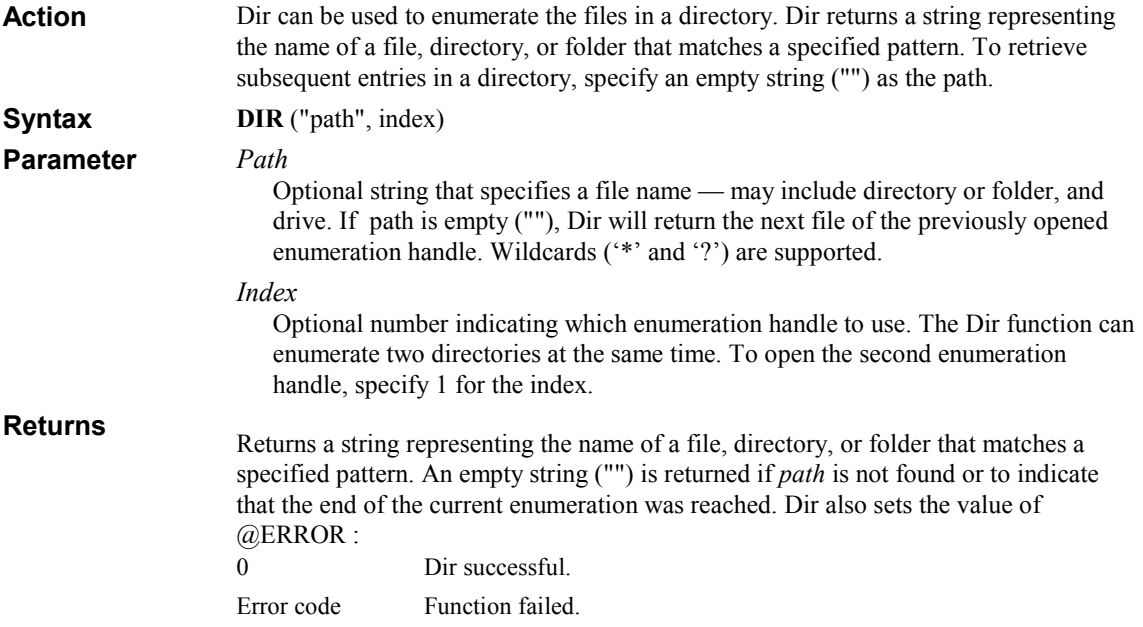

```
$FileName = Dir("C:\TEMP\*.*") 
                  While $FileName <> "" and @ERROR = 0
                      ? $FileName 
                       $FileName = Dir() ; retrieve next file 
                  Loop 
Example
```
### **ENUMGROUP**

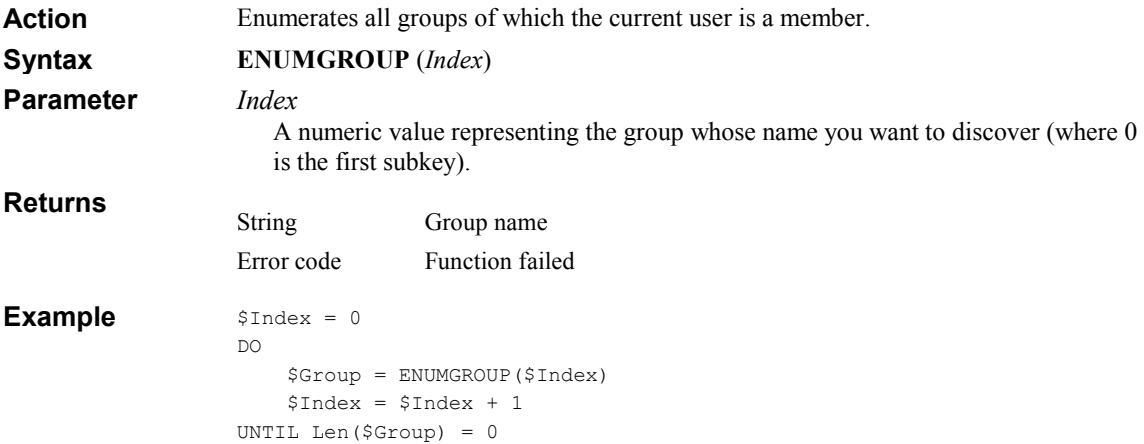

#### ENUMIPINFO

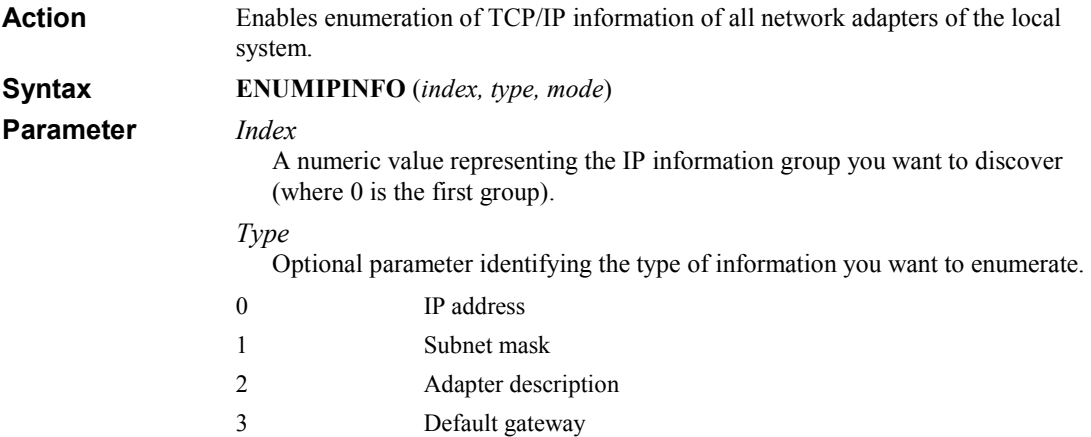

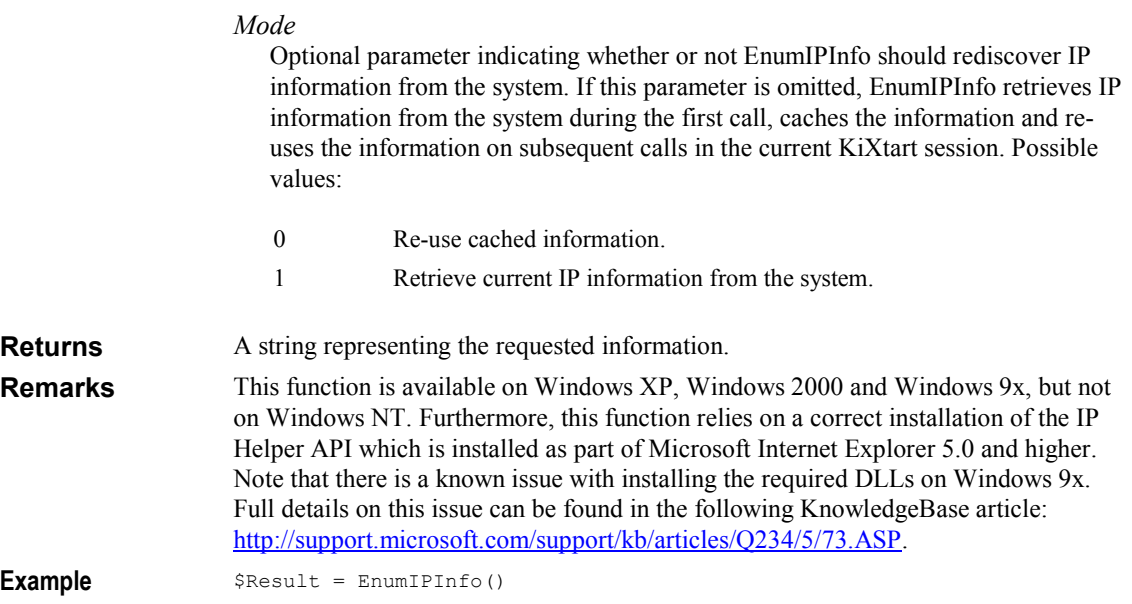

### ENUMKEY

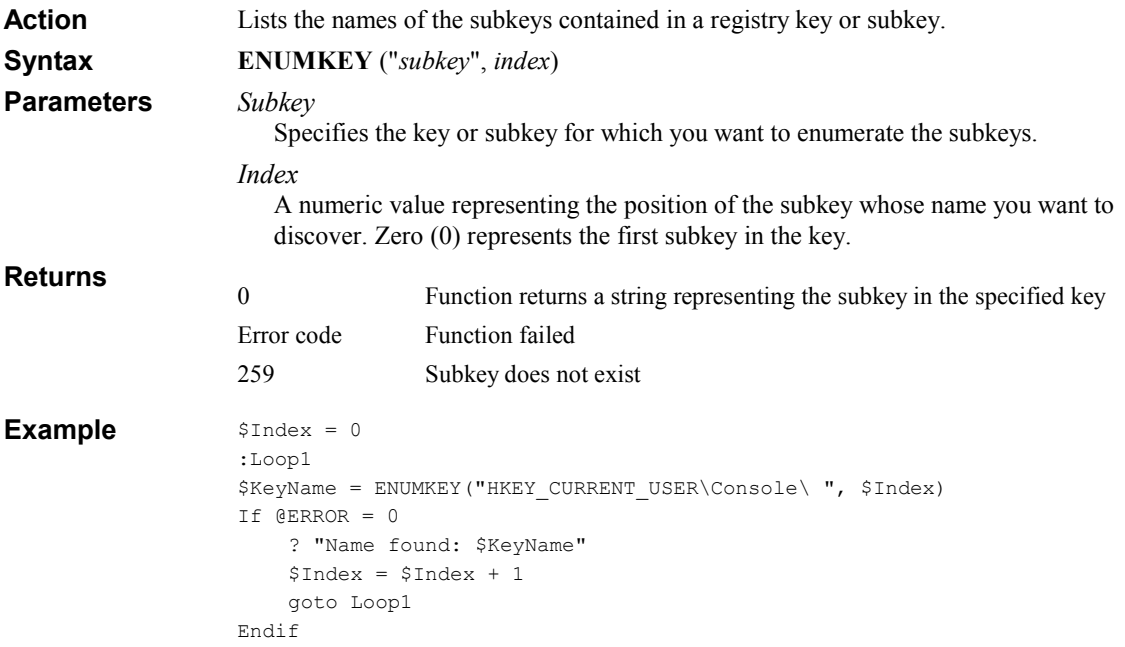

# ENUMLOCALGROUP

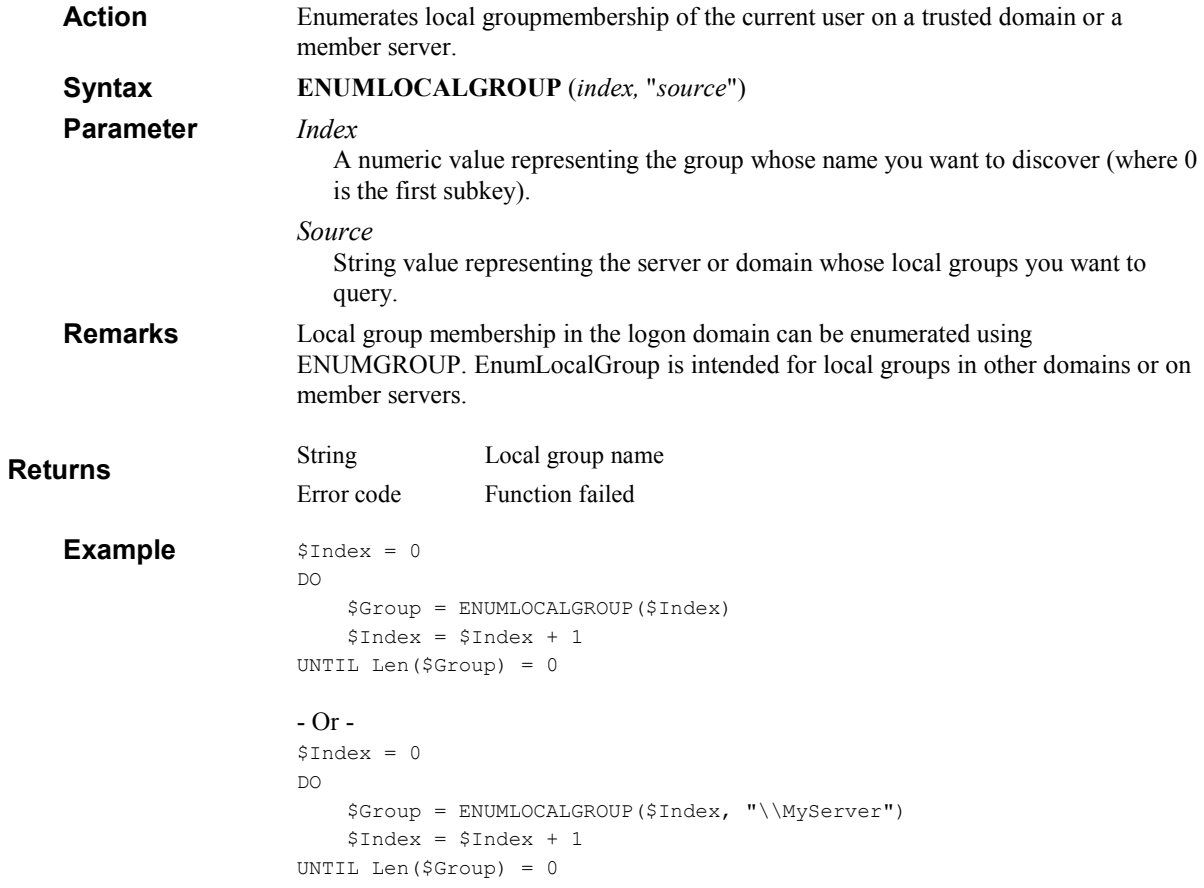

# ENUMVALUE

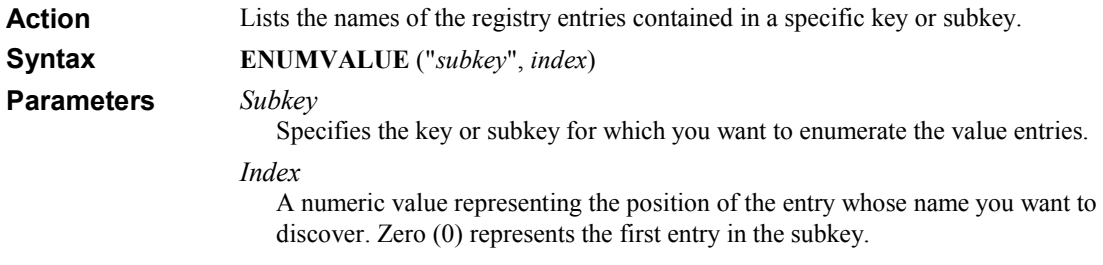

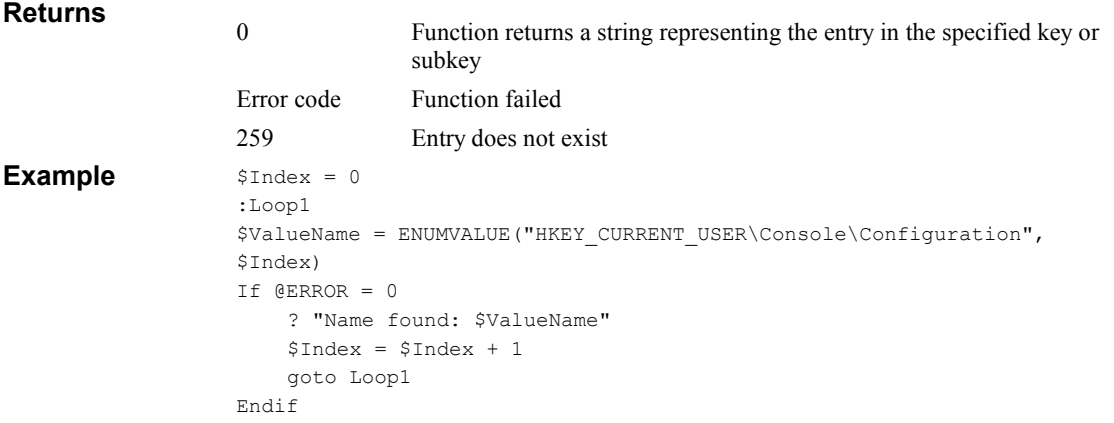

### **EXECUTE**

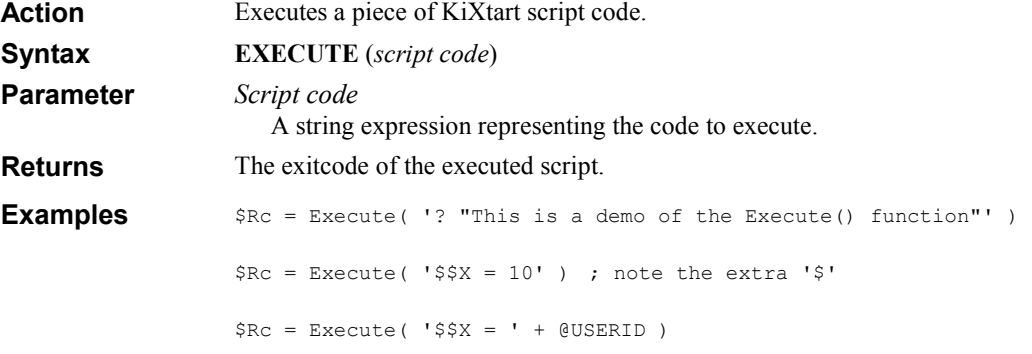

# EXIST

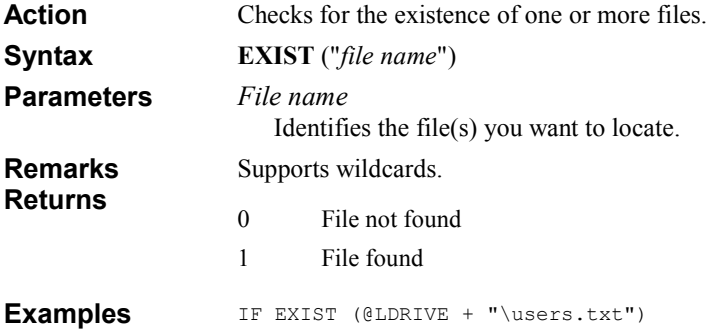

```
 DISPLAY @LDRIVE + "\users.txt" 
ENDIF 
IF EXIST (@LDRIVE + "\*.INI") 
    ; Etc, etc. 
ENDIF
```
#### **EXISTKEY**

Checks for the existence of a registry subkey. EXISTKEY is only supported for backward compatibility. New scripts should use the new KEYEXIST function. Action Remarks

#### EXPANDENVIRONMENTVARS

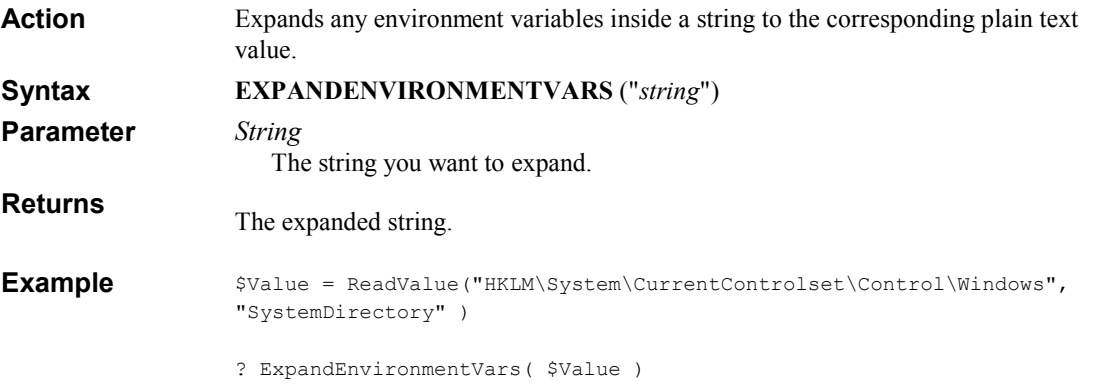

### **FIX**

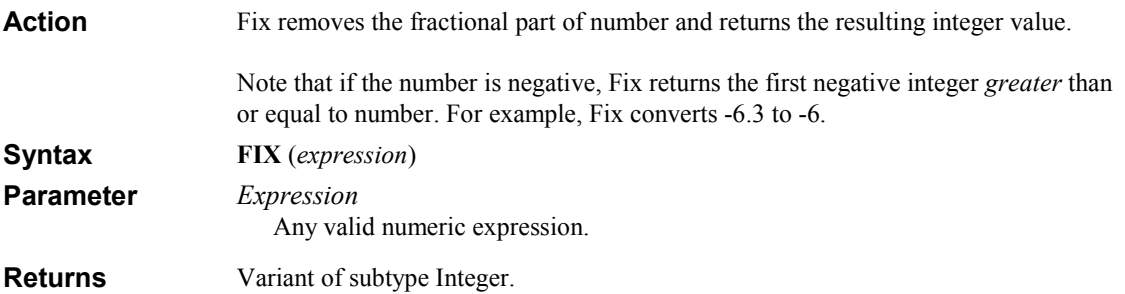

### FORMATNUMBER

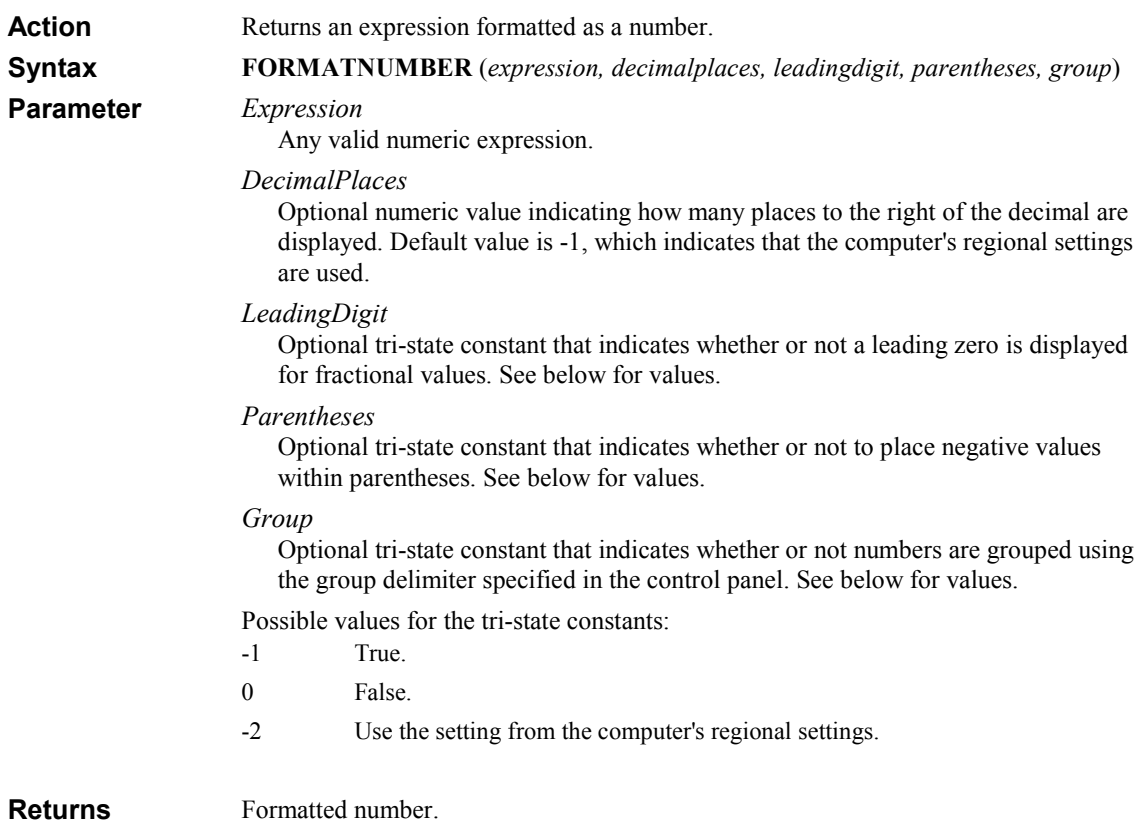

### FREEFILEHANDLE

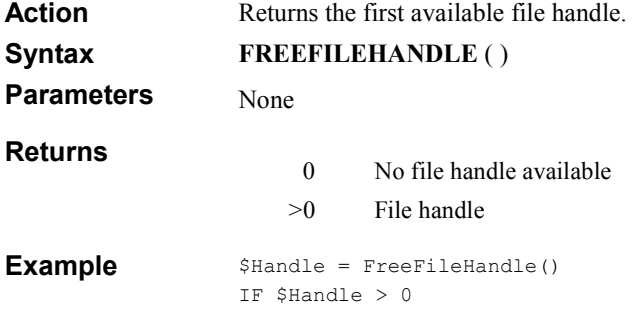
```
 IF Open($Handle, @LDRIVE + "\CONFIG\SETTINGS.INI") = 0 
 ……… 
   ENDIF 
ENDIF
```
### **GETDISKSPACE**

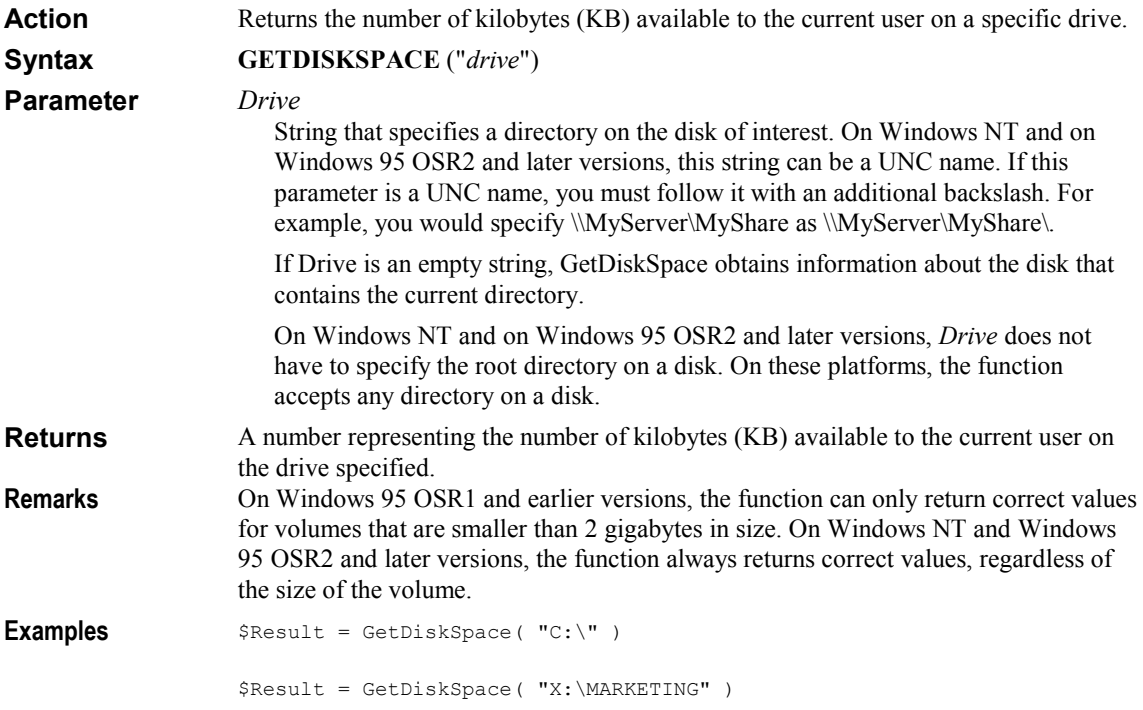

### **GETFILEATTR**

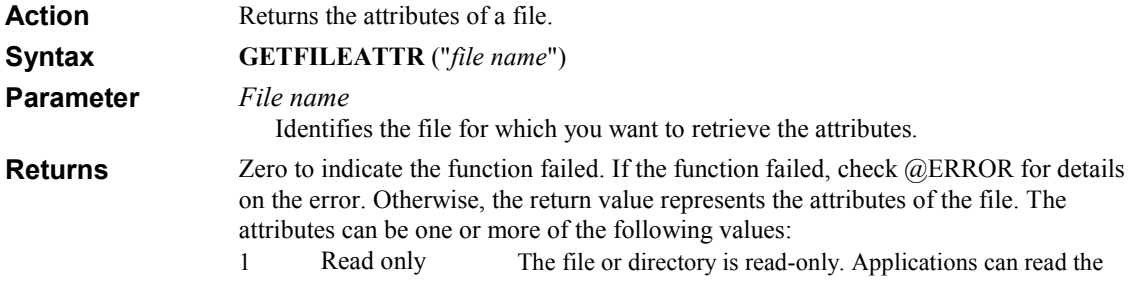

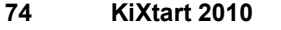

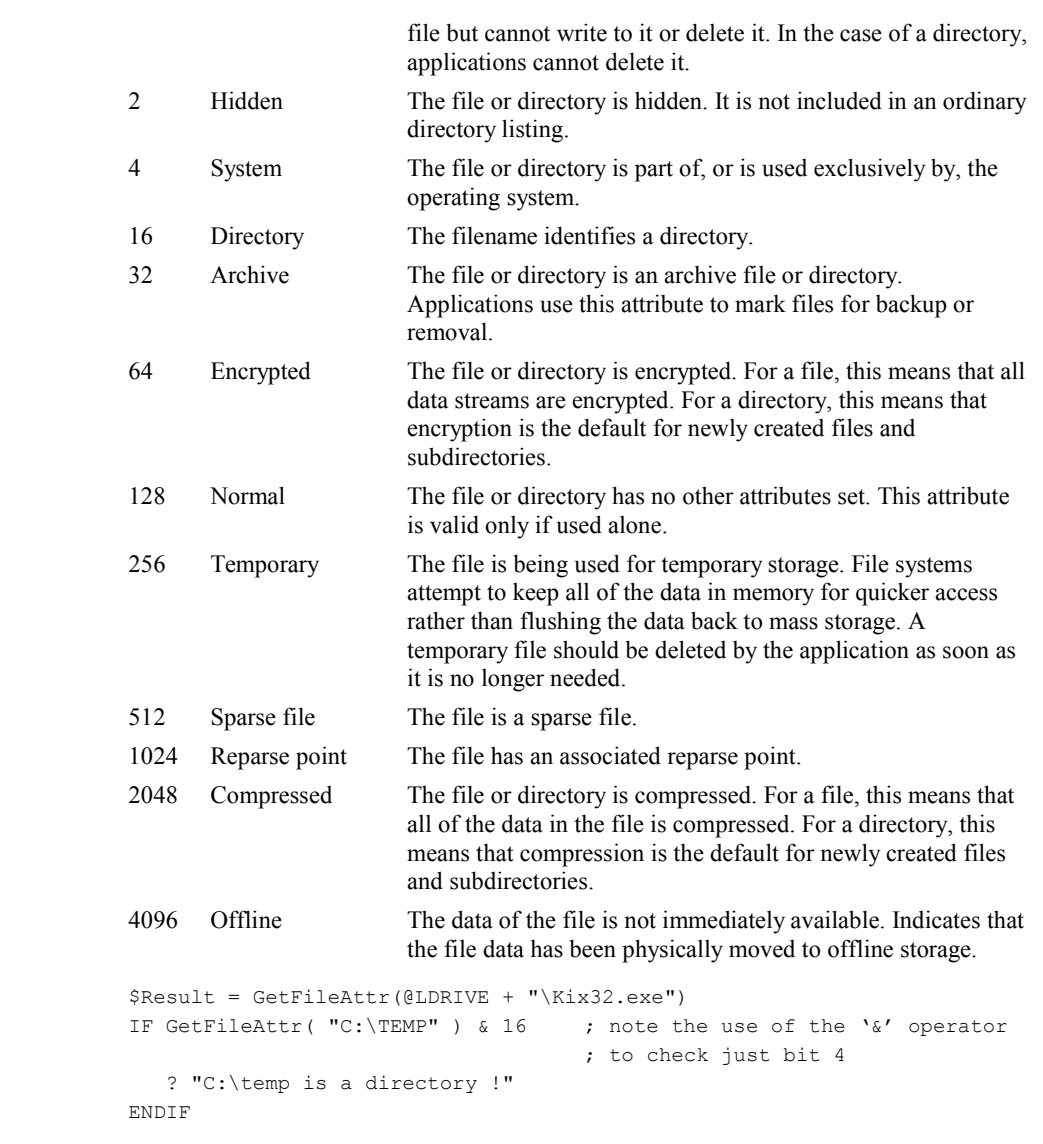

### **GETFILESIZE**

Example

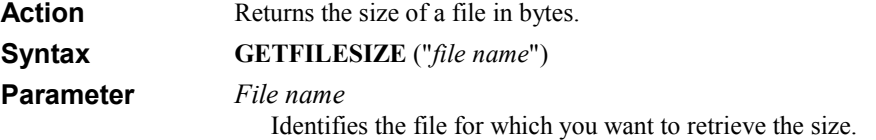

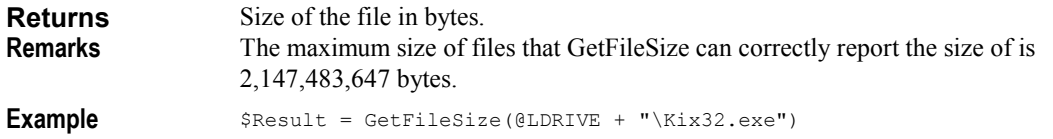

### GETFILETIME

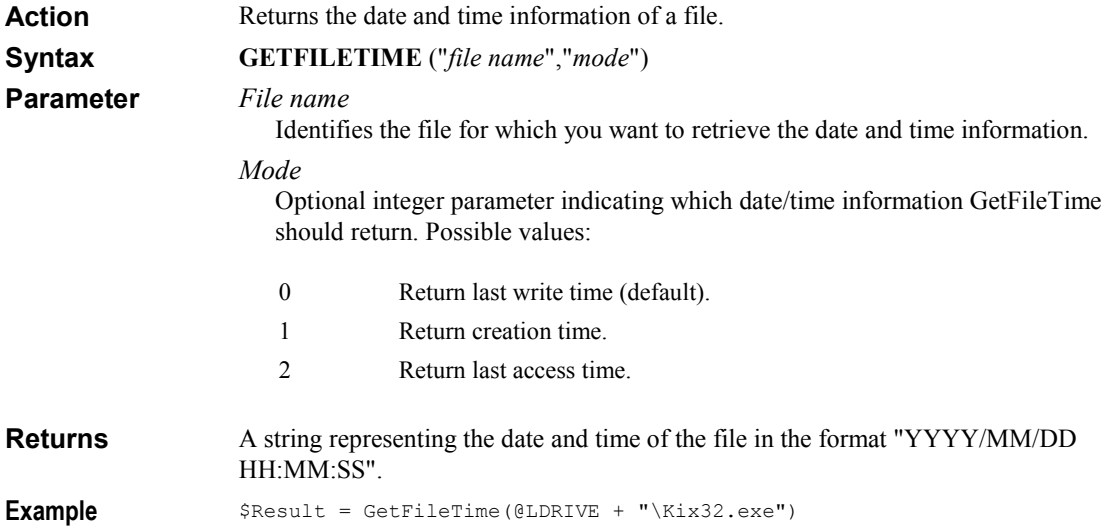

### **GETFILEVERSION**

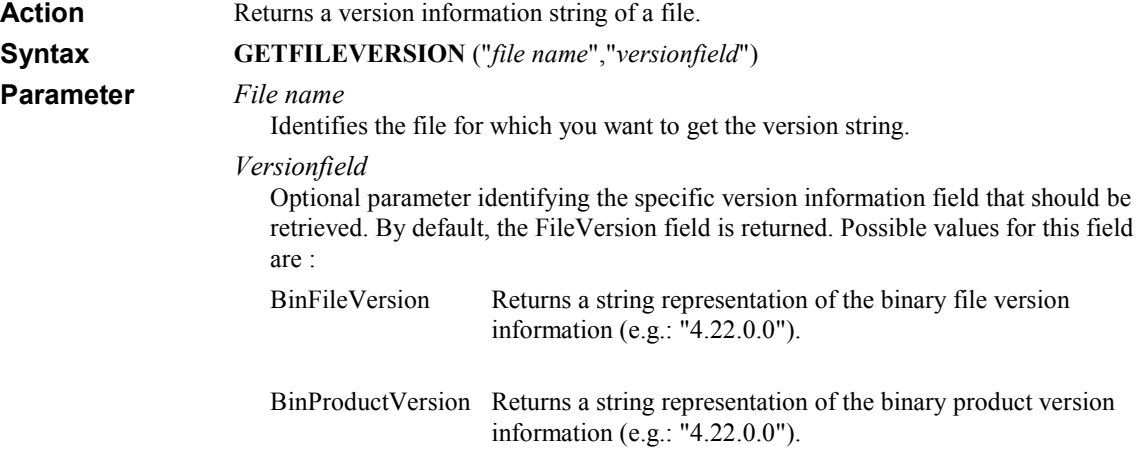

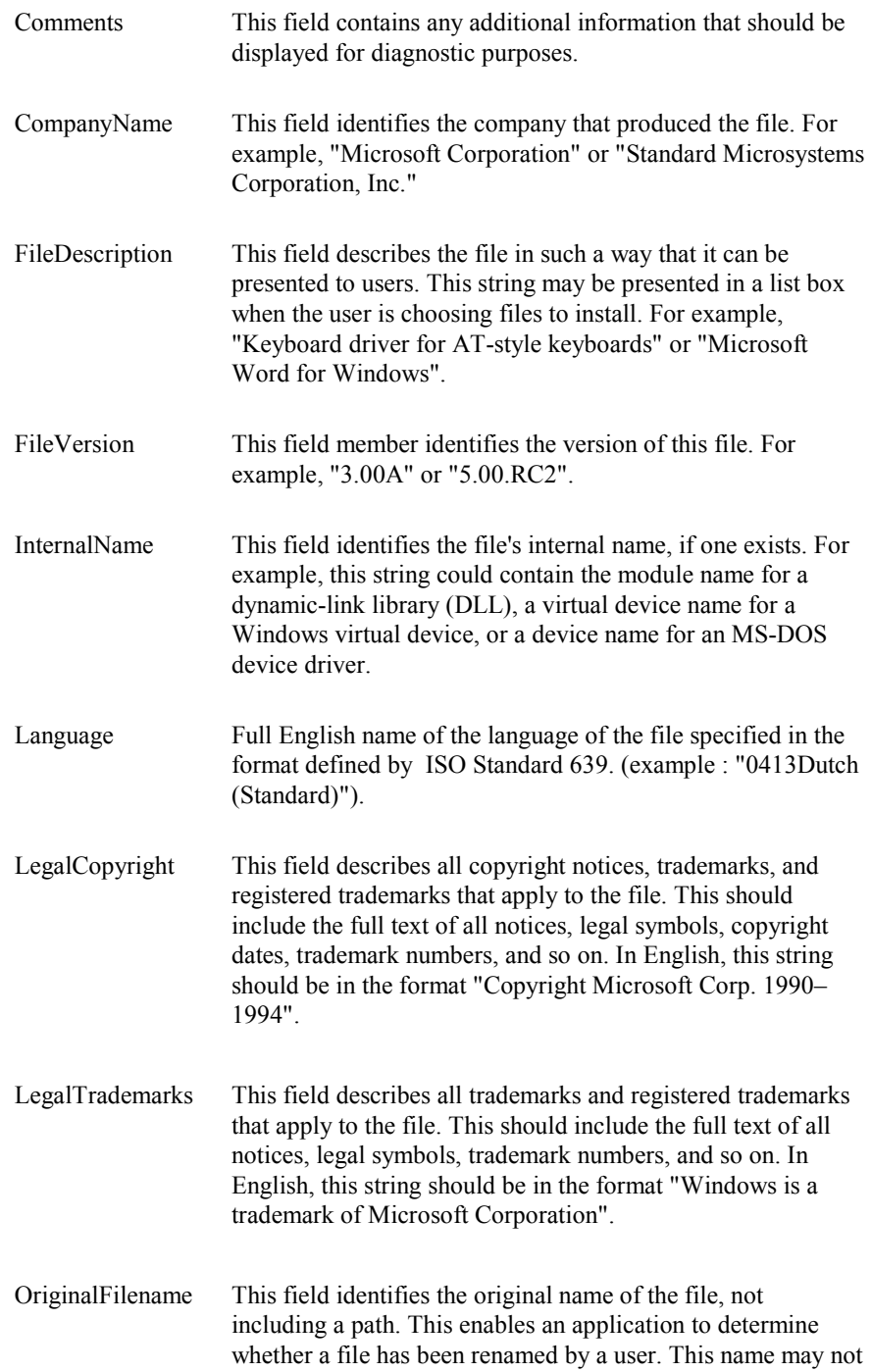

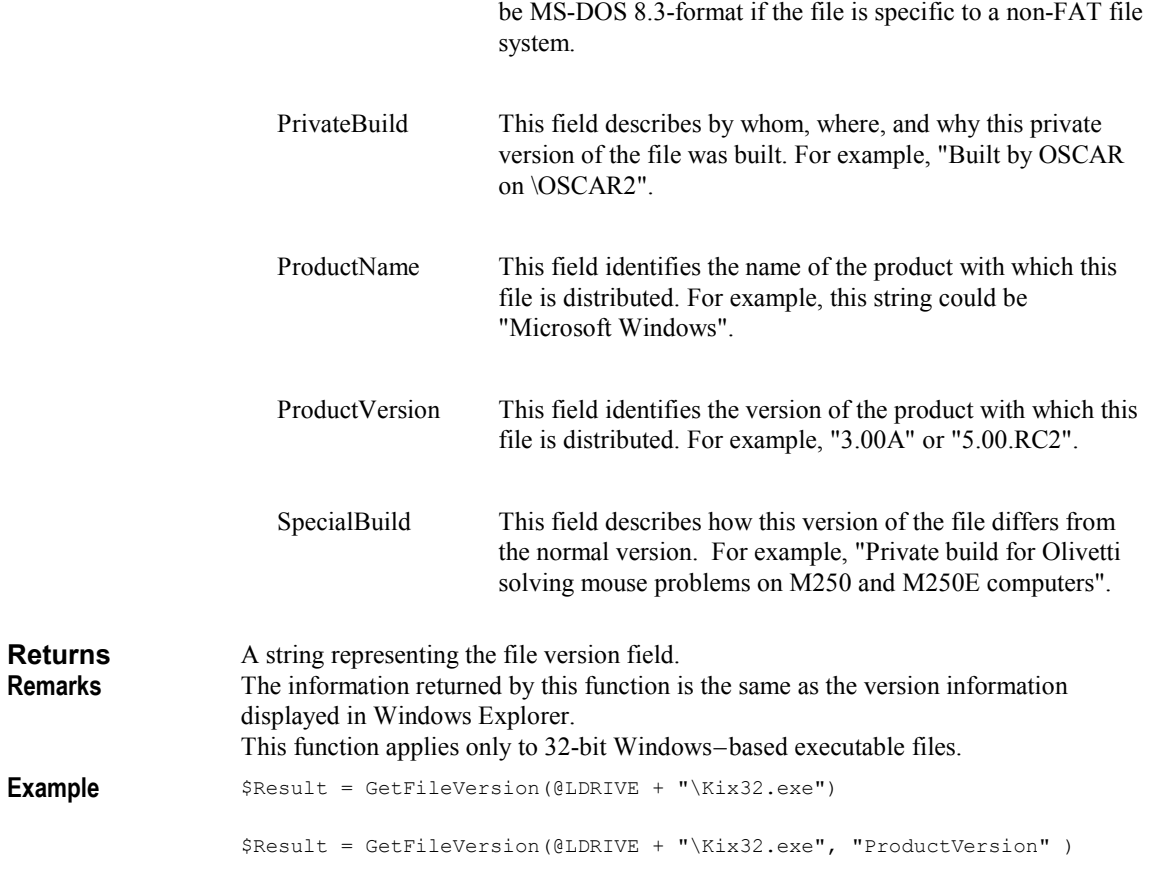

# **GETOBJECT**

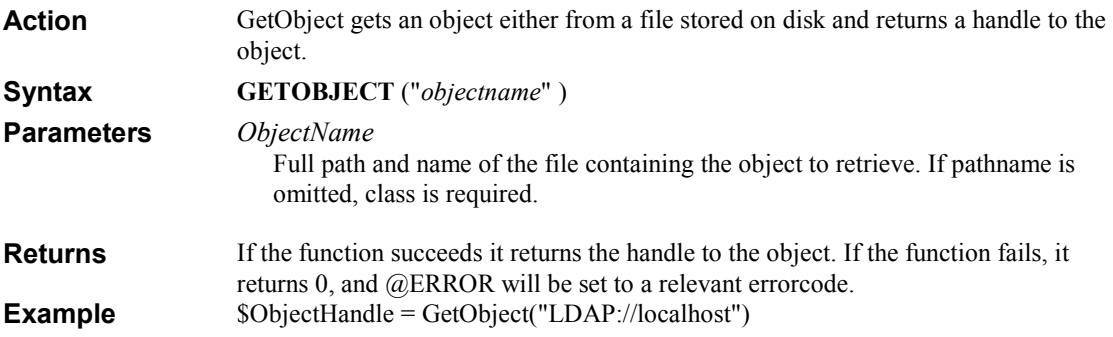

### IIF

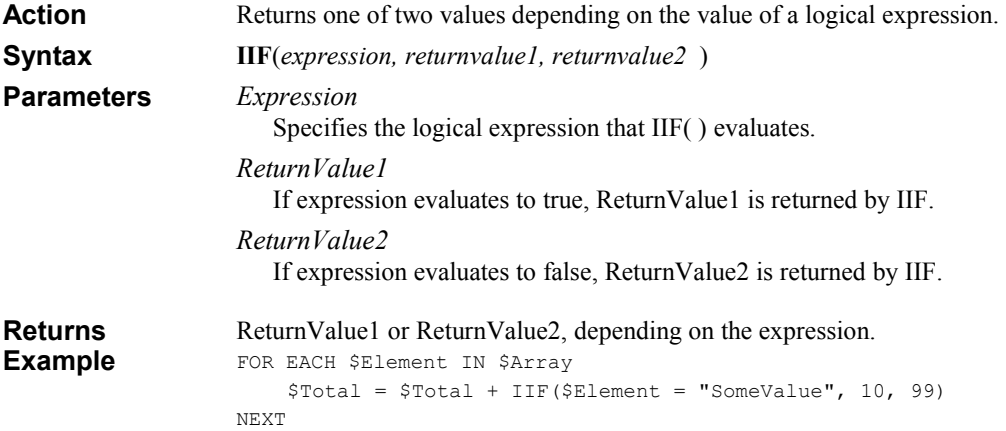

### INGROUP

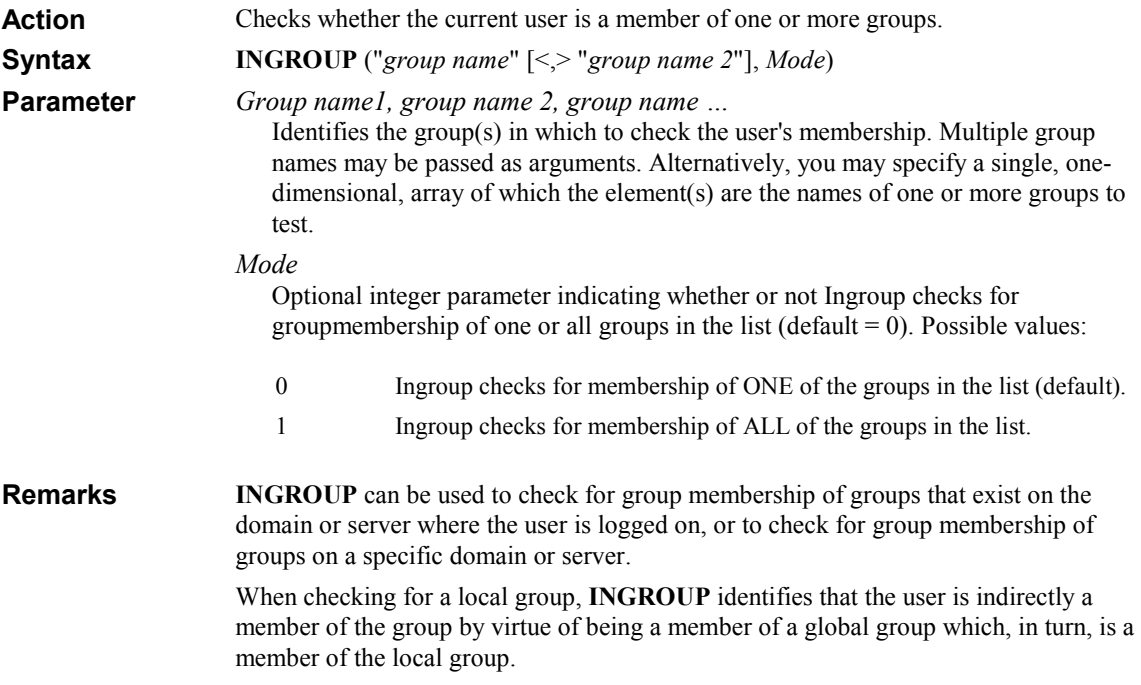

If you want to check for membership in a group on a specific domain or server, use the following format:

"OtherDomain\group"

```
-Or-
```
"\\SomeServer\group"

On Windows 9x clients, INGROUP works on local groups only if the KiXtart RPC service is running.

Example

Returns

0 The user is not a member of any of the groups specified. 1 The user is a member of one or more groups. IF INGROUP("Domain Users") DISPLAY "z:\users.txt" ENDIF IF INGROUP("Developers", "Testers") = 1 ? "Member of Developers OR Testers group" ENDIF IF INGROUP("Developers", "Testers", 1) = 1 ? "Member of Developers AND Testers group" ENDIF \$Array = "Developers", "Testers" IF INGROUP(\$Array, 1) = 1 ? "Member of Developers AND Testers group" ENDIF IF INGROUP("\\" + @WKSTA + "\Developers") = 1 ? "Member of Developers on local system" ENDIF

### **INSTR**

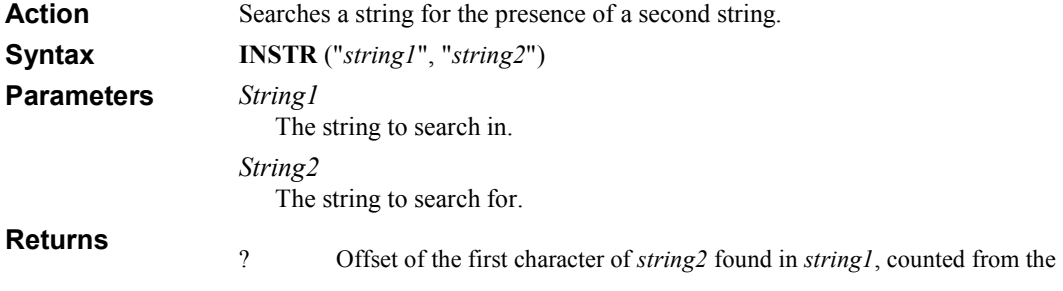

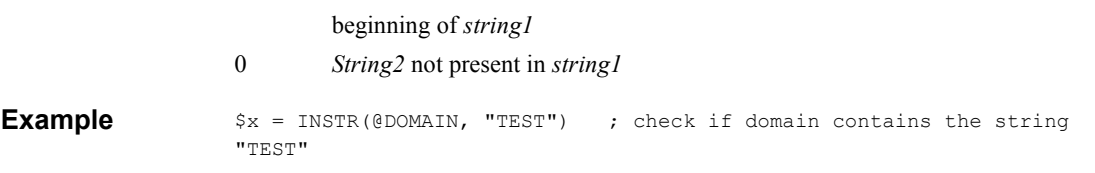

### **INSTRREV**

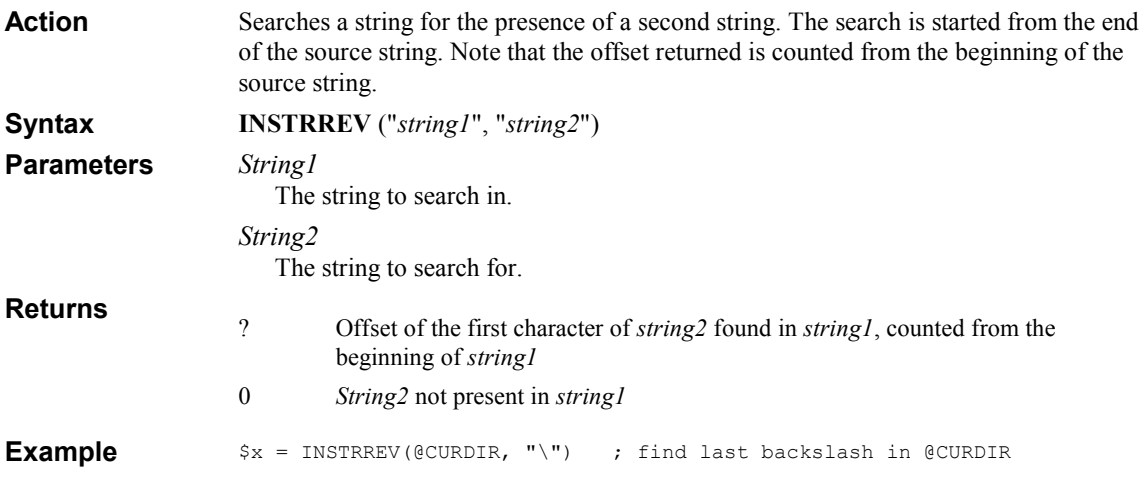

### INT

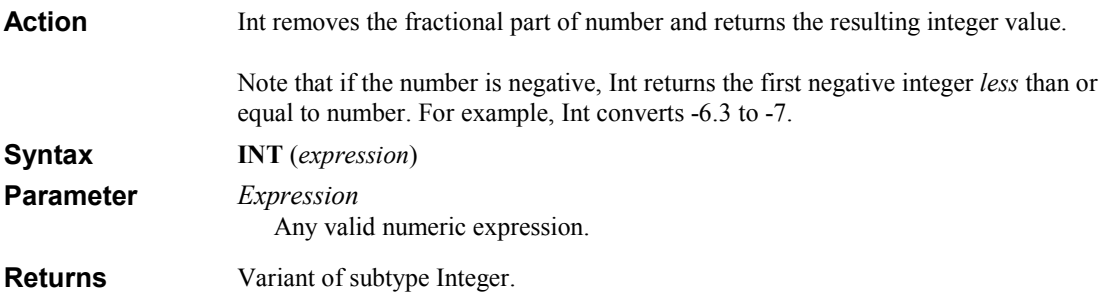

# ISDECLARED

Returns a Boolean value indicating whether a variable has been declared. Action

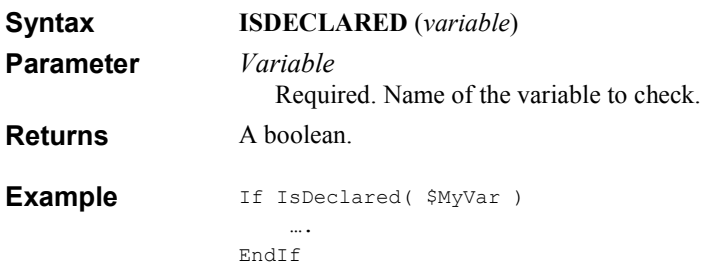

### JOIN

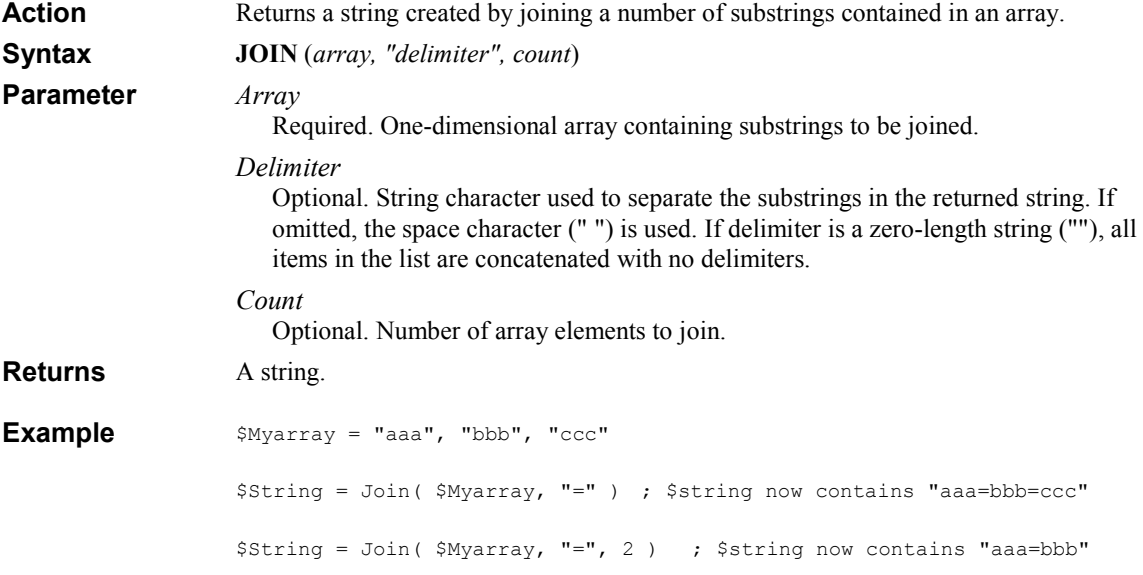

# KBHIT

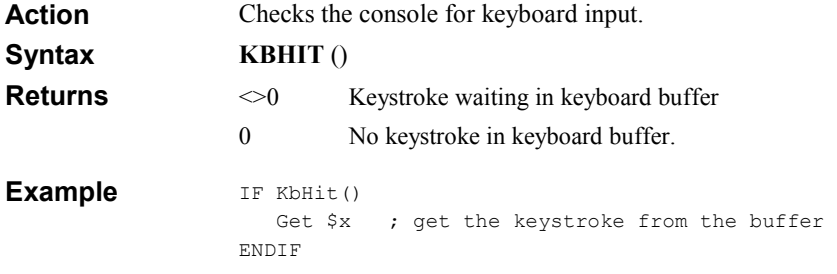

# KEYEXIST

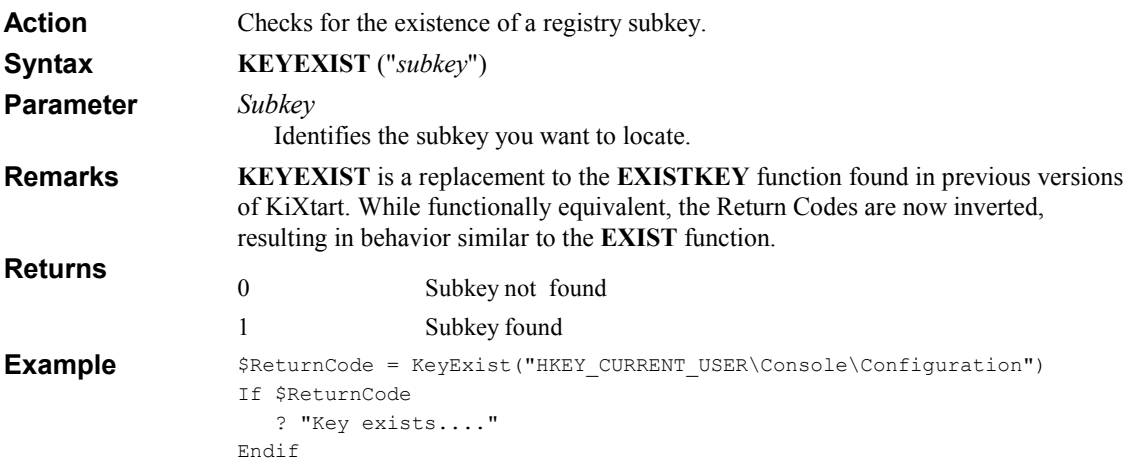

### LCASE

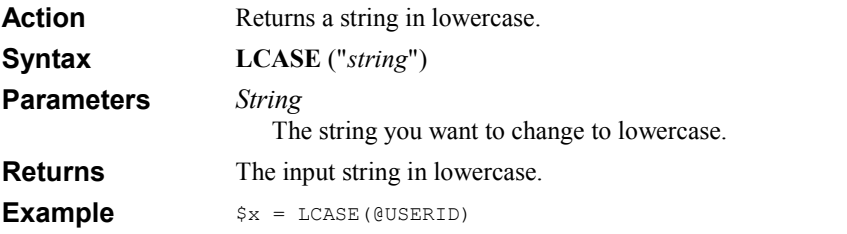

# LEFT

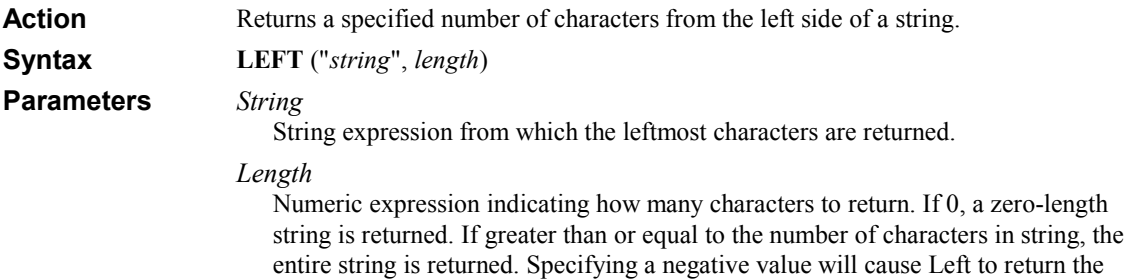

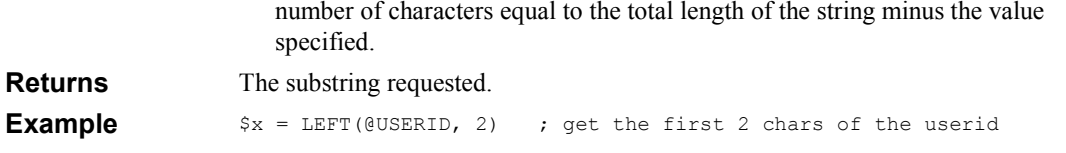

### LEN

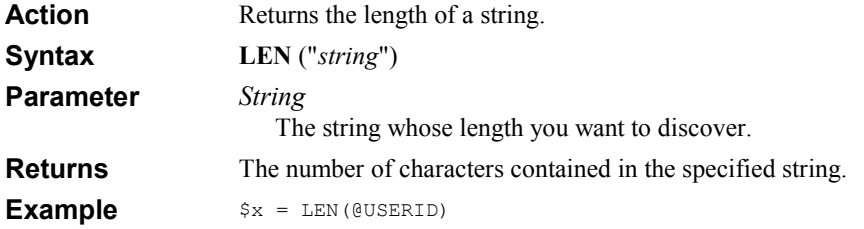

### LOADHIVE

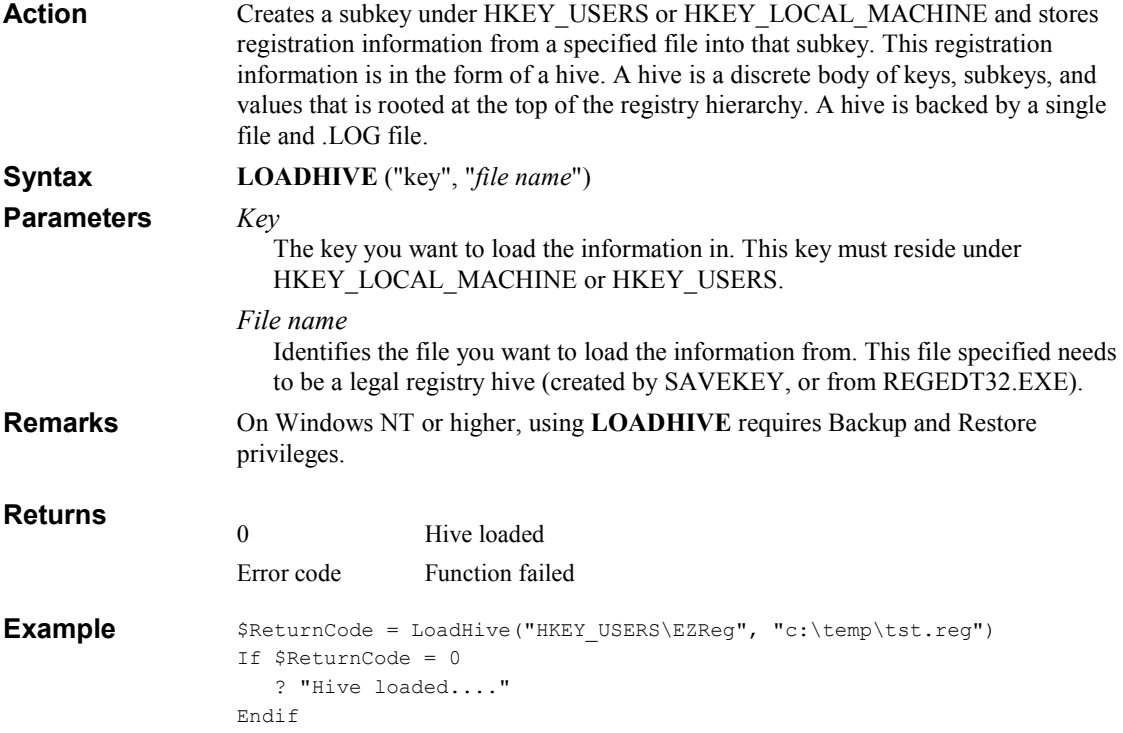

# **LOADKEY**

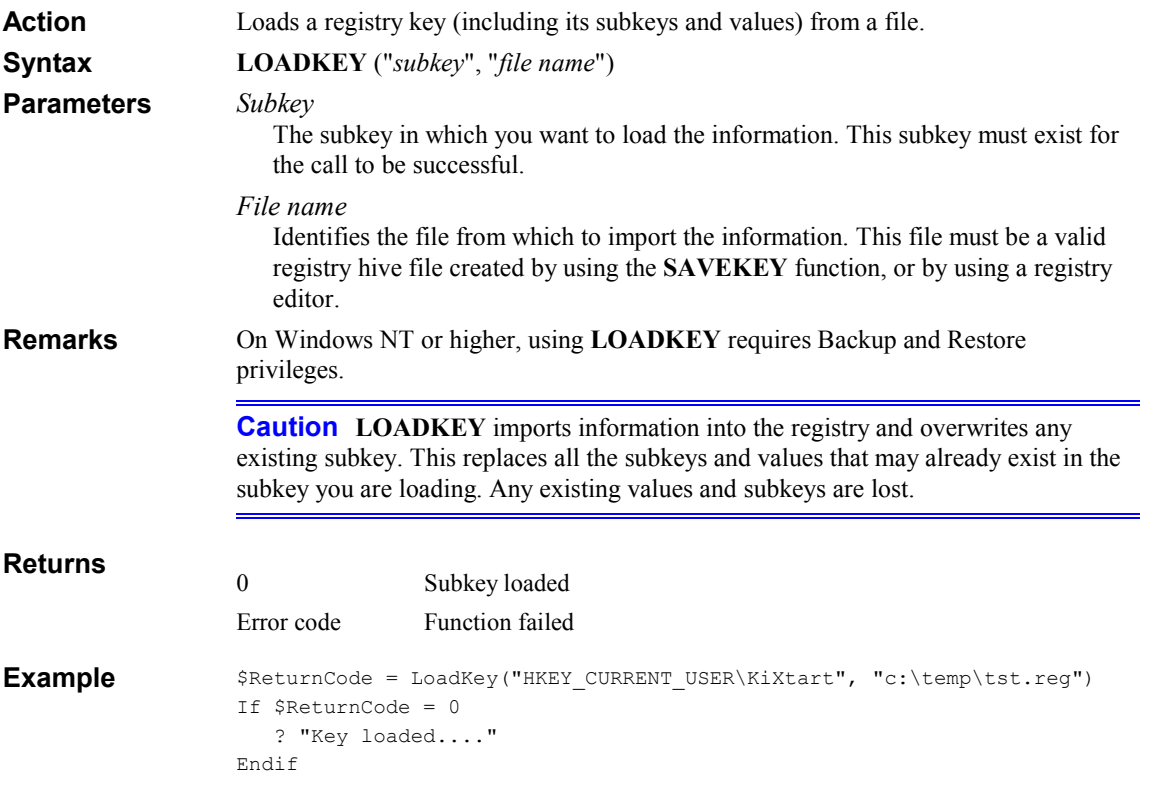

# LOGEVENT

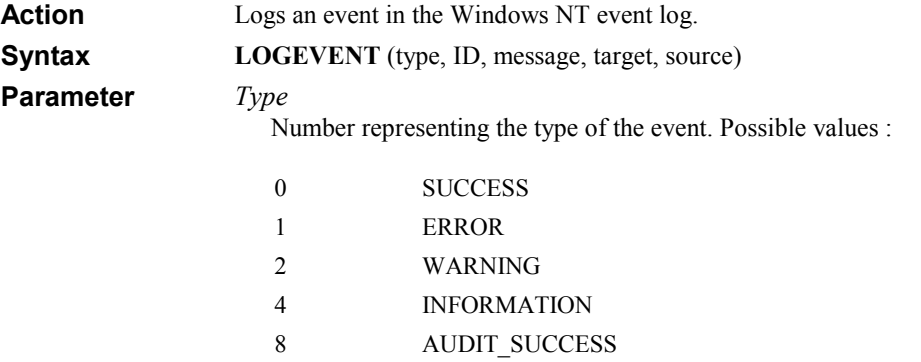

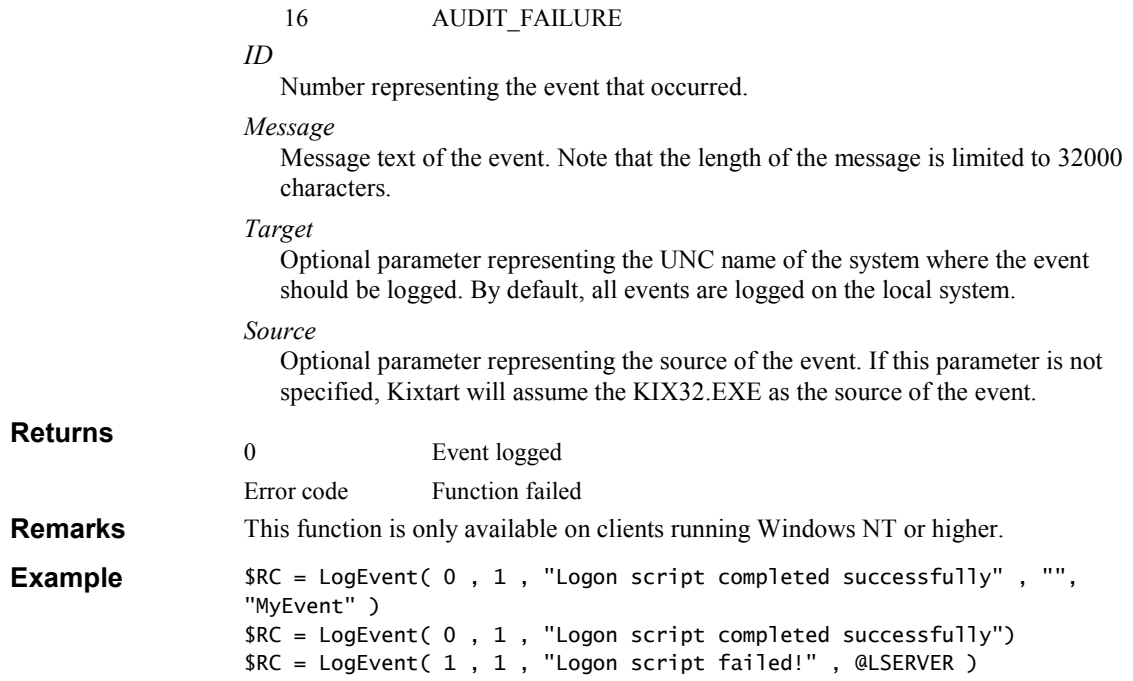

### LOGOFF

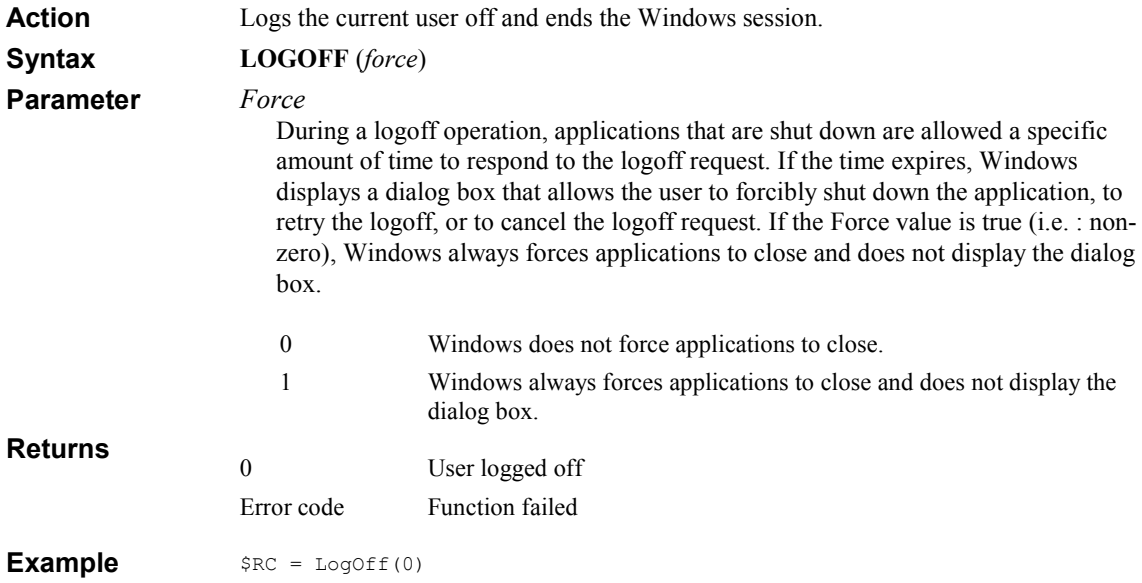

# LTRIM

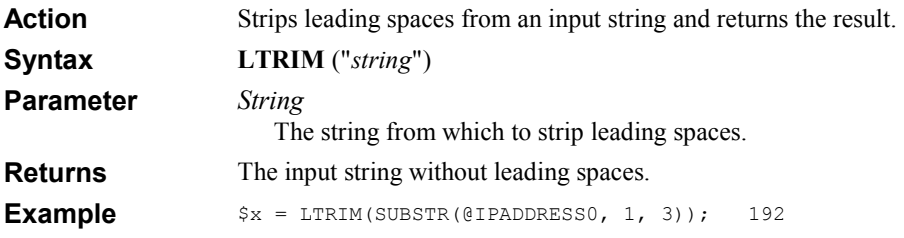

### MEMORYSIZE

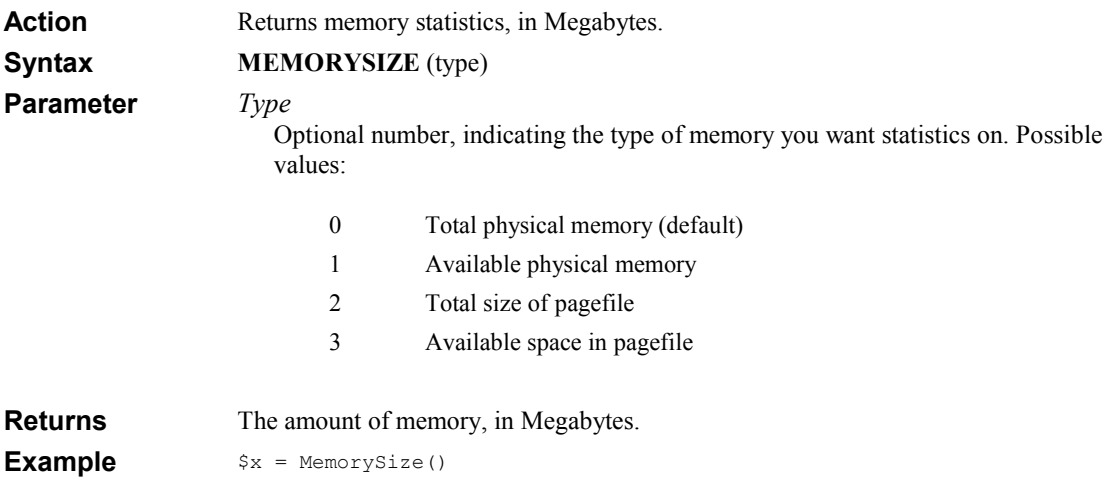

# MESSAGEBOX

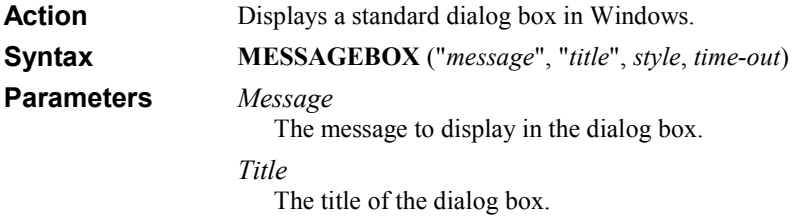

#### Style

Optional numeric expression that is the sum of values specifying the number and type of buttons to display, the icon style to use, the identity of the default button, and the modality. The following table illustrates the values used and the meaning of each group of values.

#### Buttons to display

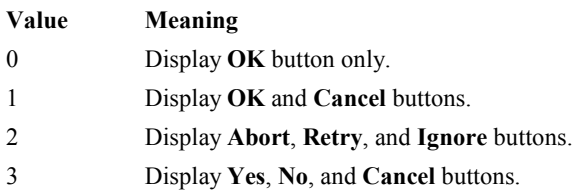

- 4 Display Yes and No buttons.
- 5 Display Retry and Cancel buttons.

### Icon to display

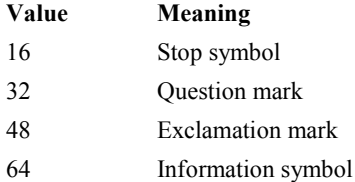

#### Default button

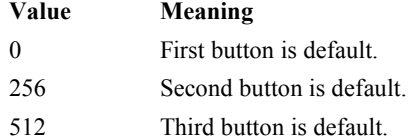

#### **Modality**

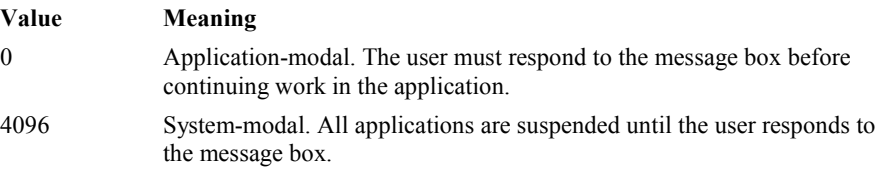

When adding numbers to create a final value for the argument type, use only one number from each group. If *style* is omitted, a default value of 0 is assumed.

#### Time-out

Optional numeric expression representing the number of seconds after which to close the dialog box.

Note The time-out feature only works if the MESSAGEBOX dialog box is the

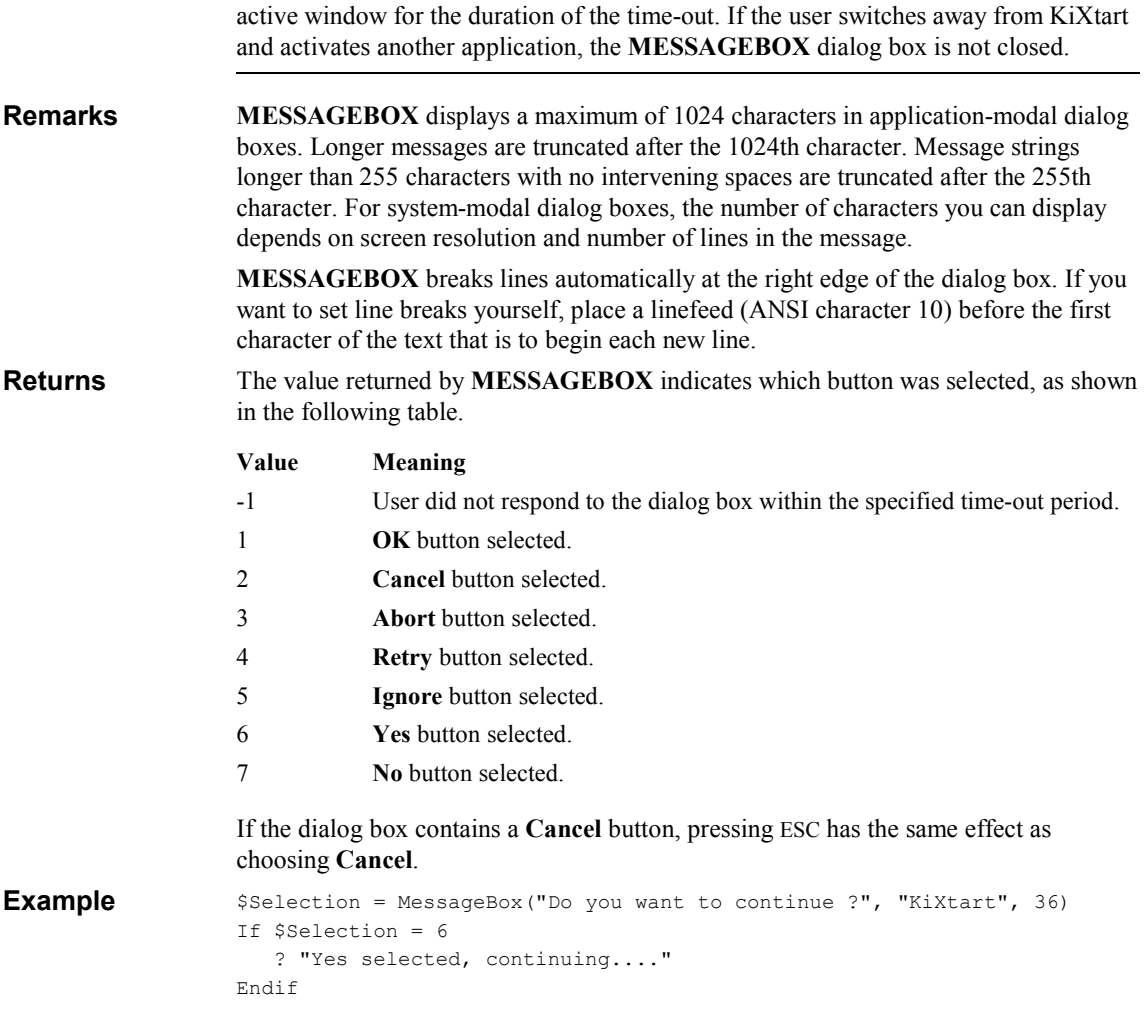

# **OPEN**

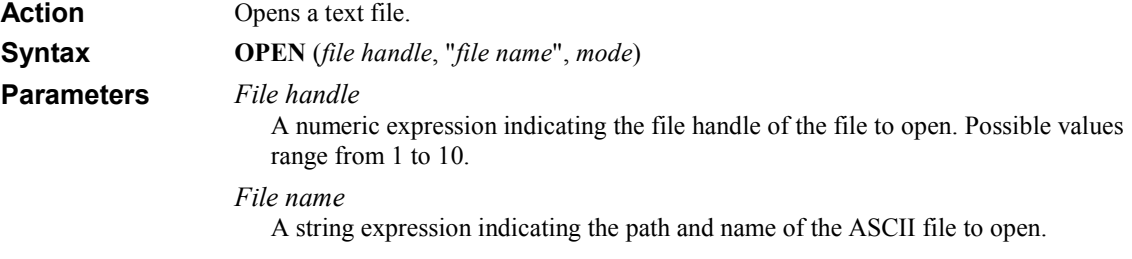

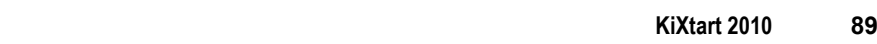

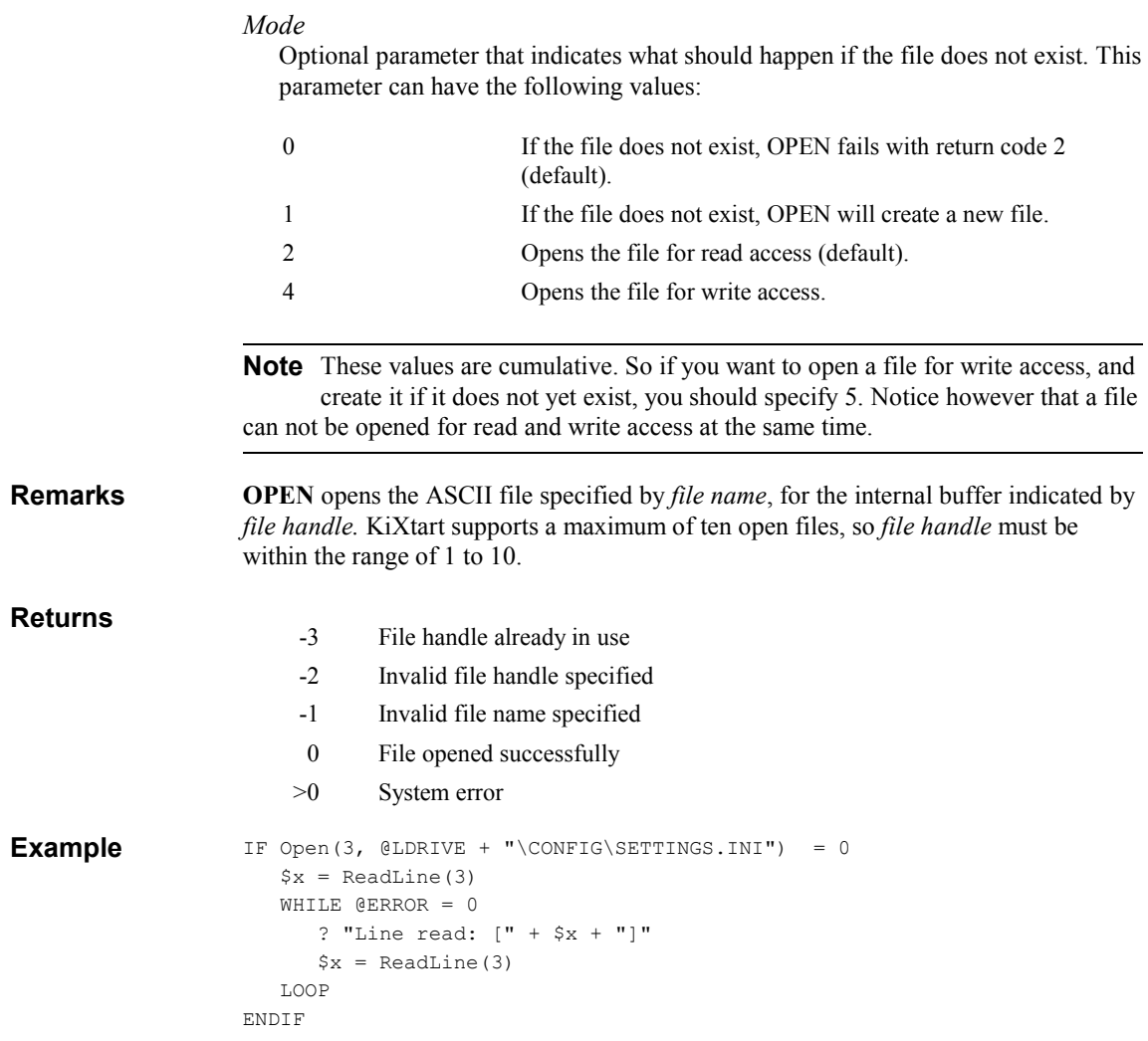

### READLINE

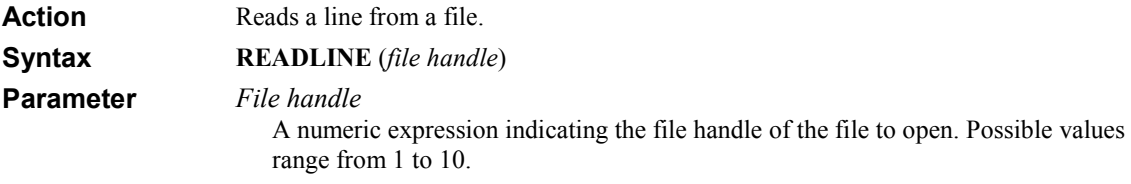

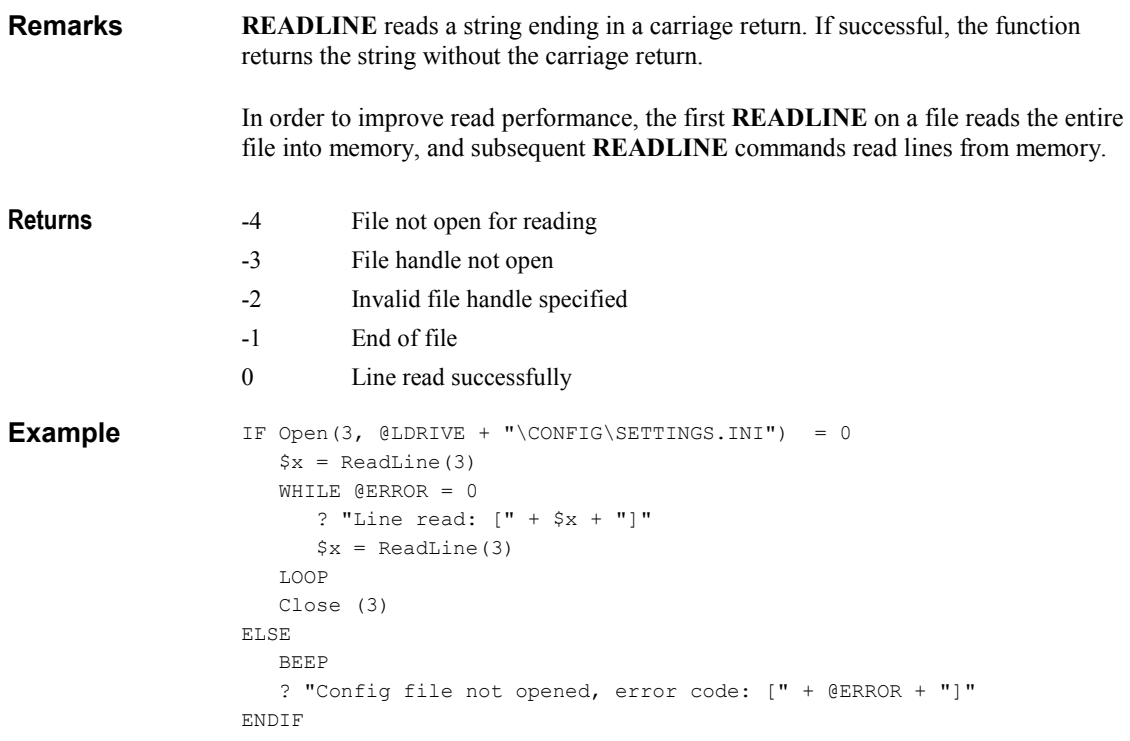

### READPROFILESTRING

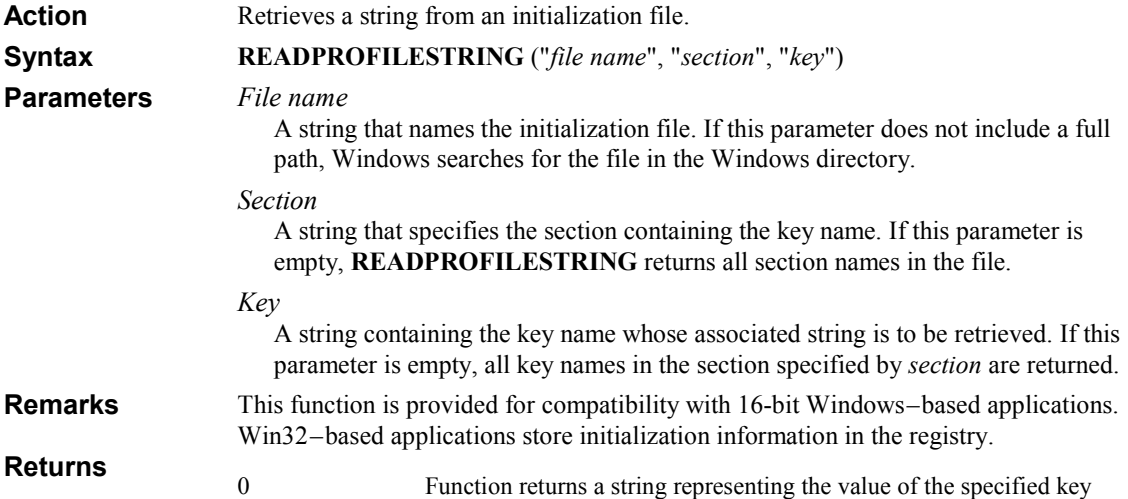

**Example** Sdev = ReadProfileString("win.ini", "Windows", "Device")

### READTYPE

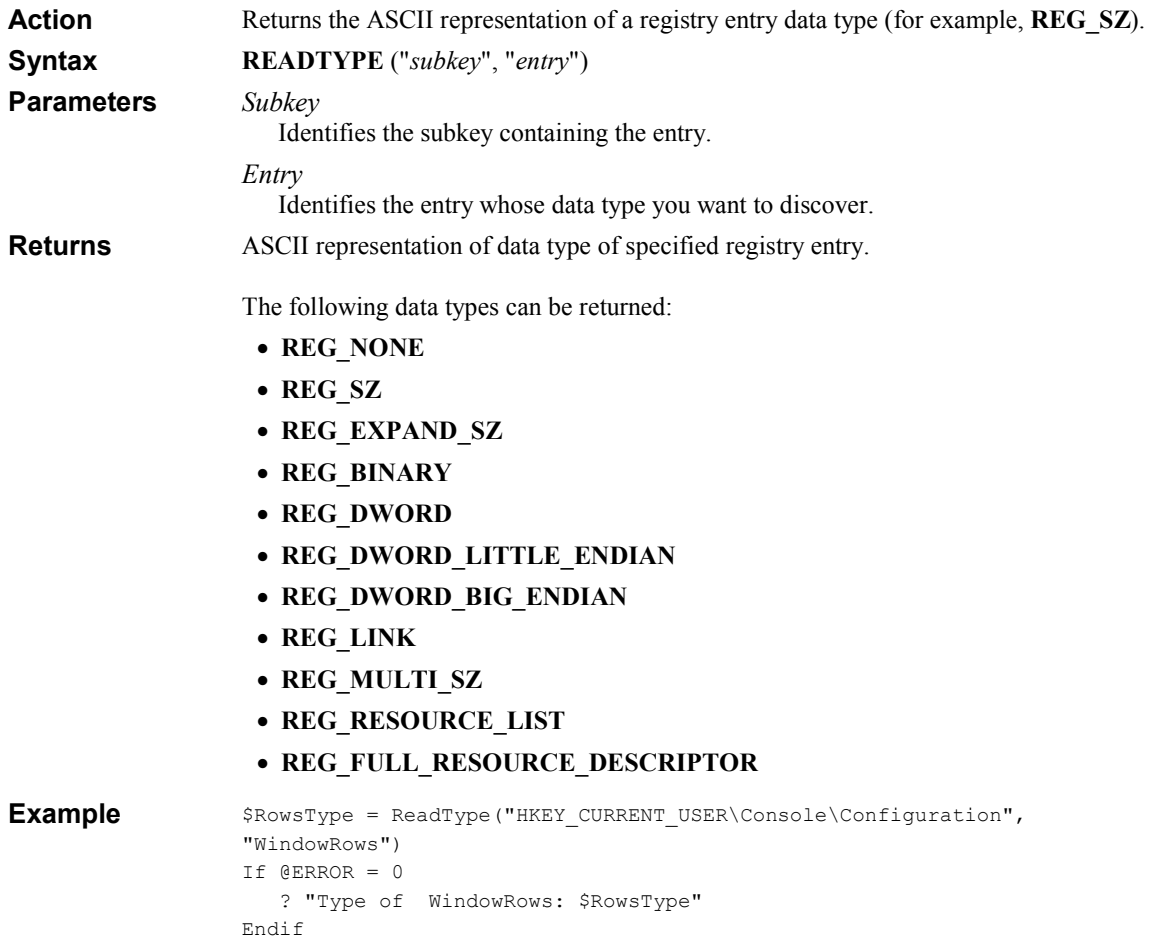

### READVALUE

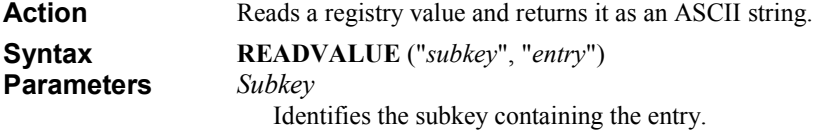

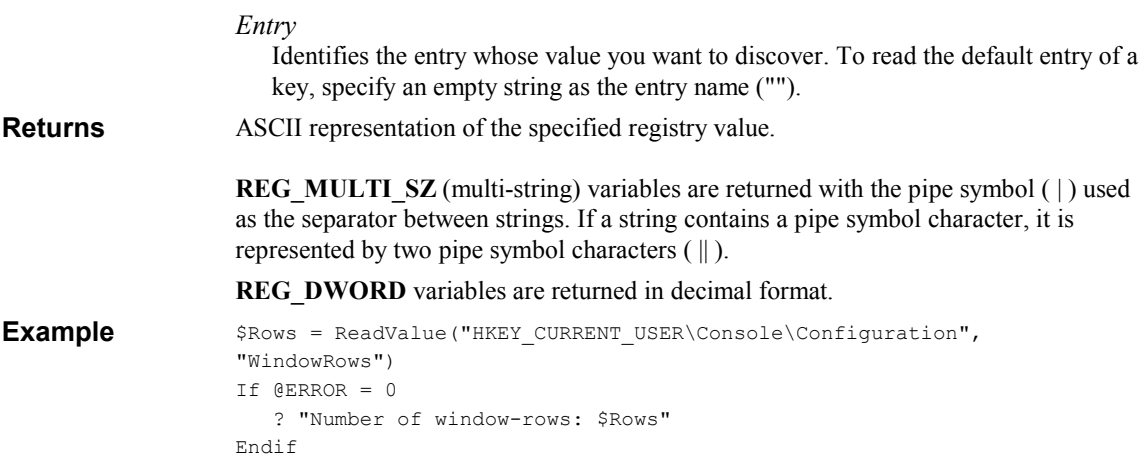

### REDIRECTOUTPUT

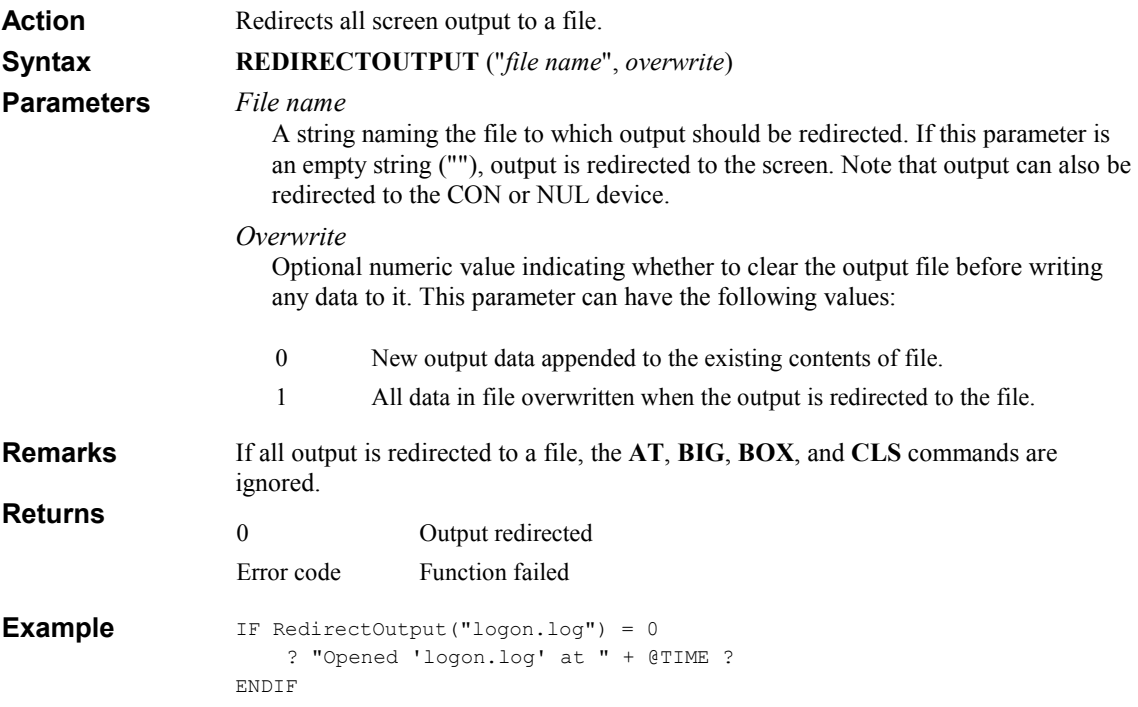

# RIGHT

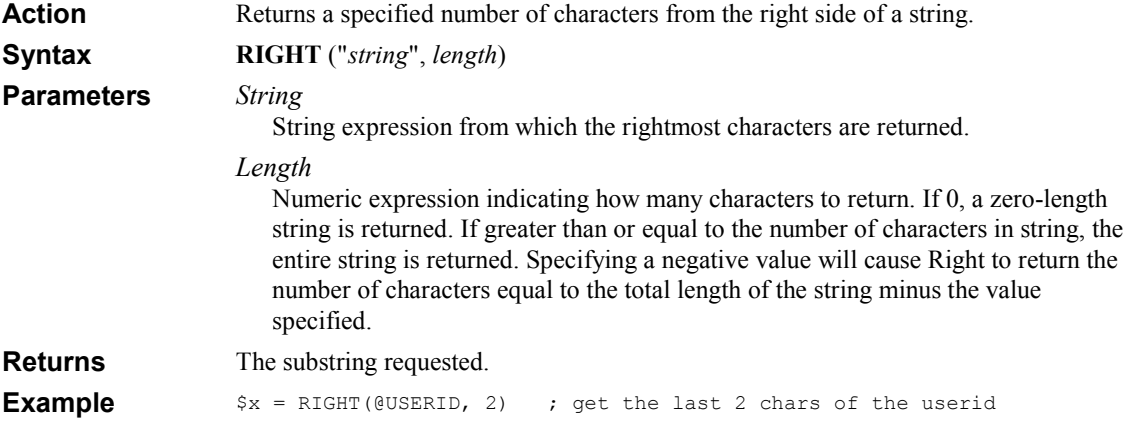

# RND

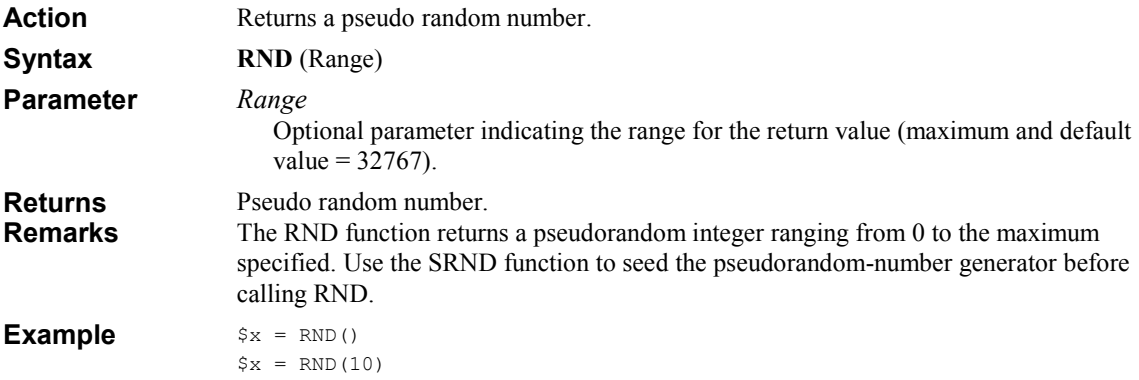

# ROUND

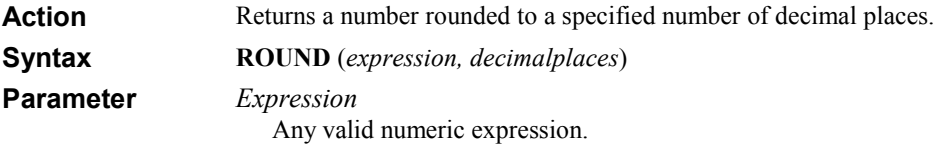

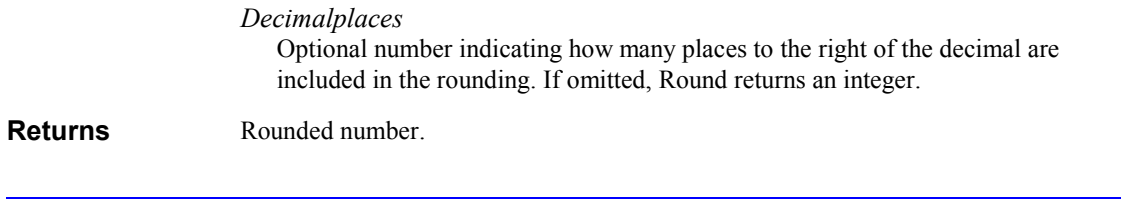

# RTRIM

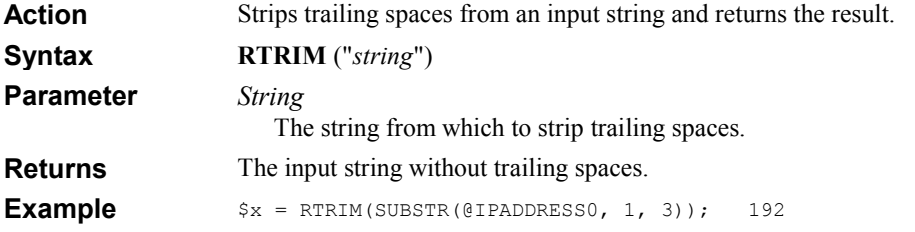

### SAVEKEY

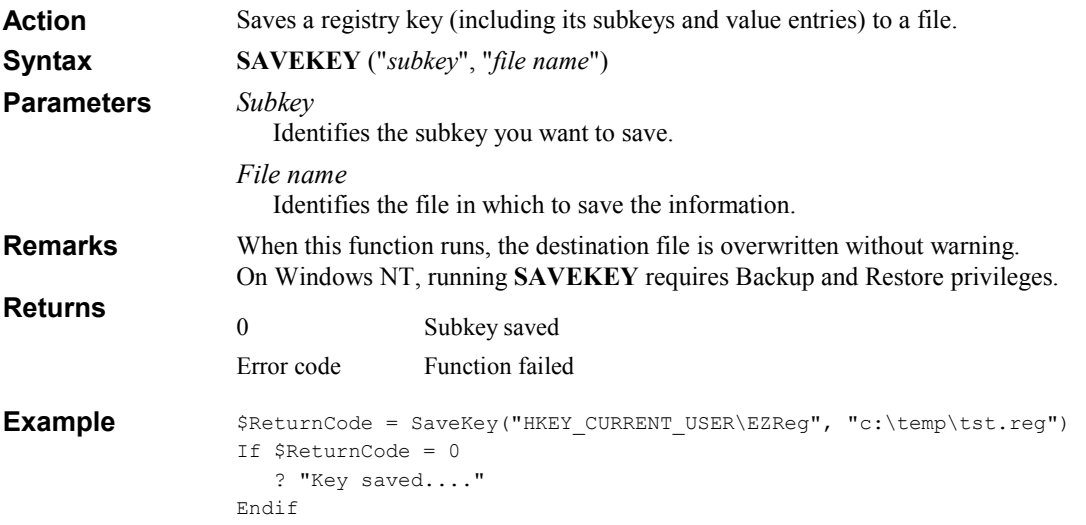

# **SENDKEYS**

Action

Sends one or more keystrokes to the active window as if typed at the keyboard.

Syntax

SENDKEYS ("keys")

Keys

**Parameters** 

String specifying the keystrokes to send.

Each key is represented by one or more characters. To specify a single keyboard character, use the character itself. For example, to represent the letter A, use "A" for string. To represent more than one character, append each additional character to the one preceding it. To represent the letters A, B, and C, use "ABC" for string. The plus sign  $(+)$ , caret  $(^\wedge)$ ,tilde  $(\sim)$ , and parentheses ( ) have special meanings to SendKeys. To specify one of these characters, enclose it within braces ({}). For example, to specify the plus sign, use  $\{+\}$ . To specify brace characters, use  $\{\}$ and { } }.

To specify characters that aren't displayed when you press a key, such as ENTER or TAB, and keys that represent actions rather than characters, use the codes shown below:

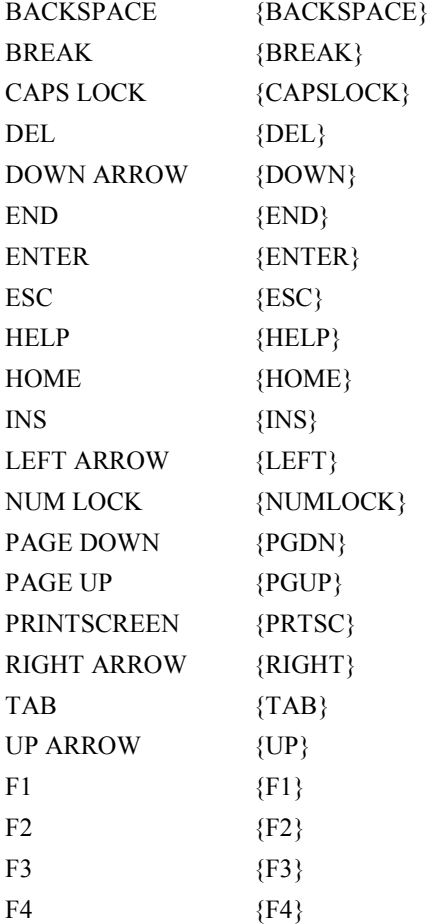

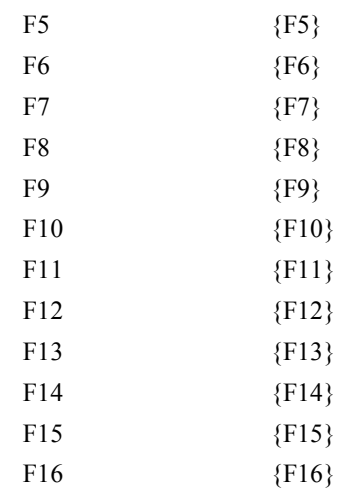

To specify keys combined with any combination of the SHIFT, CTRL, and ALT keys, precede the key code with one or more of the following codes:

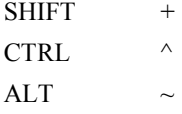

To specify that any combination of SHIFT, CTRL, and ALT should be held down while several other keys are pressed, enclose the code for those keys in parentheses. For example, to specify to hold down SHIFT while E and C are pressed, use " $+$  (EC)". To specify to hold down SHIFT while E is pressed, followed by C without SHIFT, use "+EC".

To specify repeating keys, use the form {key number}. You must put a space between key and number. For example, {LEFT 42} means press the LEFT ARROW key 42 times; {h 10} means press H 10 times.

SendKeys cannot be used to send keystrokes to an application that is not designed to run in Microsoft Windows. Sendkeys also can't send the PRINT SCREEN key {PRTSC} to any application. Remarks Returns

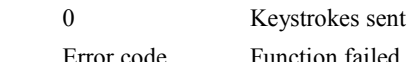

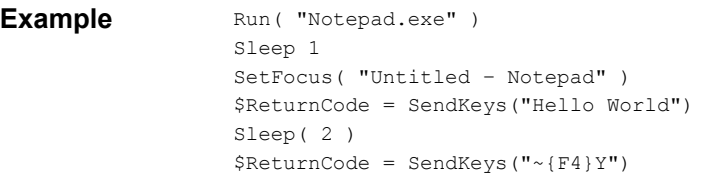

# SENDMESSAGE

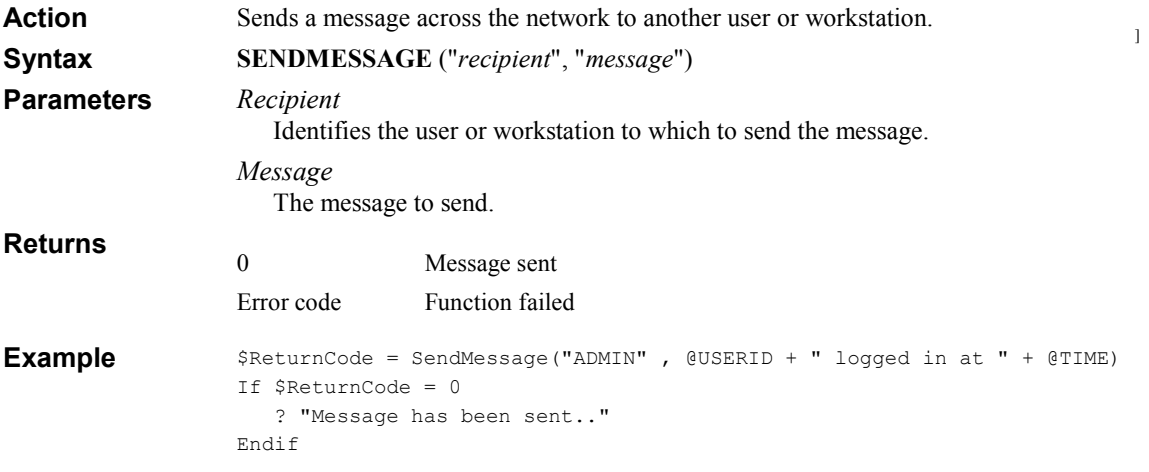

# **SETASCII**

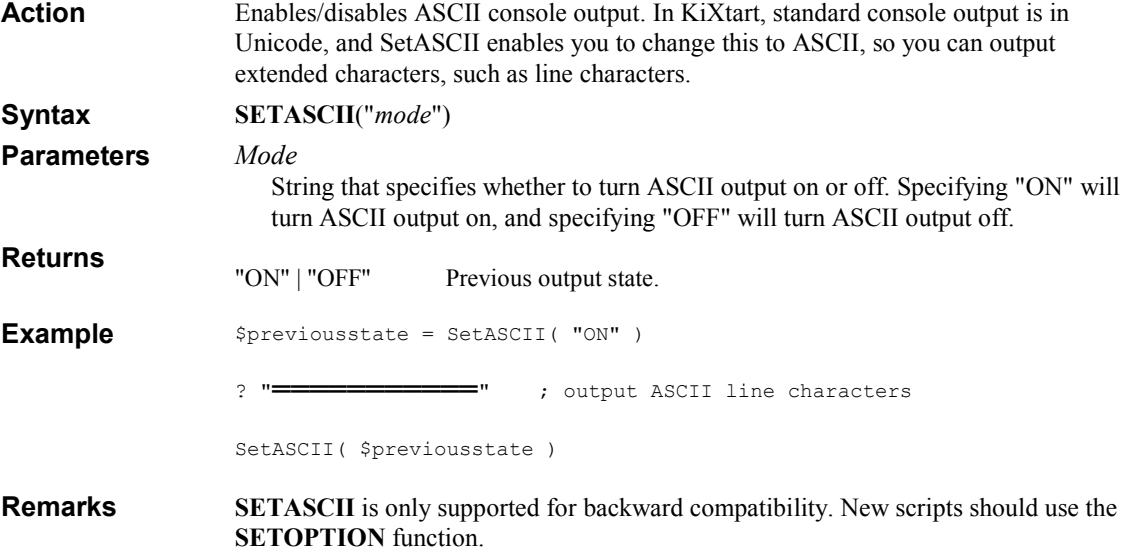

# **SETCONSOLE**

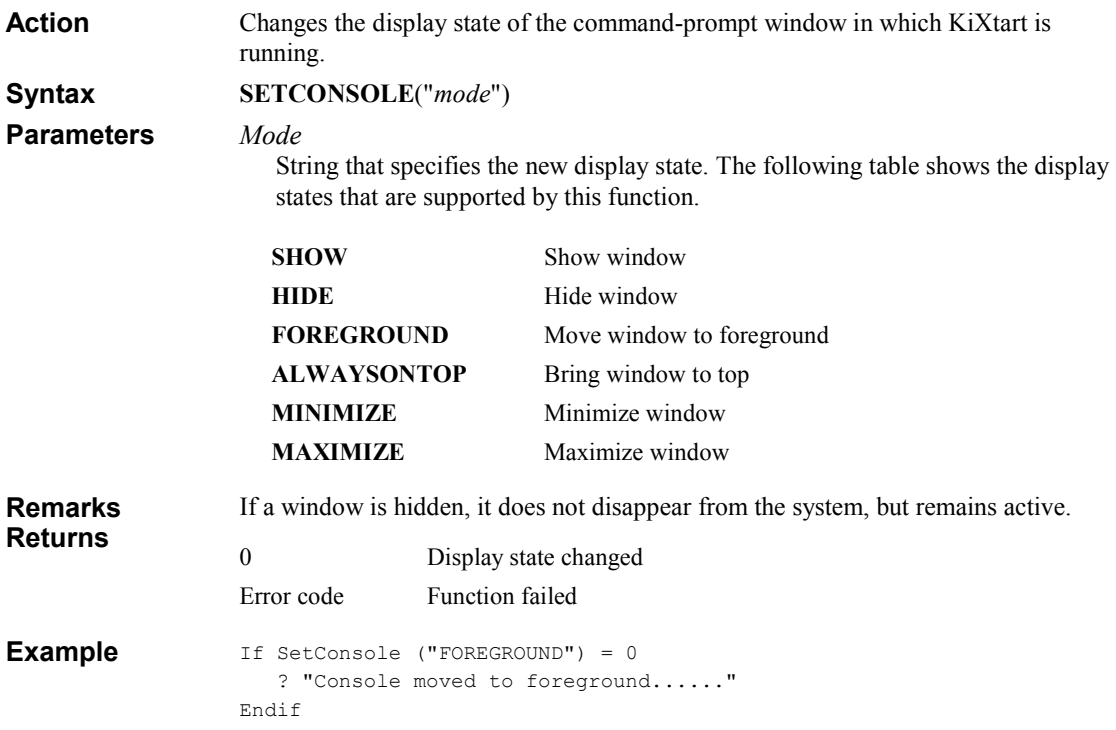

## SETDEFAULTPRINTER

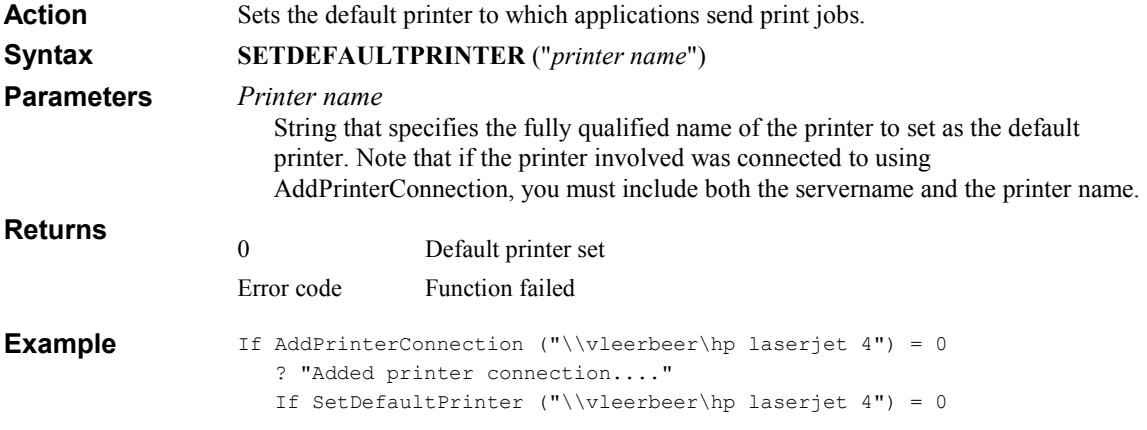

```
 ? "Set default printer to HP LaserJet 4...." 
    Endif 
Endif
```
### **SETFILEATTR**

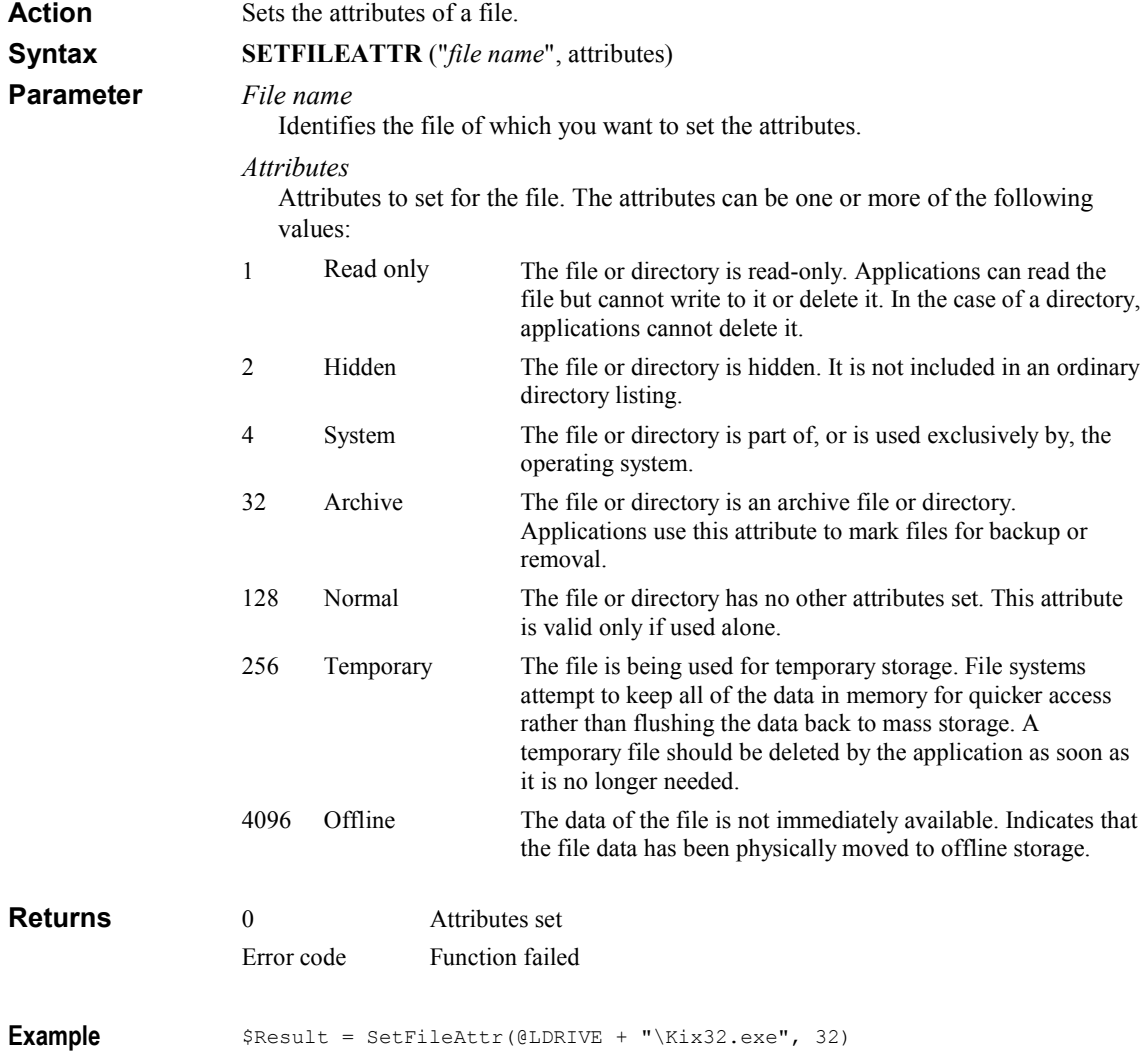

### **SETFOCUS**

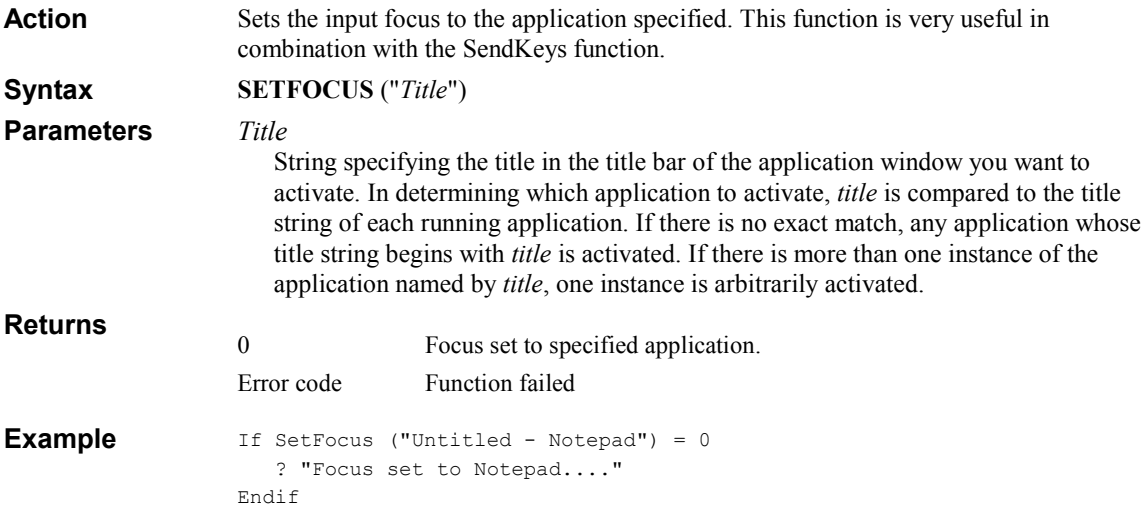

### **SETOPTION**

SetOption can be used to configure certain options of the KiXtart script engine. SETOPTION("option", "value") Option Option to set. Value Value for the option. The options and possible values are described in the following table: ASCII ON, **OFF** Default console output is in Unicode. Setting the ASCII option to ON changes the output to ASCII, so you can output extended characters, such as line characters. CaseSensitivity ON, OFF By default, all string comparisons are case-insensitive. Setting the CaseSensitivity option to ON configures KiXtart to make string comparisons case-sensitive. DisableDebugging ON Disables debugging (effectively disables the DEBUG ON command). Note that debugging can not be re-enabled. Explicit ON, **OFF** When you enable the Explicit option, you must explicitly declare all variables using the Dim, Global, or ReDim Action Syntax **Parameters** 

statements. If you attempt to use an undeclared variable

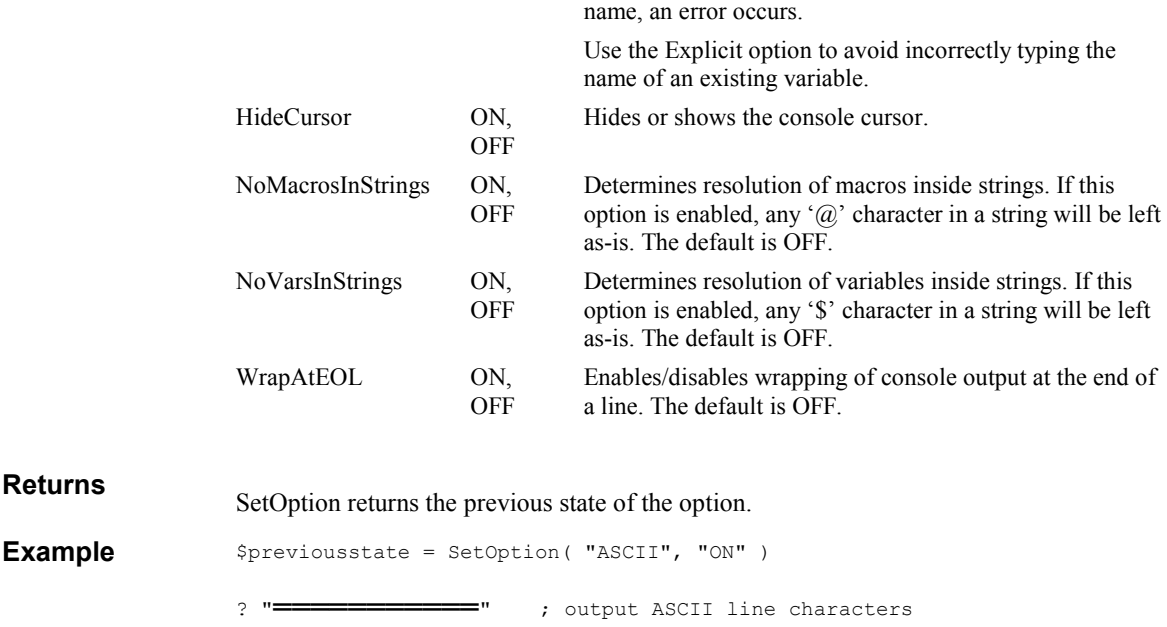

\$previousstate = SetOption( "ASCII", \$previousstate )

### **SETSYSTEMSTATE**

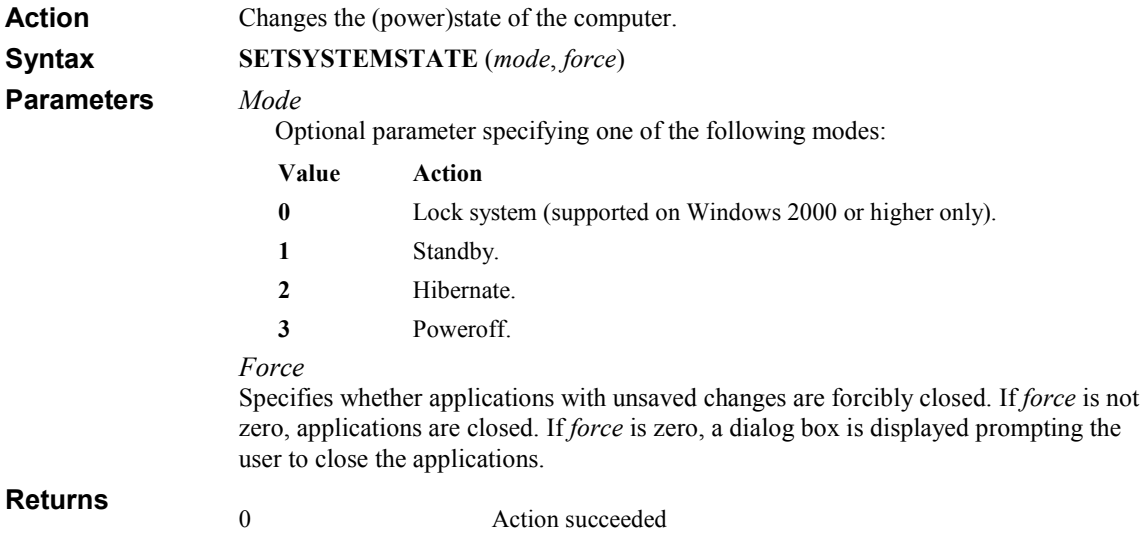

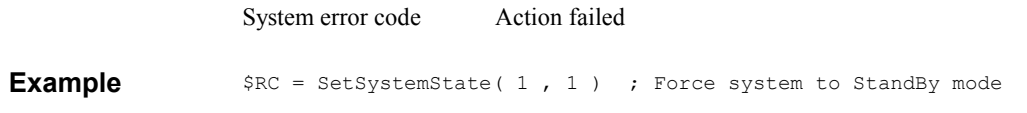

### **SETTITLE**

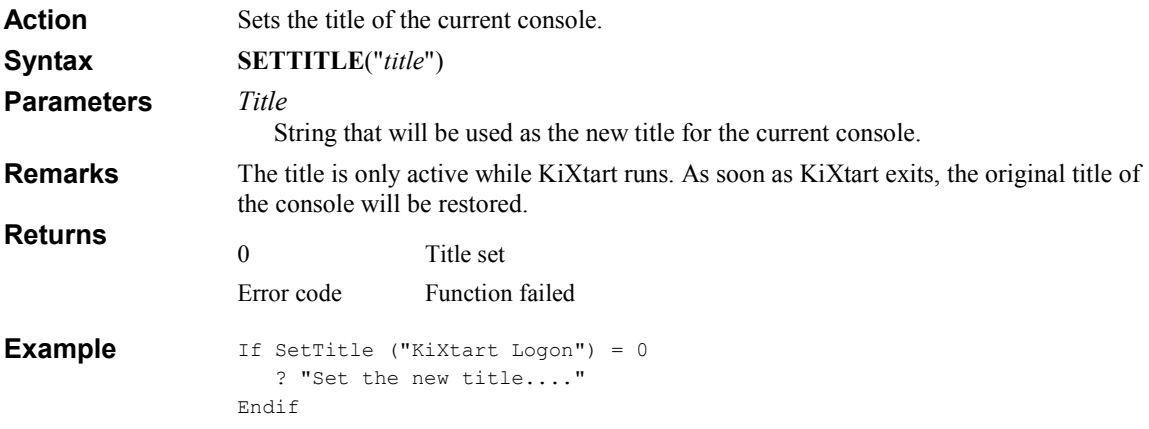

### SETWALLPAPER

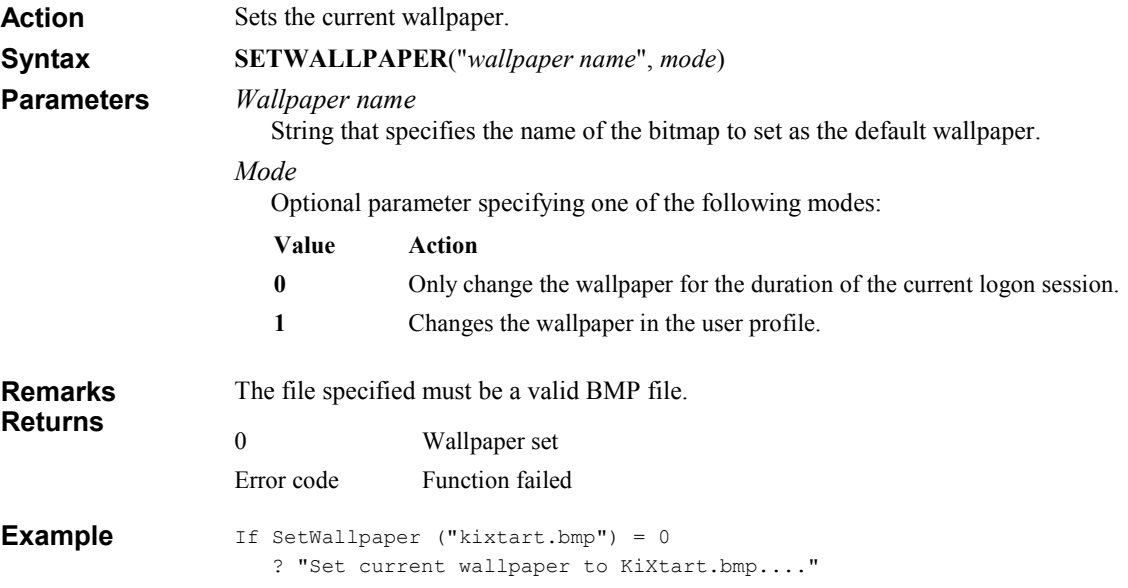

#### Endif

### SHOWPROGRAMGROUP

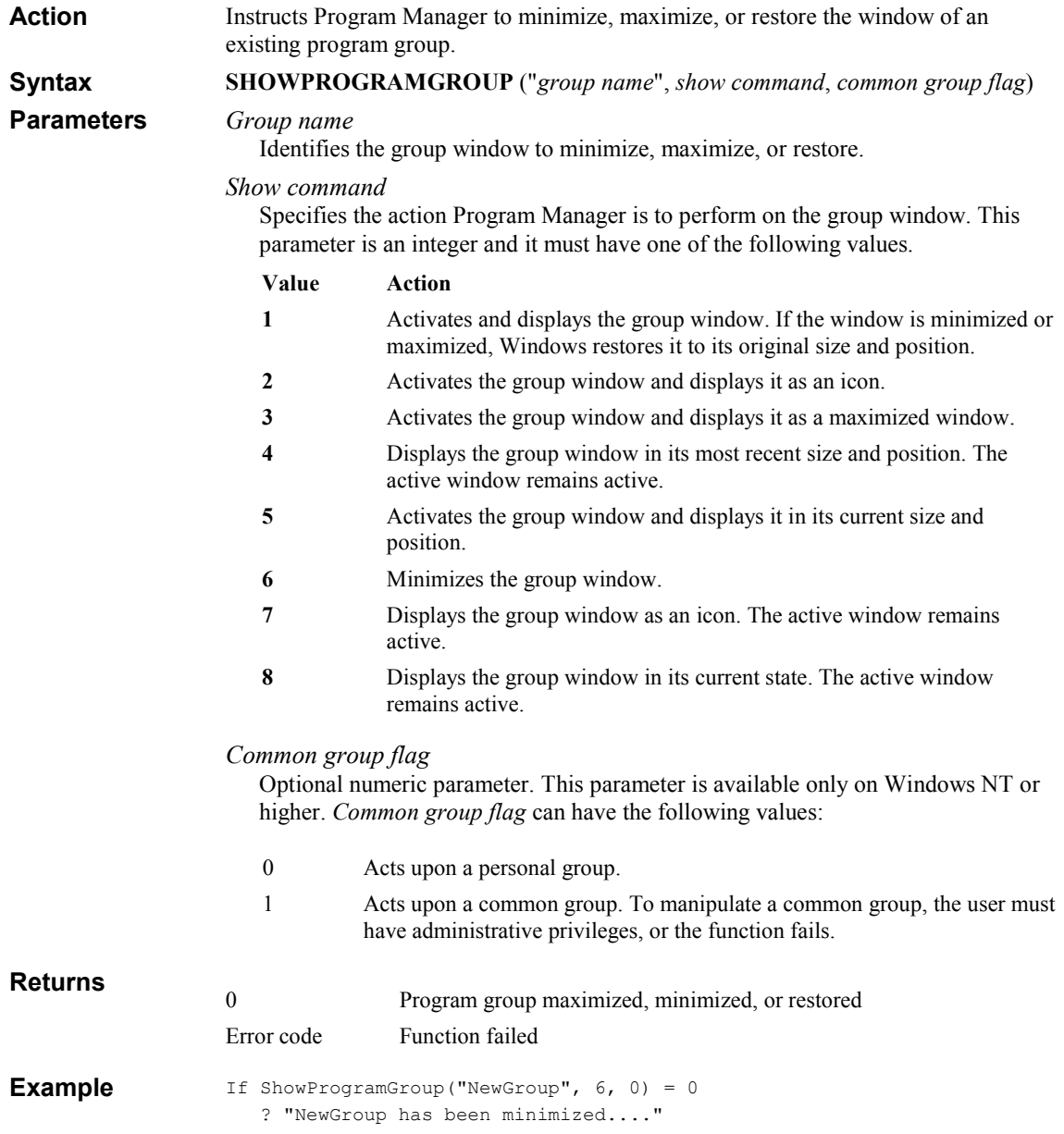

Endif

### SHUTDOWN

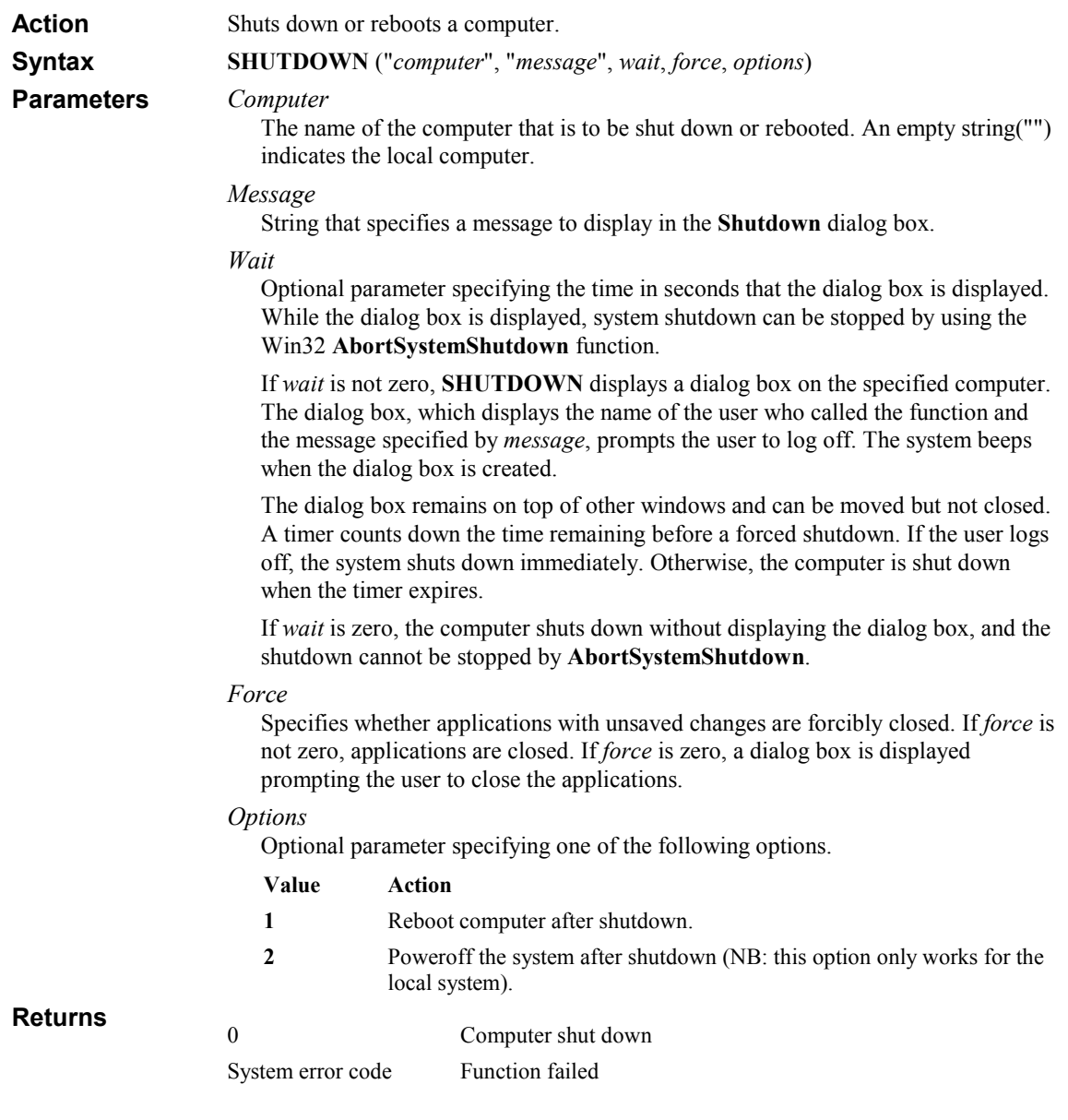

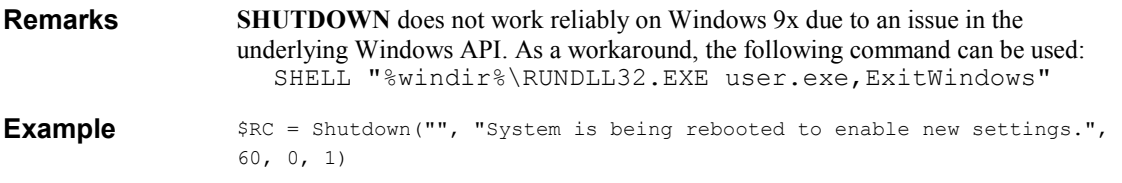

# SIDTONAME

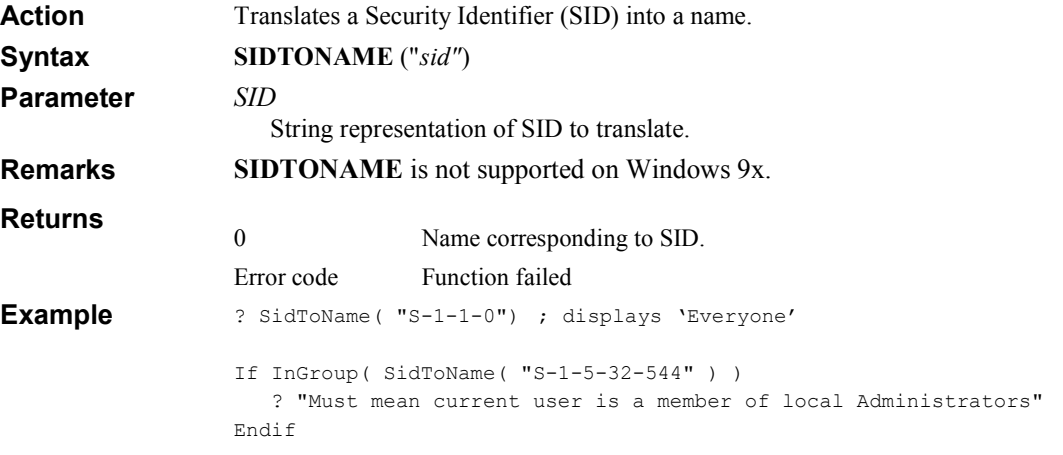

### SPLIT

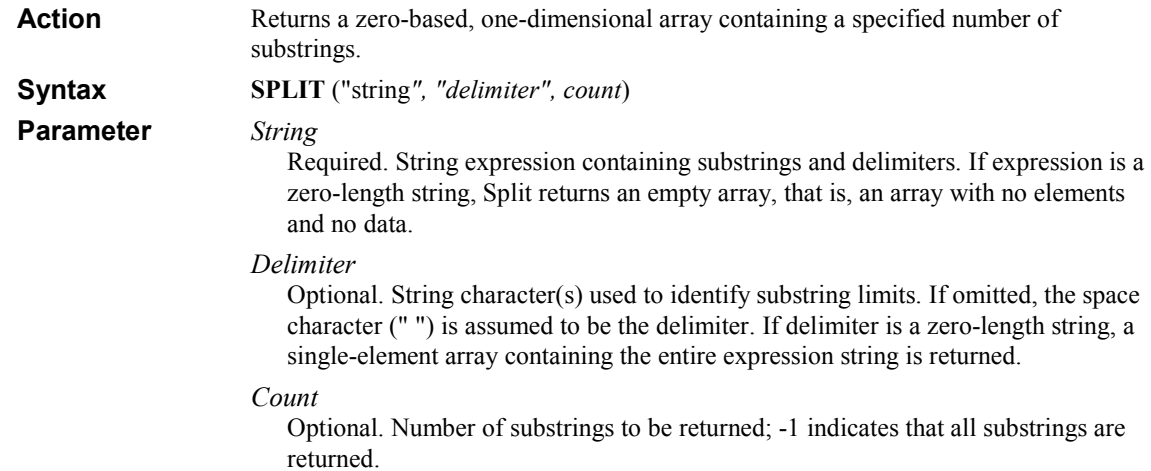

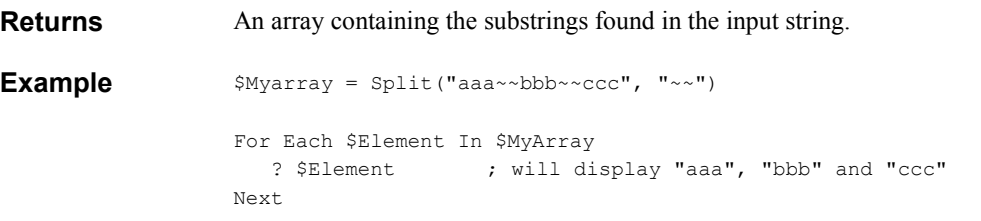

### SRND

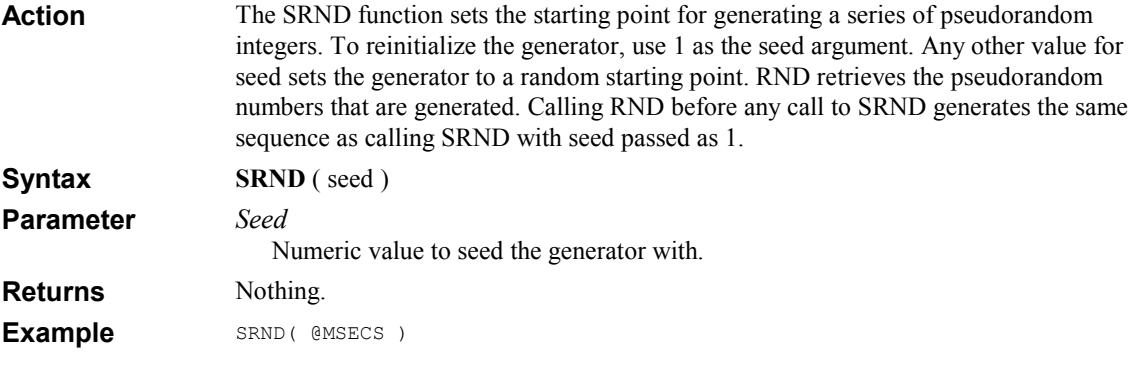

# SUBSTR

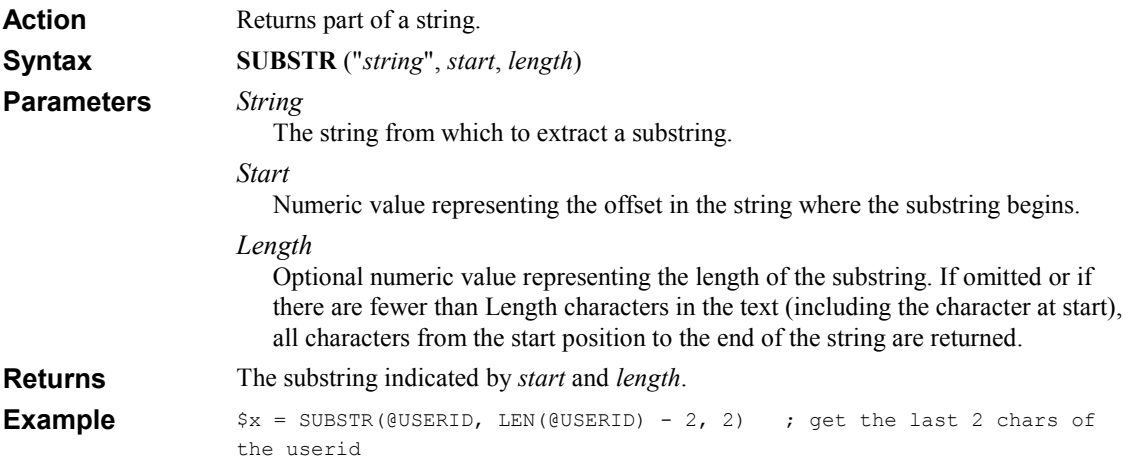

# TRIM

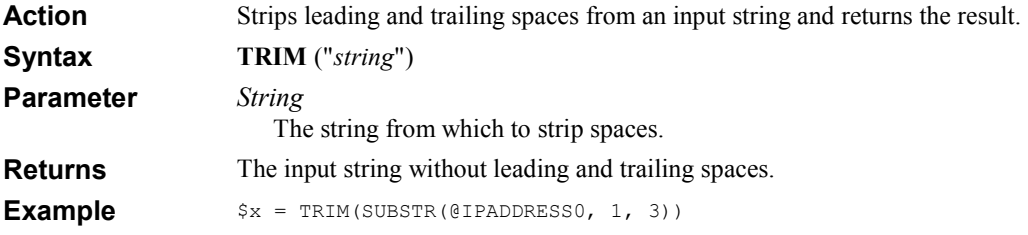

### UBOUND

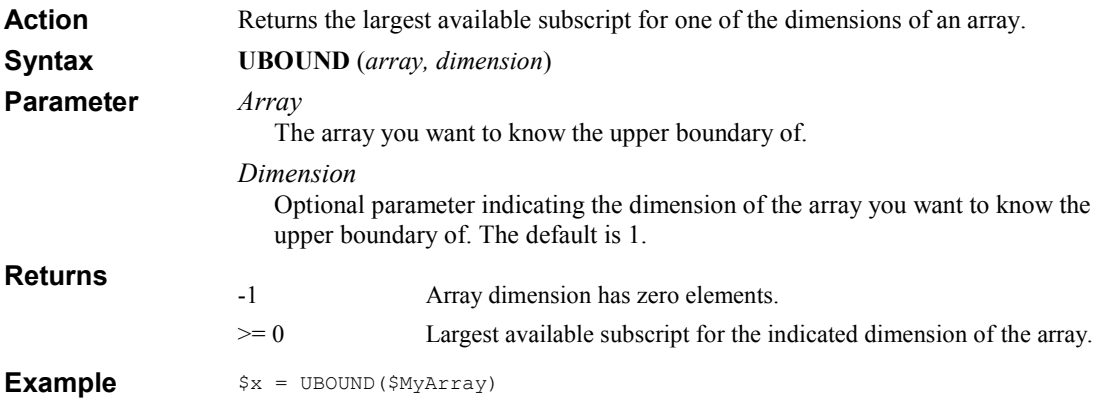

### UCASE

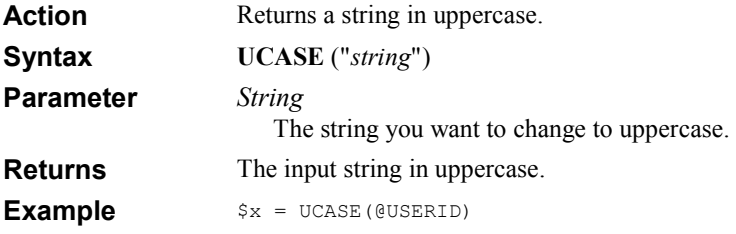

### UNLOADHIVE

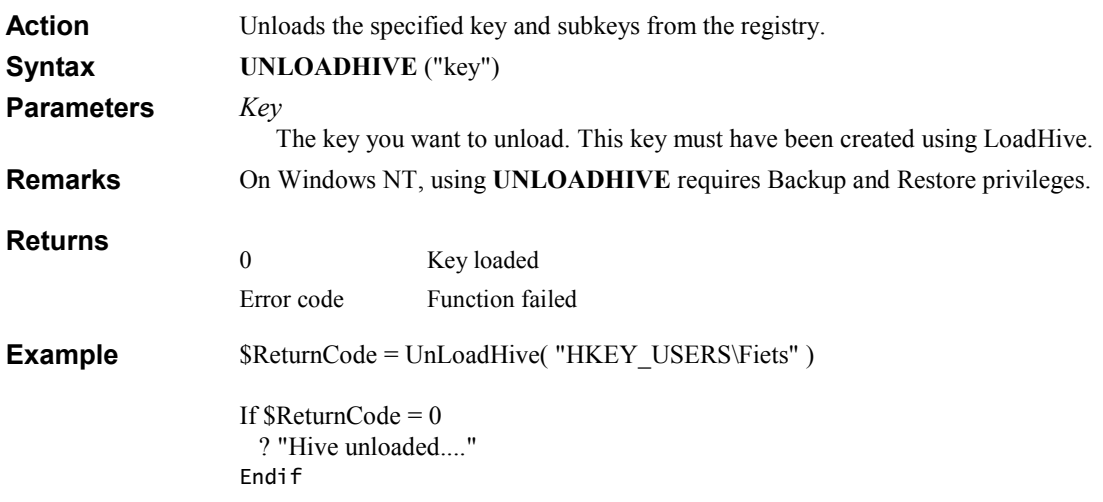

# VAL

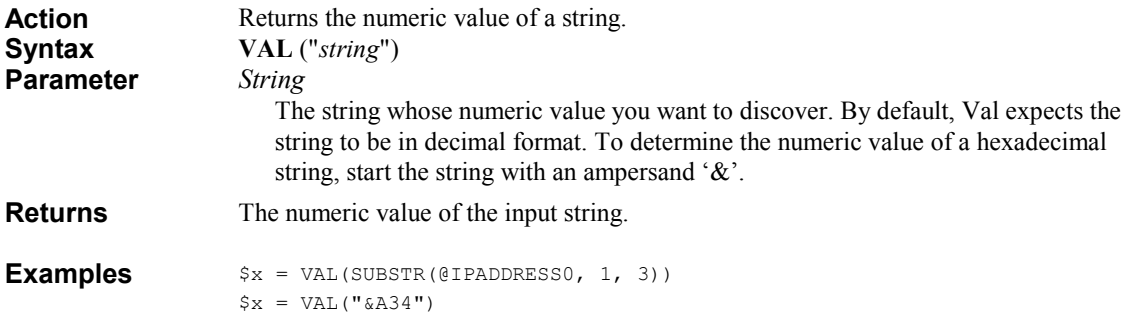

### VARTYPE

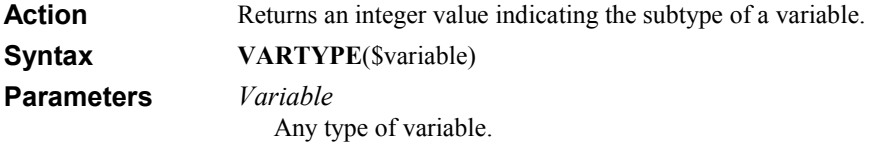
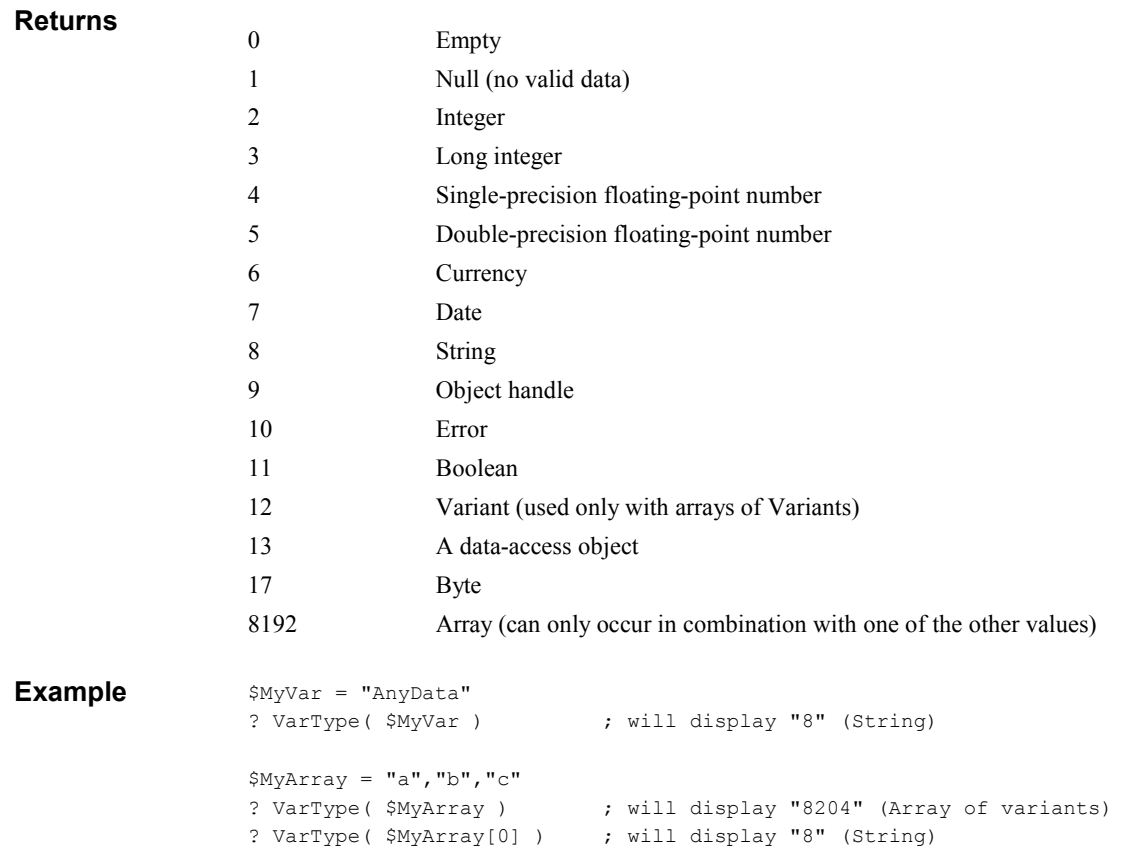

# VARTYPENAME

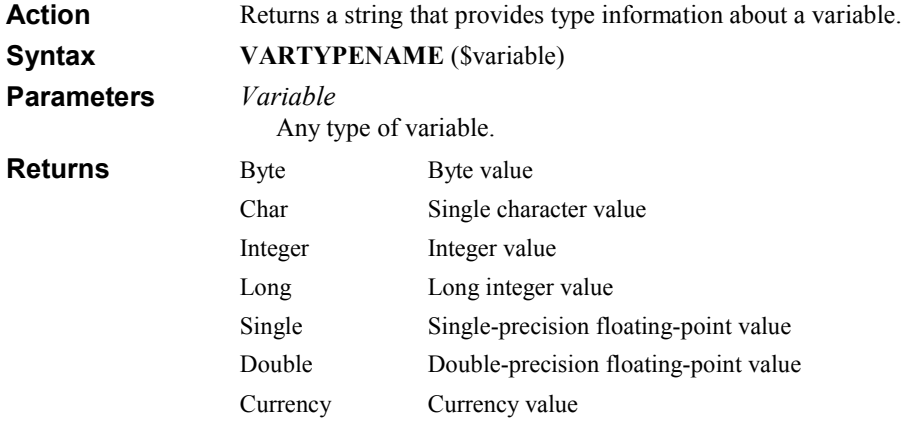

### 110 KiXtart 2010

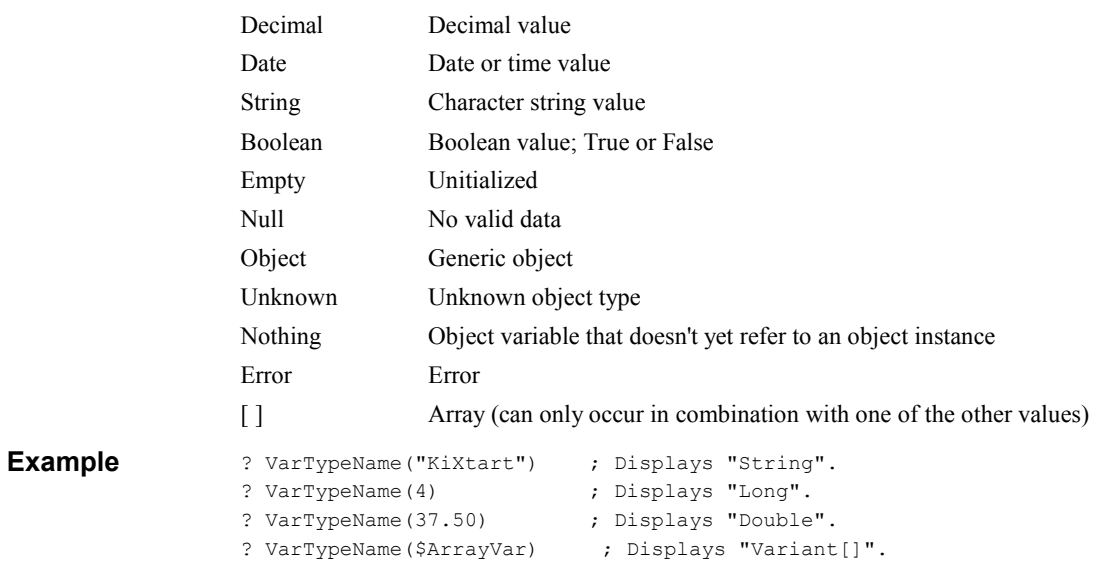

# WRITELINE

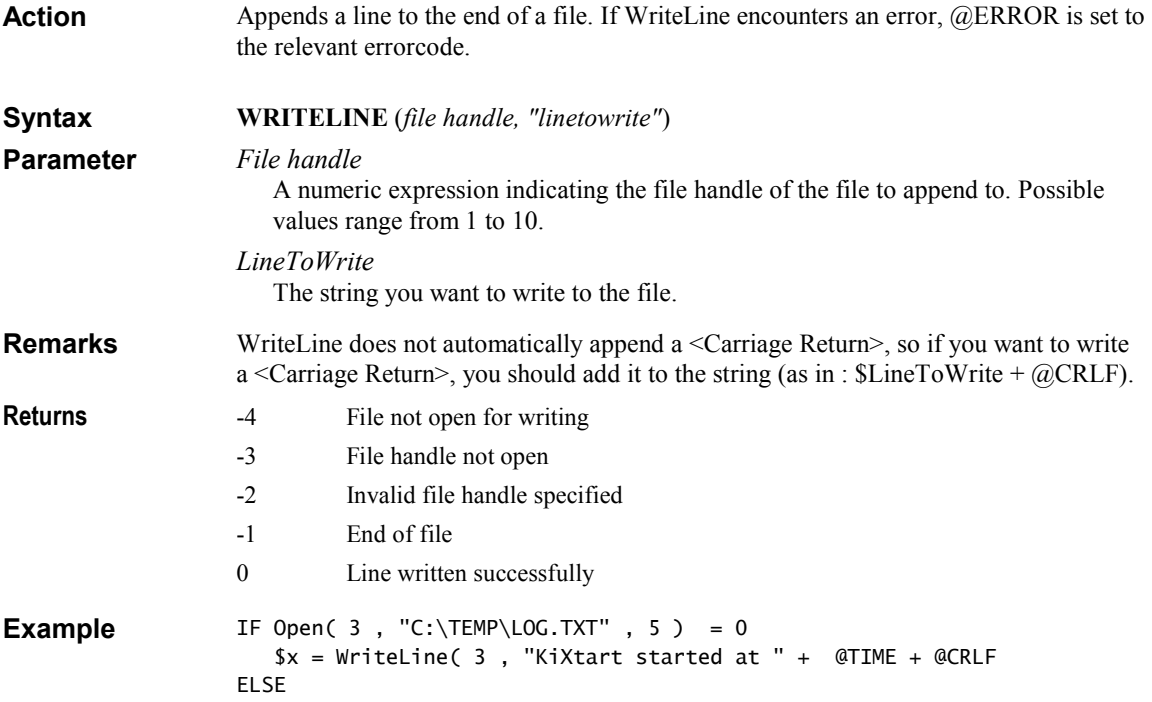

```
 BEEP 
    ? "failed to open file, error code : [" + @ERROR + "]" 
ENDIF
```
# WRITEPROFILESTRING

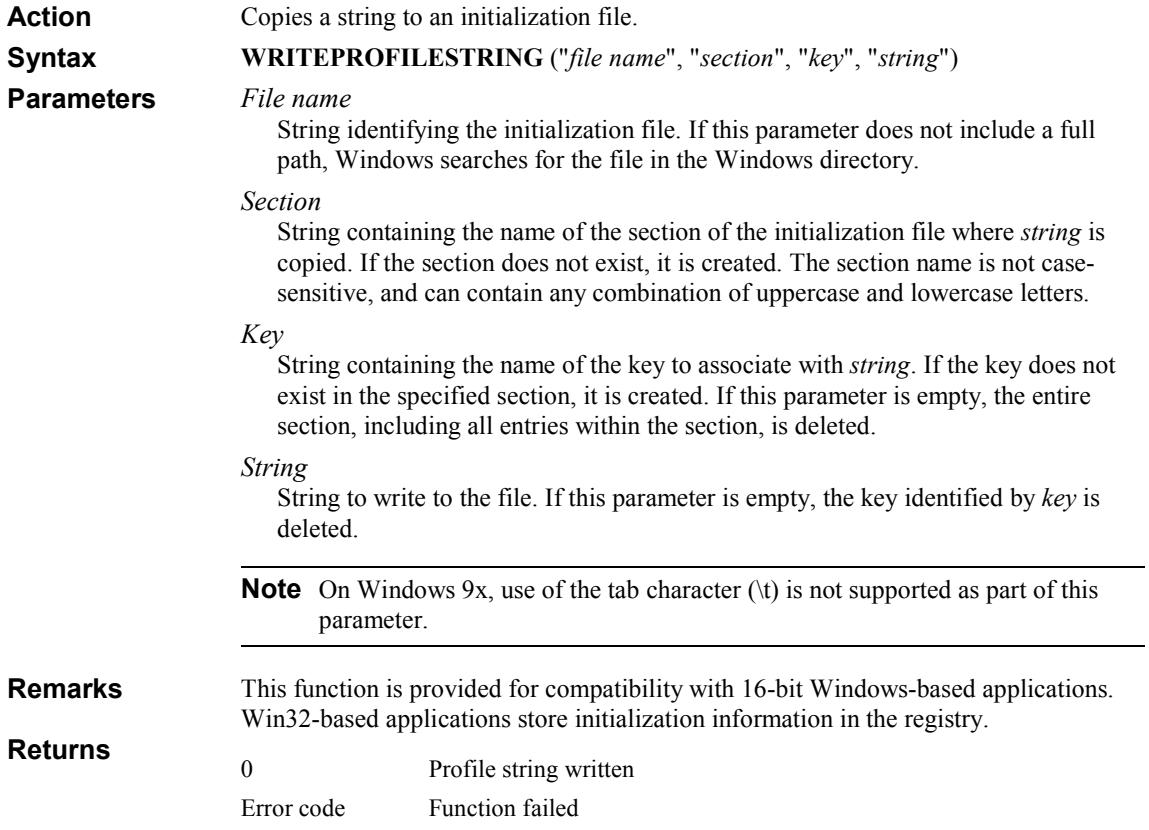

# WRITEVALUE

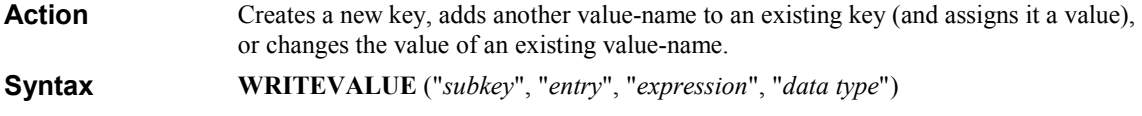

### 112 KiXtart 2010

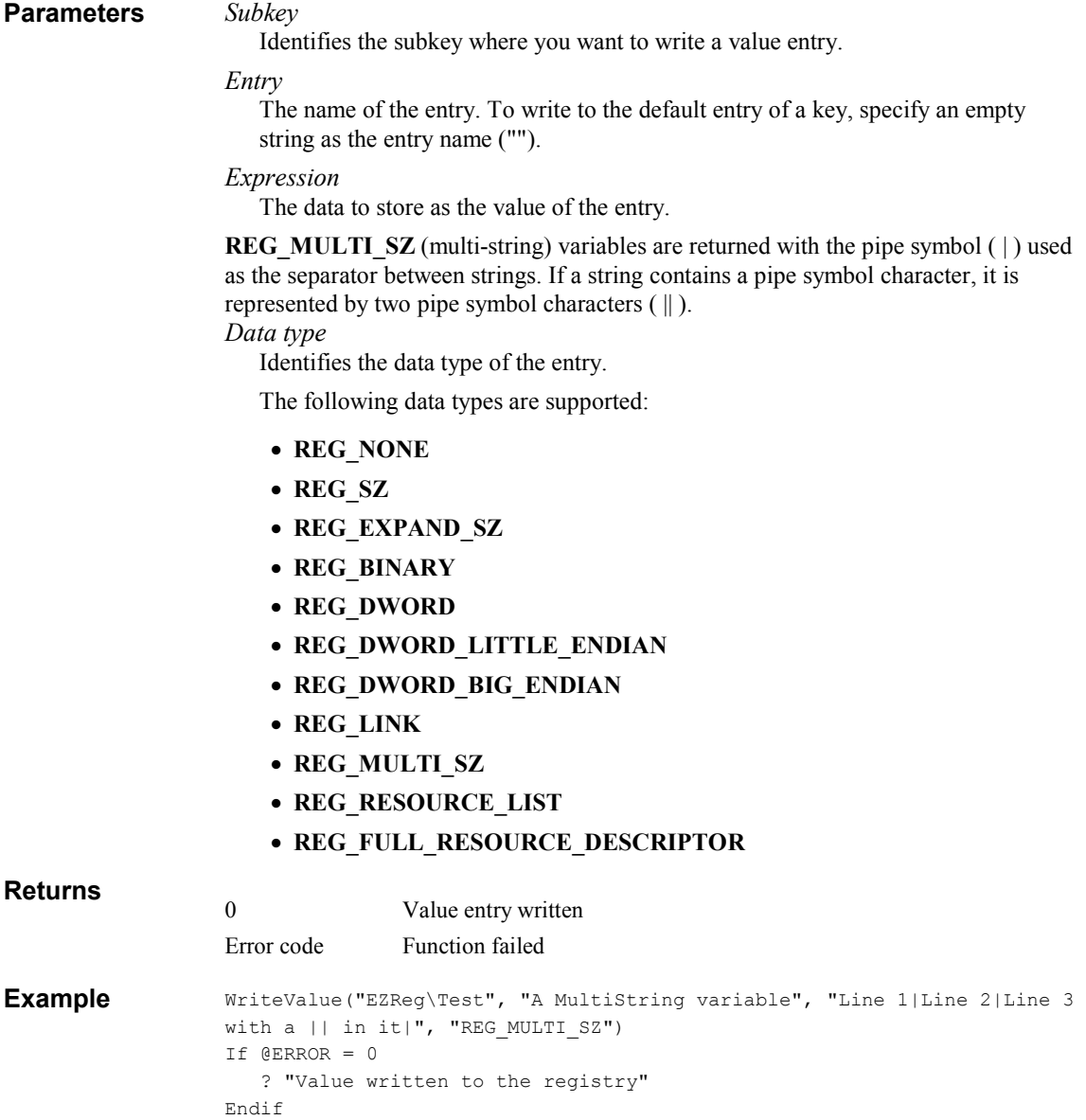

# KiXtart Macro Reference

Macros can be used anywhere an expression is expected. Supported macros are defined in the following table.

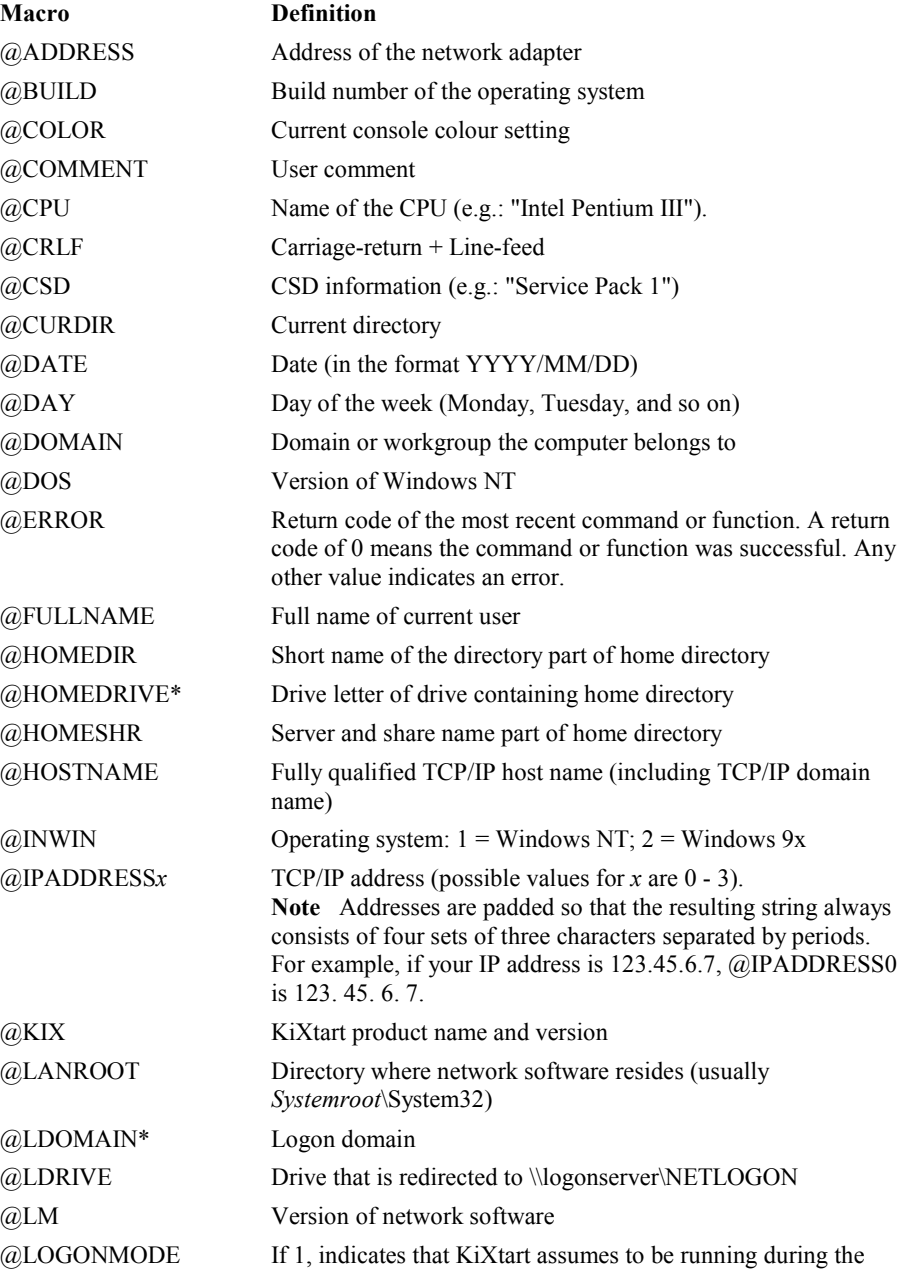

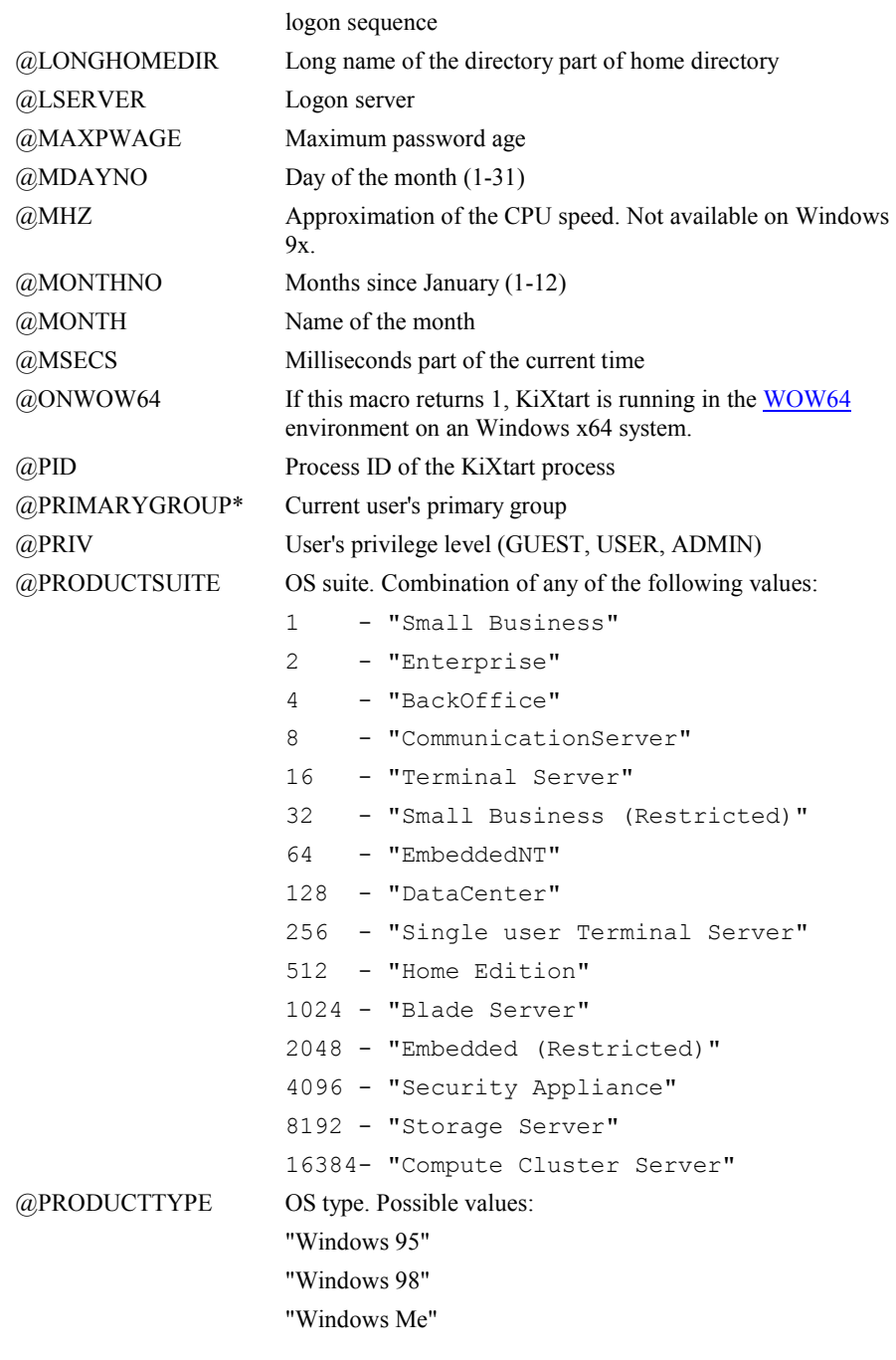

"Windows NT Workstation"

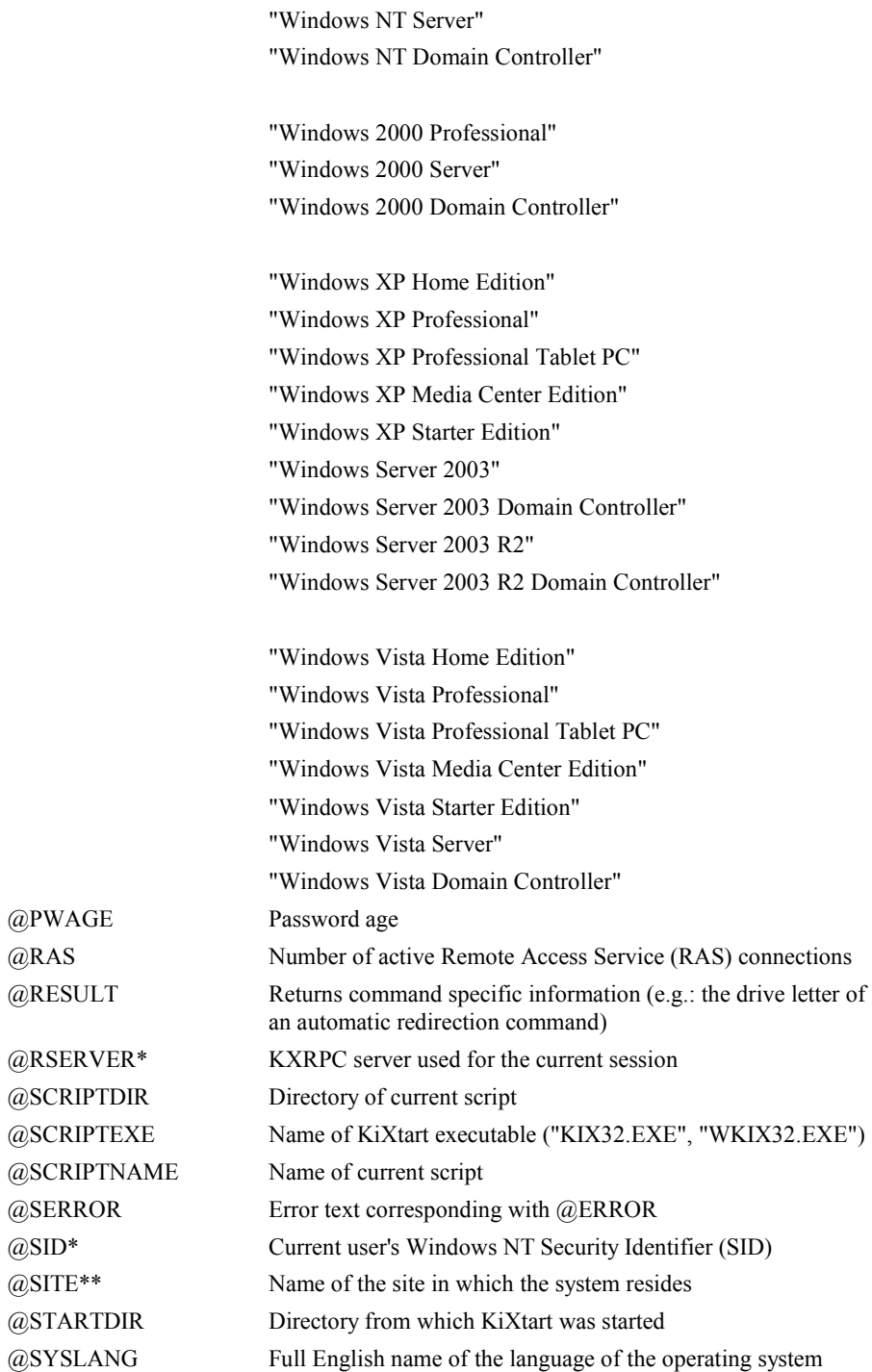

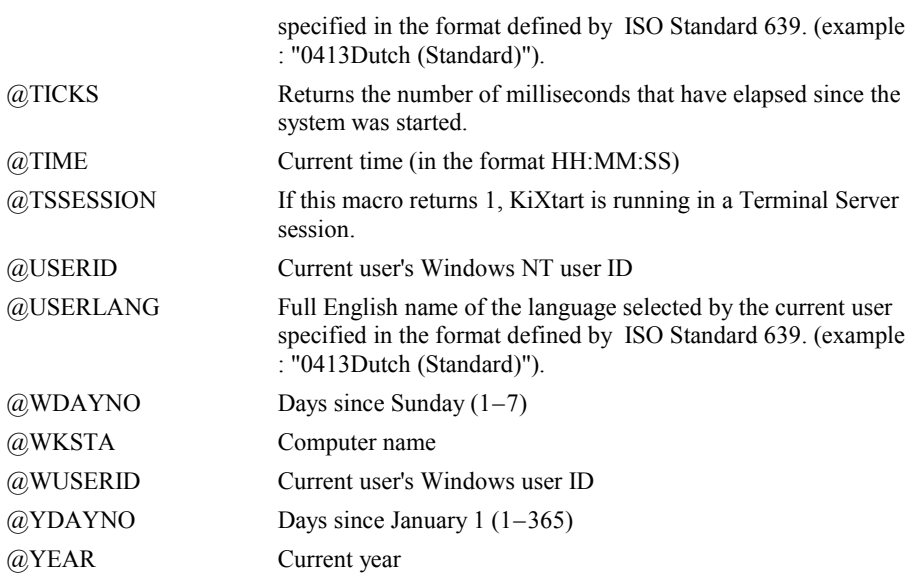

\*Available on computers running Windows 9x only if the KiXtart RPC service is running.

\*\* Only available on clients with full Active Directory support.

Note During the logon sequence, WUSERID is empty on computers running Windows 9x if Windows NT Networking has been configured as the system's primary network provider.

The following examples show the correct use of KiXtart macros:

```
@LM "2.10" 
@DATE "1997/10/03" 
DISPLAY @USERID + ".TXT" displays the file "RUUDV.TXT" 
CD "\DATA\" + @DOMAIN changes the current directory to "\DATA\your-
                    domain"
```
## APPENDIX A: KiXtart on Windows 9x

The following paragraphs provide details on issues and considerations when running KiXtart 2010 on Windows 9x systems.

## Thunking and the KiXtart RPC Service

Unlike Windows NT, Windows 9x does not provide all the Win32 APIs that KiXtart needs to gather information, such as the user's full name and group memberships. KiXtart uses two programming methods to solve this problem: thunking and Remote Procedure Calls (RPCs)

Thunking is the term used when connecting to a 16-bit API from a 32-bit application. The 16-bit APIs required by KiXtart are provided by Netapi.dll. Kx16.dll and Kx32.dll provide the so-called thunking layer required to connect to Netapi.dll.

Unfortunately, Netapi.dll still does not provide all the information that is of interest to KiXtart. Most notably, Netapi.dll does not provide access to the logon domain, the security identifier (SID), the primary group, the home drive and local groups. The KiXtart RPC service provides these missing pieces of information to KiXtart using Remote Procedure Calls (RPCs). The client side of the RPC interface is provided in Kx95.dll

The server side of the RPC interface is provided in Kxrpc.exe, and this should be installed and run on one or more Windows NT systems. The KiXtart RPC service can run on any Windows NT system: a workstation, a standalone server, or a logon server. The system must be either a member of the logon domain or a member of a resource domain that has a trust relationship with the logon domain.

Note Using the KiXtart RPC service is optional. However, without it, extended information, such as local groups, is not available to Windows 9x systems.

## Choosing Where to Install the KiXtart RPC Service

When considering where to install the KiXtart RPC service, you must decide how KiXtart locates servers running the KiXtart RPC service. The simplest choice is to install the KiXtart RPC service on all the logon servers in the logon domain, which automatically provides load balancing.

If the KiXtart RPC service cannot be installed on all logon servers, KiXtart must be directed to the server(s) running the service. This can be achieved using one of the following options:

- Setting an environment variable before running KiXtart .
- Adding a subkey to the registry of Windows 9x clients.
- Adding an initialization file to the KiXtart startup directory.

These methods are described in full in the following sections.

By default, KiXtart tries the methods in the order specified above. If none of the methods result in a connection with a KXRPC service, KiXtart attempts to connect to the KXRPC service on the logonserver. Optionally, the order in which the methods are attempted can be changed using the RPCSearchOrder commandline parameter ('/r').

The RPCSearchOrder parameter expects a string of characters indicating the search order, where each method is represented by a single letter:

```
e environment 
r registry 
i INI file 
l logonserver
```
Examples:

```
KIX32 <script> /r=li ; attempt logonserver first, then INI file 
KIX32 <script> /r=er ; attempt environment first, then registry 
KIX32 \langlescript> /r=r ; attempt only the registry
```
Note that previous versions of KiXtart always first attempted to connect to the KiXtart RPC service on the logon server, followed by the settings in the environment, registry and/or INI file.

### Setting a KXRPC Environment Variable

The KXRPC environment variable is set to a comma-delimited list of the full name of the server running the KiXtart RPC service. For example: set kxrpc= \\MyServer  $-Or-$ 

set kxrpc= \\MyServer,\\AnotherServer

### Adding a KiXtart Subkey to the Windows Registry

Another way to direct KiXtart to a server running the KiXtart RPC service is to add the following subkey to the registry of Windows 9x clients:

#### HKEY\_LOCAL\_MACHINE\Software\Microsoft\KiXtart

In the new KiXtart subkey, add a value called KXRPC with a REG SZ data type. Set the value of KXRPC to a comma-delimited list of the full names of the KiXtart RPC servers.

### Adding a Kixtart.ini File

KiXtart can also be directed to the KXRPC server by creating a Kixtart.ini file and placing it on the NETLOGON share of the logon server, or in the directory from which KiXtart is started.

Kixtart.ini contains a [KXRPCMapping] section, which can include an entry for each domain or workgroup that is to be enabled for use of KiXtart . Optionally, a Default= entry can be added to refer all unknown workgroups or domains to a specific KXRPC server.

The following is a sample Kixtart.ini file:

```
[KXRPCMapping] 
MyDomain=\\MyServer1,\\MyServer2,\\MyServer3 
YourDomain=\\YourServer 
Default=\\ServerA,\\ServerB
```
**Note** If multiple KXRPC servers are specified for one mapping, KiXtart connects to them in the sequence specified.

### To install the KiXtart RPC service

- 1. Copy Kxrpc.exe to a directory on the server that will run the service.
- 2. At the command prompt, switch to that directory and type the following command: KXRPC –install
- 3. Start the service from the Services snap-in or using the following command:

NET START KXRPC

The KiXtart RPC service can be installed on a remote server using a utility such as SC, RSERVICE or XNET.

Note The KiXtart RPC service should only be installed when necessary. Please see the previous paragraphs for details on when and where to install the service.

## Updating the KiXtart RPC service

The KiXtart RPC service provided with version 4.20 and higher is **not** downward compatible with previous versions. If you choose to update the KIXtart RPC service, you must ensure to update the client-side (KX95.DLL) on all clients before you update the service. Failing to do so will cause clients using older versions of KX95.DLL to stop functioning correctly.

The proper steps to update to the latest version of the KiXtart RPC Service are:

- 1. Update KX95.DLL on all clients.
- 2. On the server(s), open a command prompt, switch to the directory on the server where you previously installed the service, and type the following command:

#### KXRPC –remove

- 3. Copy the new version of Kxrpc.exe to the directory on the server where you previously installed the service.
- 4. At the command prompt type the following command:

```
KXRPC –install
```
 5. Start the service from the Services snap-in or using the following command: NET START KXRPC

The KiXtart RPC service can be installed on a remote server using a utility such as SC, RSERVICE or XNET.

### Starting the KiXtart RPC Service

When it is installed, the KiXtart RPC service is configured to start automatically at system startup. After the initial installation, the service can be started from the Control Panel / Services applet or from the command prompt.

#### To start the KiXtart RPC service

 1. In the Control Panel / Services applet, select the KiXtart RPC service, and then click Start.

 $-Or-$ 

2. At the command prompt, type the following command:

```
net start kxrpc
```
## Known Problems of KiXtart on Windows 9x

The following is a list of known issues that may be encountered when using KiXtart on Windows 9x<sup>-</sup>

• If KiXtart is used on systems that are configured to run both Microsoft Networking client software and Novell Netware client software, compatibility issues can cause KiXtart to fail to retrieve network information and/or find any script. If these problems occur, make the following change in the registry of the affected clients:

HKEY LOCAL MACHINE System CurrentControlSet Services MSNP32 Network Provider CallOrder [00 00 00 40] >change to> [00 00 00 20]

#### NOVELLNP

Network Provider CallOrder [00 00 00 20] >change to> [00 00 00 40]

- When text is output to bottom-right position of the screen, the screen scrolls. This issue is related to the Console API on Windows 9x.
- Color is sometimes garbled when the screen is scrolled. This problem is caused by the way Windows 9x handles color attributes.
- On Windows 9x, SAVEKEY produces a hidden, read-only system file in the Windows System directory. On Windows NT, the same command produces a normal file in the current directory.

In either operating system, the file can be used with **LOADKEY** (after it has been made visible using ATTRIB).

• On Windows 9x, if a network drive is removed that was redirected from My Computer or Windows Explorer, the drive remains visible in the Windows interface as a disabled or ghosted drive, and the drive is reconnected when the user clicks it.

This scenario can be prevented with an additional step. After the drive has been removed, delete the corresponding subkey from the registry. For example:

USE E: /d DELKEY("HKEY CURRENT USER\Network\Persistent\E")

• The logon script is sometimes skipped completely.

This problem can be caused by a sharing bug in Msnet32.dll. The bug was fixed in version 4.00.951 of Msnet32.dll. The latest version of this file is available from your local Microsoft® Product Support Services contact (refer to Q150589).

Another reason for the logon script to be skipped on Windows 9x is a space in the logon script field in NT User Manager. Although NT User Manager accepts multiple strings (and spaces) in the logon script field, Windows 9x fails to run the logon script.

• The ShutDown function does not work reliably. This problem is caused by the underlying Windows API. It may be fixed in a future version of Windows 9x. As a workaround, try the following command : SHELL "%windir%\RUNDLL32.EXE user.exe,ExitWindows"

## The 'MAP ROOT' issue.

The Windows redirector software on Windows 9x systems does not support the concept of so-called 'deep' redirections (i.e.: redirecting a drive to a directory below the sharelevel, e.g.: "\\SERVER\SHARE\USER"). As such, Novell's MAP ROOT feature cannot be emulated. This is a limitation of the redirector software, and unfortunately, KiXtart cannot work around this.

Note Deep redirections *are* possible on Windows NT or higher systems, both with

the (NET) USE command as well as with the (external) SUBST command.

## Running KiXtart with Lmscript Emulation

Normally, when a user logs on to a LAN Manager or Windows NT domain from Windows 9x, the Windows API responsible for processing the logon request starts a program called Lmscript to run the logon script. The sole responsibility of Lmscript is to inform the logon API when the logon script has finished by creating a semaphore file (also called a cookie).

Unfortunately, the original Lmscript.exe takes up a lot of memory. To solve this issue, KiXtart can be used as a replacement for Lmscript.exe. This not only saves memory, but also means that the Kix32.exe does not have to be read from the network during the logon sequence, as it is automatically run from the local hard disk. The benefit of this is minimal in a normal LAN environment, but can be substantial in a WAN or RAS environment.

#### To enable Lmscript emulation on computers running Windows 9x

- 1. In the Windows\System folder, rename the original Lmscript.exe.
- 2. Rename Kix32.exe to Lmscript.exe and then copy it to the Windows\System folder.
- 3. In User Manager, in the Logon Script Name box, specify a KiXtart script as the logon script for the user (for example, Kixtart).
- 4. At the end of the specified KiX script, add a line containing the COOKIE1 command to create the semaphore file.

**Note** Users who do not use Lmscript emulation (such as users running Windows 9x on the LAN or users running Windows NT Workstation) cannot run the logon script unless there is also a batch file with the same name as the KiX script specified for the user.

The following example illustrates the use of such a batch file for a user named Fred.

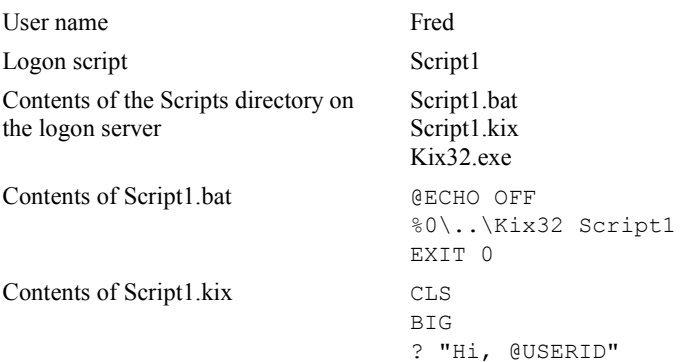

SLEEP 10 COOKIE1 EXIT 0

If Fred uses a computer running Windows NT to log onto the network, or if he uses a computer running Windows 9x with the original Lmscript.exe, Script1.bat starts and then in turn starts Kix32.exe with Script1.kix as the logon script. If he uses a computer running Windows 9x and logs on with Kix32.exe renamed as Lmscript.exe, Script1.kix runs automatically.

## APPENDIX B: Error handling

To find out if a KiXtart command or function is successful, always check the @ERROR and @SERROR macros. Note that most functions also return the error code.

If  $@ERROR$  is zero, the previous command or function was successful. If  $@ERROR$ is non-zero, the value corresponds to the error code returned by the most recently executed Win32 API.

To find out what a specific error code means, please consult the list of Win32 error codes on the Microsoft Developer Network (http://msdn.microsoft.com/library/default.asp?url=/library/enus/debug/base/system\_error\_codes.asp).

## Where to find more information

If you are interested in discussing tips and tricks on KiXtart usage and/or in sharing sample scripts, please consider joining one of the international communities of KiXtart users. To do so, connect to one of the following sites: http://kixtart.org http://www.scriptlogic.com/kixtart

If you have feedback or questions regarding KiXtart, please contact kixtart2001@hotmail.com or ruudv@microsoft.com.

To find the latest versions of KiXtart, and more sample scripts and tips and tricks on KiXtart, please visit one of the following sites: http://kixtart.org http://www.scriptlogic.com/kixtart http://kixhelp.com http://kix.isorg.com/ http://home.wanadoo.nl/scripting/summary.htm

If you are interested in a 'KiXtart-aware' script-editor, please visit: http://ultraedit.com http://www.adminscripteditor.com http://www.textpad.com

If you want to read more about KiXtart, please consider this excellent book: http://www.kixscripts.com/book/overview.html, now available in hard copy from Mann Publishing: http://www.mannpublishing.com/Catalog/BookDetail.aspx?BookID=31.

## Acknowledgements

KiXtart is the result of feedback, suggestions and ideas from people all over the world and from all types of organizations. Their passionate discussions, frantic testing and even scripting competitions have greatly helped to produce the truly exciting end result that is now called KiXtart 2010.

I would like to express my sincerest thanks to all of you, and by all means: Keep Scripting!

Very special thanks go out to all the enthusiastic die-hards who over the years supported KiXtart (and kept me alive) by hosting and/or actively participating in KiXtart web-sites, forums, mail-lists and bulletin boards. The group of people involved is far too large to list in full, but some names absolutely require mentioning: Steve Wilson, Steve Ognibene, Larry Duncan, Brian Styles, Jim Kay, Jooel Nieminen, Howard Bullock, Bob Kelly, Shawn Tassie, Kevin Cowans, Kent Dyer, Les Ligetfalvy, Erik Kærholm, Jochen Polster, Chris Matheson, Bryan Steele, Brad Schunk, Ben Burnett, Rob Butler and of course Henri Wiering of http://kixtart.org: thanks guys, you really make a difference!

Once again, my sincerest thanks to all of you, and I hope to meet you again in the next release…!

## About KiXtart

KiXtart is a spare time project of Ruud van Velsen of Microsoft Netherlands.

KiXtart was developed on Windows XP using Microsoft Visual Studio, Microsoft Visual C 6.0 SP5, Microsoft Assembler 6.1 and the Windows 32 Software Development Kit.

The SPK format used by the PLAY command was originally designed by Gordon E. Peterson II. The SPK files were translated from BASIC and Assembler programs gathered from various public domain sources.

## Disclaimer and distribution information.

THE INFORMATION AND CODE PROVIDED AS PART OF KIXTART (HEREUNDER COLLECTIVELY REFERRED TO AS "SOFTWARE") IS PROVIDED AS IS WITHOUT WARRANTY OF ANY KIND, EITHER EXPRESS OR IMPLIED, INCLUDING BUT NOT LIMITED TO THE IMPLIED WARRANTIES OF MERCHANTABILITY AND FITNESS FOR A PARTICULAR PURPOSE. IN NO EVENT SHALL RUUD VAN VELSEN OR MICROSOFT CORPORATION OR ITS SUPPLIERS BE LIABLE FOR ANY DAMAGES WHATSOEVER INCLUDING DIRECT, INDIRECT, INCIDENTAL, CONSEQUENTIAL, LOSS OF BUSINESS PROFITS OR SPECIAL DAMAGES, EVEN IF RUUD VAN VELSEN OR MICROSOFT CORPORATION OR ITS SUPPLIERS HAVE BEEN ADVISED OF THE POSSIBILITY OF SUCH DAMAGES. SOME STATES DO NOT ALLOW THE EXCLUSION OR LIMITATION OF LIABILITY FOR CONSEQUENTIAL OR INCIDENTAL DAMAGES SO THE FOREGOING LIMITATION MAY NOT APPLY.

This Software is provided to you as CareWare. This Software may be copied, installed and evaluated royalty-free subject to the following conditions:

 1. If you continue to use the Software, you are requested to make a charitable donation as described in the paragraph "

### KiXtart: Do You Care?"

- 2. You must copy all Software without modification and must include all pages.
- 3. You must place all copyright notices and other protective disclaimers and notices contained on the Software on all copies of the Software.
- 4. You may not distribute this Software for profit.
- 5. Distribution of this Software as part of a commercial product or service requires written consent from the author of this Software.
- 6. You agree to indemnify, hold harmless, and defend Ruud van Velsen, Microsoft and its suppliers from and against any claims or lawsuits, including attorneys' fees, that arise or result from the use or distribution of the Software.

Copyright© 2005 Ruud van Velsen. All rights reserved.